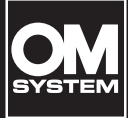

# **LINEAR PCM -TALLENNIN**

LS-P5

**Linear PCM -tallennin KÄYTTÖOPAS**

**[Valmistelut](#page-10-0) [Tallennus](#page-34-0) [Toisto](#page-57-0) [Menu](#page-76-0) [Bluetooth®-toiminto](#page-134-0) [Käyttö tietokoneen kanssa](#page-144-0) [Muut tiedot](#page-147-0) [Varotoimet](#page-166-0) 1 2 3 4 5 6 7 8**

- Kiitos, kun ostit yrityksemme äänitallentimen. Käytä tätä opasta apunasi tallentimen käytön aikana varmistaaksesi, että käytät tuotetta turvallisesti ja oikein.
- Varmista, että olet lukenut ja ymmärtänyt kohdan "**8. [Varotoimet](#page-166-0)**" sisällön ennen tämän tuotteen käyttöä. Säilytä nämä ohjeet myöhempää käyttöä varten.
- Lue tämä opas huolellisesti ennen tuotteen käyttämistä ja tallenna testiääntä varmistaaksesi, että tuote toimii normaalisti, ennen kuin teet tärkeitä äänityksiä.
- Tässä oppaassa olevat näyttö- ja tuotekuvat on laadittu kehitysvaiheissa, ja ne voivat poiketa todellisesta tuotteesta.
- Sisältö vaihtelee, jos tallentimen laiteohjelmiston päivitykset tuovat lisätoimintoja ja/tai muutoksia toimintoihin. Uusimmat tiedot on saatavana verkkosivuiltamme.

# **Sisällysluettelo**

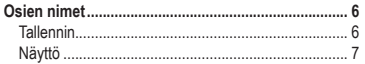

# **1 [Valmistelut](#page-10-1)**

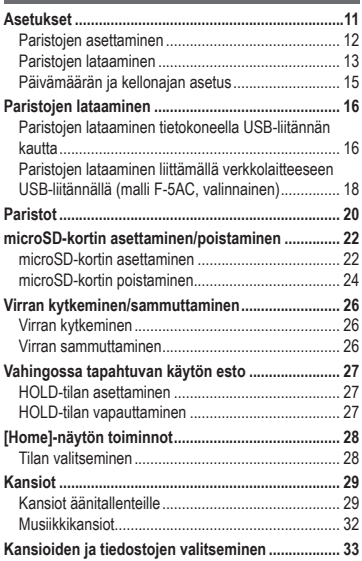

### **2 [Tallennus](#page-34-1)**

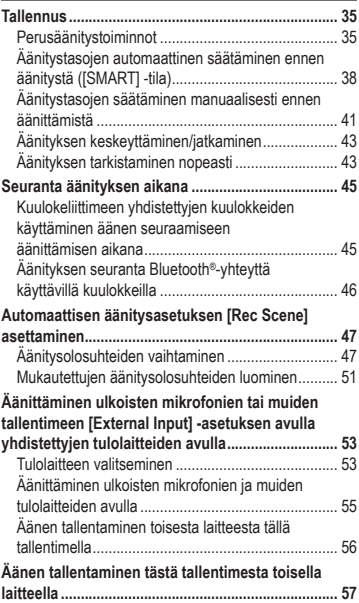

# **3 [Toisto](#page-57-1)**

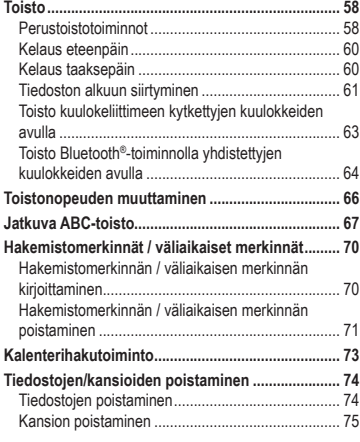

# **4 [Menu](#page-76-1)**

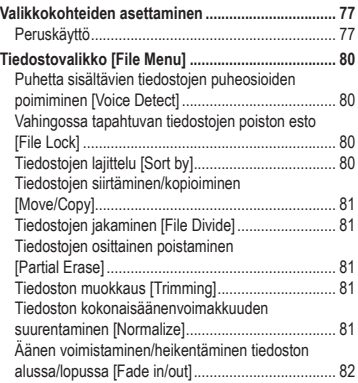

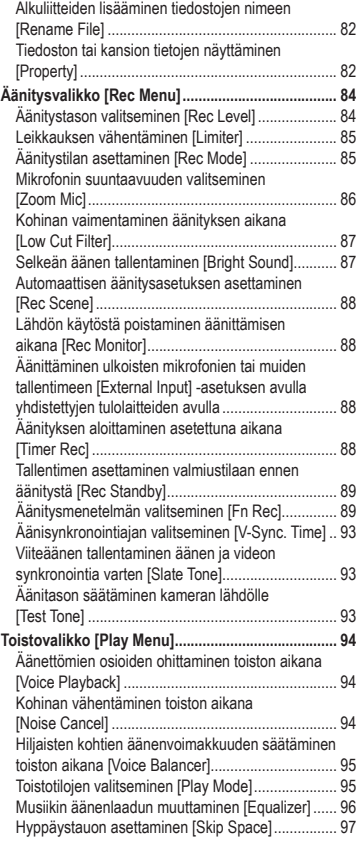

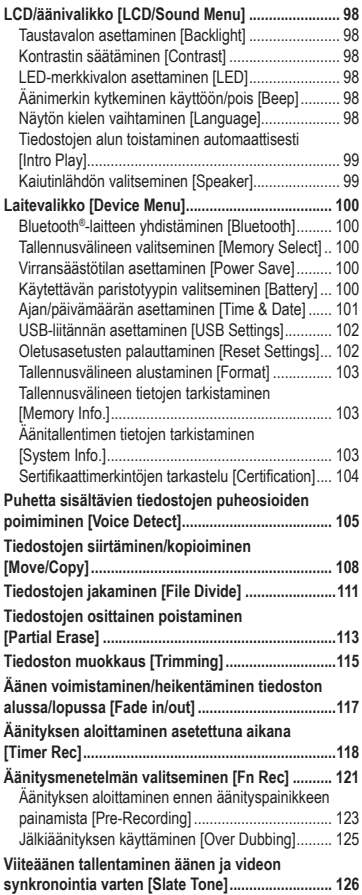

#### **[Äänitason säätäminen kameran lähdölle](#page-128-0)  [\[Test Tone\]................................................................](#page-128-0) 129**

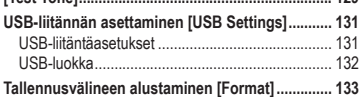

### **5 [Bluetooth®-toiminto](#page-134-1)**

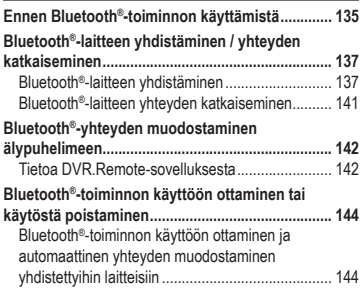

# **6 [Käyttö tietokoneen kanssa](#page-144-1)**

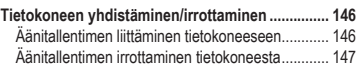

# **7 [Muut tiedot](#page-147-1)**

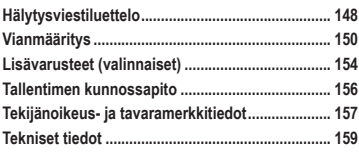

# **8 [Varotoimet](#page-166-1)**

#### **Käyttöohjeessa käytetyt merkinnät**

#### **HUOMAA**

Kuvaa varotoimenpiteitä sekä äänitallentimen käytön aikana ehdottomasti vältettäviä toimenpiteitä.

### **VIHJE**

Kuvaa hyödyllisiä tietoja ja vinkkejä, joiden avulla voit hyödyntää äänitallennintasi parhaalla mahdollisella tavalla.

☞

Ilmoittaa viitesivut, joissa on tarkempia tietoja tai lisätietoja.

# <span id="page-5-0"></span>Osien nimet

# Tallennin

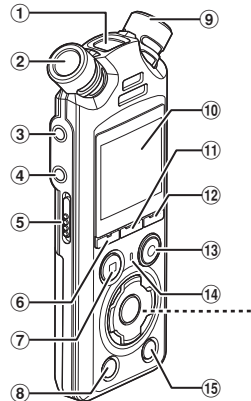

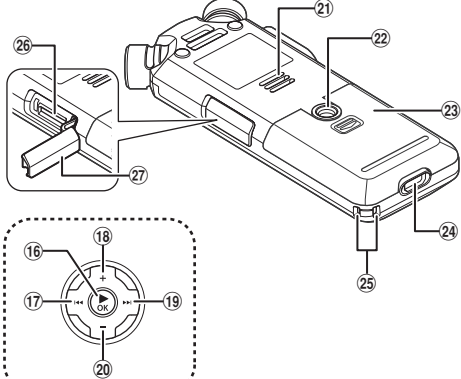

- 1 **Sisäänrakennettu keskimikrofoni**
- 2 **Sisäänrakennettu stereomikrofoni (L)**
- 3 **Mikrofoni-/linjaliitin ( )**
- 4 **Kuulokeliitin ( )**
- 5 POWER/HOLD**-kytkin**
- 6 F1**-painike**
- 7 STOP (4) **-painike**
- 8 ERASE**-painike**
- 9 **Sisäänrakennettu stereomikrofoni (R)**
- 0 **Näyttö**
- ! MENU/SCENE-painike
- @ F2**-painike**
- # REC **(äänitys) (**s**) -painike / äänityksen merkkivalo**
- \$ PEAK**-merkkivalo (LED) / LED-merkkivalo (LED)**
- % LIST**-painike**
- ^ `OK**-painike**
- &0**-painike**
- $(18)$  +-painike
- (9**-painike**
- ) −-**painike**
- **Sisäänrakennettu kaiutin**
- = **Jalustakierre**
- q **Paristotilan kansi**
- $@4$  **USB-liitin**
- e **Hihnan reikä**
- $@$  microSD-korttipaikka
- $(27)$  microSD-korttipaikan kansi

### <span id="page-6-0"></span>Näyttö

### **[Home] -näyttö**

<span id="page-6-2"></span>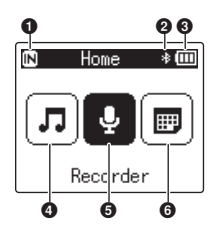

### **[Calender Search] -tila**

<span id="page-6-1"></span>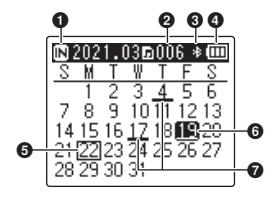

- **Tallennusvälineen ilmaisin** [ $M$ ]: Sisäinen muisti [E]: microSD-kortti
- **Bluetooth®-ilmaisin**
- **Pariston merkki**
- **[Music] -tila (**☞ **[s.](#page-8-0) 9)**
- **[Recorder] -tila (**☞ **[s.](#page-7-0) 8)**
- **[Calender Search] -tila (**☞ **[s.](#page-6-1) 7)**
- **Tallennusvälineen ilmaisin**
	- [ $M$ ]: Sisäinen muisti
	- [m]: microSD-kortti
- **Valittuna päivänä tallennettujen (äänitettyjen) tiedostojen määrä**
- **Bluetooth®-ilmaisin**
- **Pariston merkki**
- **Tämän päivän päivämäärä**
- **Valittu päivämäärä**
- **Päivämäärä, jona tiedosto on tallennettu**

### <span id="page-7-0"></span>4 **[Recorder] -tila**

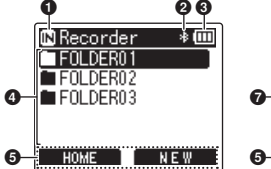

**Kansioluettelonäyttö Tiedostoluettelonäyttö Tiedostonäyttö**

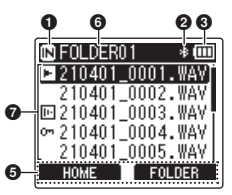

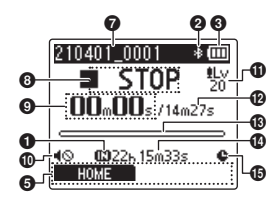

- 1 **Tallennusvälineen ilmaisin**
	- [ $\overline{m}$ ]: Sisäinen muisti
	- [□]: microSD-kortti
- 2 **Bluetooth®-ilmaisin**
- 3 **Pariston merkki**
- 4 **Kansion nimi**
- 5 **Toimintopainikkeen opasnäyttö**
- 6 **Nykyisen kansion nimi**

### 7 **Tiedostonimi**

- [**[3]**: Toiston ilmaisin
- [ $\overline{m}$ ]: Äänen synkronoinnin ilmaisin
- [ [m]: Tiedoston lukituksen ilmaisin
- 8 **Äänitallentimen tilan ilmaisin**
	- [ ]: Äänityksen ilmaisin
	- [[111]: Äänityksen keskeytyksen ilmaisin
	- [ $\blacksquare$ ]: Pysäytyksen ilmaisin
	- [ ]: Toiston ilmaisin
	- [ $\blacktriangleright$ ]: Nopean toiston ilmaisin
	- [ $\blacktriangleright$ ]: Hitaan toiston ilmaisin
	- [ $\blacktriangleright$ ]: Eteenpäin siirtymisen ilmaisin
	- [41]: Taaksepäin siirtymisen ilmaisin
- 9 **Kulunut tallennusaika (tallennustilassa), toistoaika (toistotilassa)**
- 0 **Kaiuttimen mykistyksen ilmaisin ( )**
- $\mathbf{\Phi}$  Äänitystason ilmaisin
- @ **Tiedoston pituus**
- $\bullet$  **Tasomittari (äänitystilassa). toiston aseman palkki-ilmaisin (toistotilassa)**
- $\Phi$  Jäljellä ollut mahdollinen **nauhoitusaika**
- % **Äänityksen ilmaisin**

### 4 **[Music] -tila**

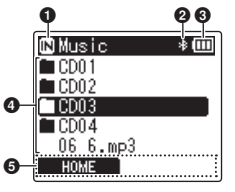

Kun kansio sisältää vain tiedostoja ja kansioita

<span id="page-8-0"></span>**Luettelonäyttö** 1 **Tiedostonäyttö Luettelonäyttö** 2

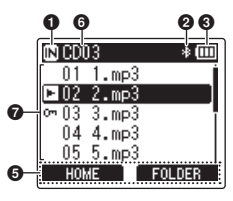

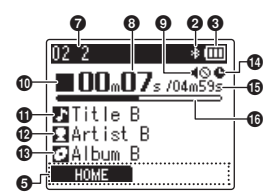

Kun kansio sisältää vain tiedostoja

- 1 **Tallennusvälineen ilmaisin**
	- [ $\overline{m}$ ]: Sisäinen muisti
	- [**□**]: microSD-kortti
- 2 **Bluetooth®-ilmaisin**
- 3 **Pariston merkki**
- 4 **Kansion nimi tai tiedoston nimi**
- 5 **Toimintonäppäimen opasnäyttö**
- 6 **Nykyisen kansion nimi**

### 7 **Tiedostonimi**

- [**[**]: Toiston ilmaisin
- [  $[-]$ : Tiedoston lukituksen ilmaisin
- 8 **Kulunut toistoaika**
- 9 **Kaiuttimen mykistyksen ilmaisin ( )**
- 0 **Äänitallentimen tilan ilmaisin**
	- [  $\blacksquare$ ]: Pysäytyksen ilmaisin
	- [ $\blacktriangleright$ ]: Toiston ilmaisin
	- [ $\triangleright$ ]: Nopean toiston ilmaisin
	- [ $\blacktriangleright$ ]: Hitaan toiston ilmaisin
	- [ $\blacktriangleright$ ]: Eteenpäin siirtymisen ilmaisin
	- [ $\blacktriangleleft$ ]: Taaksepäin siirtymisen ilmaisin
- $\bigoplus$  Musiikkinimeke
- @ **Esittäjän nimi**
- $\bigcirc$  Albumin nimi
- $\Phi$  Äänityksen ilmaisin
- % **Tiedoston pituus**
- ^ **Toistokohdan ilmaisinpalkki**

### **VIHJE**

**•** Jos haluat nähdä kohdat [**Time & Date**] (☞ s. [101\)](#page-100-1) ja [**Remain**] (jäljellä oleva äänitysaika) paina STOP (4) -painiketta [**Home**] -näytössä tai luettelonäytössä tai äänityksen aikana ja toiston ollessa tauolla. Näet lisätietoja vaihtamalla näyttöä +- tai −-painikkeen avulla. Näkyvät tiedot vaihtuvat aina, kun painiketta painetaan. Poistu painamalla **STOP** ( $\blacksquare$ ) -painiketta toisen kerran.

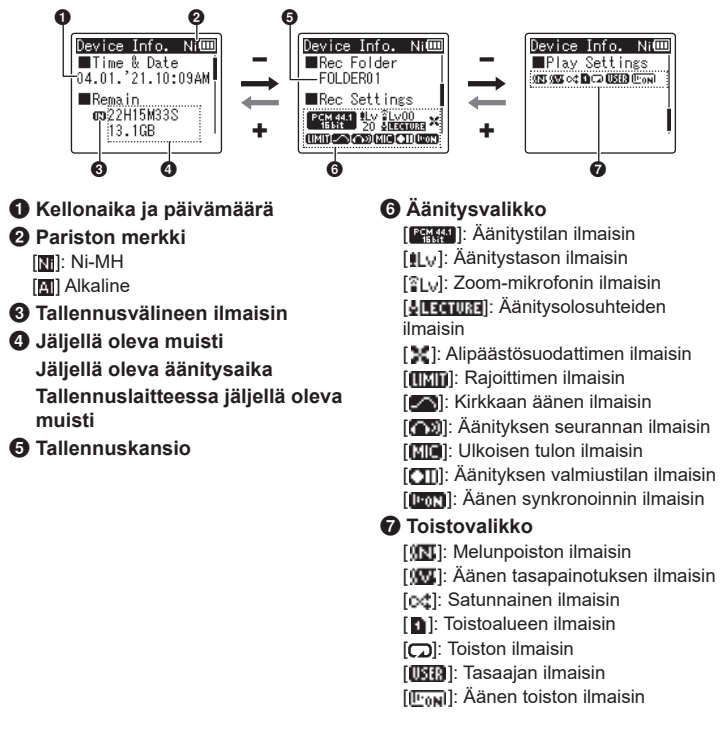

FI

# <span id="page-10-0"></span>Valmistelut

# <span id="page-10-1"></span>Asetukset

Kun olet ottanut äänitallentimen pakkauksesta, valmistele se käyttöä varten seuraavien ohjeiden mukaan.

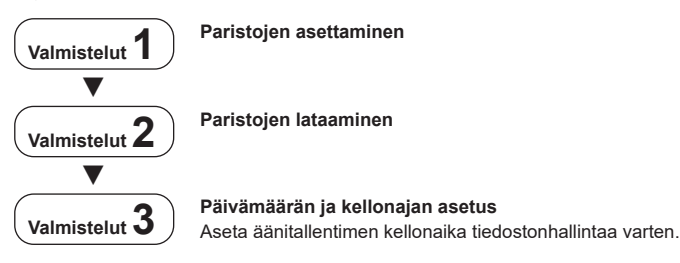

# <span id="page-11-1"></span><span id="page-11-0"></span>Paristojen asettaminen

Aseta mukana toimitetut paristot (BR404) äänitallentimen paristolokeroon ennen äänitallentimen käyttöä.

**1 Avaa paristotilan kansi liu'uttamalla.**

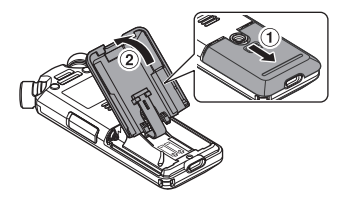

**2 Aseta paristot ja varmista, että niiden positiivinen ja negatiivinen napa ovat oikein päin.**

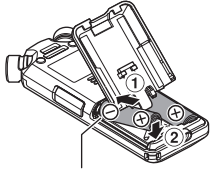

Aseta paristojen negatiivinen napa ensin.

**3 Liu'uta pariston kansi kokonaan kiinni.**

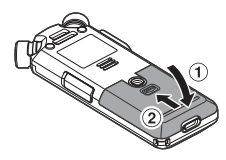

# <span id="page-12-1"></span><span id="page-12-0"></span>Paristojen lataaminen

Mukana toimitetut paristot voi ladata liittämällä äänitin tietokoneeseen mukana toimitetulla USB-johdolla.

Äänitintä voi käyttää mukana toimitetuilla Ni-MH (BR404) -paristoilla tai kolmannen osapuolen alkaliparistoilla. Jos käytät alkaliparistoja, valitse [**Alkaline**] kohdassa [**Battery**] (☞ s. [100\)](#page-99-1).

### **HUOMAA**

- **•** Älä koskaan yritä ladata alkaliparistoa, litiumparistoa tai muuta tavallista paristoa. Nestevuoto tai ylikuumeneminen voi aiheuttaa tallentimen toimintahäiriön.
- **1 Käynnistä tietokone.**
- **2 Yhdistä äänitallennin tietokoneeseen mukana toimitetulla USB-johdolla.**

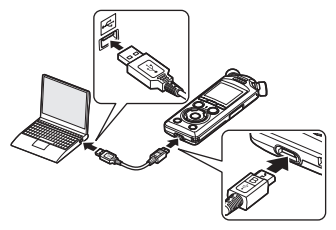

**•** Tallentimessa näkyy [**Battery**] -valintaikkuna.

**3 Valitse [Ni-MH] painamalla** + **tai** −**-painiketta.**

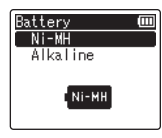

- **4 Paina** `OK**-painiketta.**
- **5 Valitse [OK] painamalla** + **tai**  −**-painiketta.**

**Valmistelut**

Valmistelut

FI

### **6 Viimeistele asetus painamalla**  `OK**-painiketta.**

**•** Tallentimessa näkyy [**Charging**] -valintaikkuna ja se alkaa ladata paristoja. LED-merkkivalo syttyy.

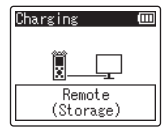

**•** Lataus on valmis, kun virtailmaisin näyttää [**[a]**].

Akun tilailmaisin

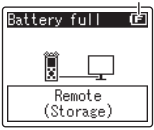

Latausaika: noin 3 tuntia\*

- \* Likimääräinen aika, joka vaaditaan tyhjien paristojen täyteen lataamiseen huoneenlämmössä. Paristojen latausaika vaihtelee jäljellä olevan varauksen ja paristojen kunnon mukaan.
- **7 Irrota USB-johto äänitallentimesta ja tietokoneesta.**
	- **•** Laite kehottaa sinua määrittämään ajan/päiväyksen.

# <span id="page-14-0"></span>Päivämäärän ja kellonajan asetus

**1 Valitse asetettava kohde painamalla**  $\blacktriangleright$  $\blacktriangleright$  **tai** 0**-painiketta.**

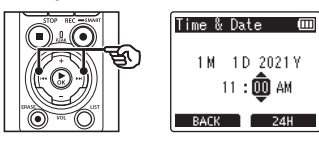

**2 Muuta numeroa painamalla**  +**- tai** −**-painiketta.**

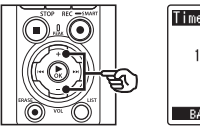

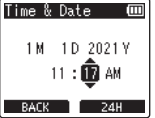

**•** Jos haluat vaihtaa toisen kohteen asetusta, siirrä vilkkuvaa kohdistinta painamalla **>>I** tai l<</a> ja vaihda sitten numeroa painamalla +- tai −-painiketta.

**3 Viimeistele asetus painamalla**  `OK**-painiketta.**

### **VIHJE**

- **•** Voit määrittää tähän mennessä lisätyt kohdat ja käynnistää kellon  $p$ ainamalla  $\triangleright$  OK-painiketta asetusten määrittämisen aikana.
- **•** Voit muuttaa kellon näyttömuotoa. Katso ohjeet kohdasta **"[Ajan/päivämäärän asettaminen](#page-100-1)  [\[Time & Date\]](#page-100-1)**" (☞ s. [101](#page-100-1)).

**Valmistelut**

Valmistelu

<span id="page-15-0"></span>Mukana toimitetut ladattavat paristot voi ladata joko liittämällä äänitin tietokoneeseen mukana toimitetulla USB-johdolla tai käyttämällä valinnaista verkkolaitetta, joka liitetään USB-liitäntään.

# Paristojen lataaminen tietokoneella USB-liitännän kautta

Mukana toimitetut ladattavat paristot voi ladata liittämällä äänitin tietokoneeseen mukana toimitetulla USB-kaapelilla. Varmista, että paristot on asetettu oikein tallentimeen, ennen kuin jatkat (☞ s. [12\)](#page-11-1).

### **HUOMAA**

- **•** Ennen paristojen lataamista aseta laitteeseen sen mukana toimitetut ladattavat paristot ja laita asetus [**Battery**] tilaan [**Ni-MH**] (☞ s. [12](#page-11-1), s. [100](#page-99-1)).
- **•** Älä koskaan yritä ladata alkaliparistoa, litiumparistoa tai muuta tavallista paristoa. Nestevuoto tai ylikuumeneminen voi aiheuttaa tallentimen toimintahäiriön.
- **1 Käynnistä tietokone.**
- **2 Kun olet varmistanut, että tallennin on pysäytetty tai pois käytöstä, liitä se tietokoneeseen USB-johdolla.**

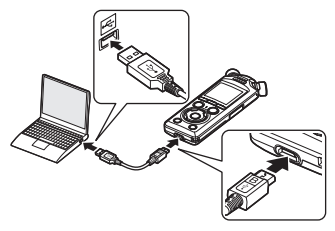

**•** Tallentimessa näkyy [**Charging**] -valintaikkuna ja se alkaa ladata paristoja. LED-merkkivalo syttyy.

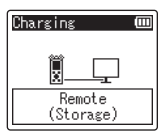

**•** Lataus on valmis, kun virtailmaisin näyttää [**[a]**].

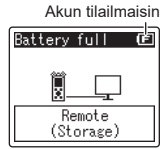

Latausaika: noin 3 tuntia\*

\* Likimääräinen aika, joka vaaditaan tyhjien paristojen täyteen lataamiseen huoneenlämmössä. Paristojen latausaika vaihtelee jäljellä olevan varauksen ja paristojen kunnon mukaan.

### **HUOMAA**

- **•** Tietokoneeseen, johon tallennin liitetään USB-liitännällä, pitää olla kytkettynä virta, jotta paristot latautuisivat. Paristoja ei voi ladata, kun tietokoneen virta on katkaistu tai kun tietokone on valmius- tai automaattinen sammutus -tilassa.
- **•** Älä käytä USB-keskitintä, kun lataat paristoja tietokoneeseen liitettynä.
- Paristoja ei voi ladata, jos [**[⊑**]]\*1 tai [[**[]]]**\*² vilkkuu. Paristojen lataamista varten ympäristön lämpötilan täytyy olla 5–35 °C.
	- \*1 [**[⊑**] Ympäristön lämpötila on liian matala.
	- \*2 [**[⊡]**] Ympäristön lämpötila on liian korkea.
- **•** Jos paristojen kesto on huomattavan lyhyt täyteen ladattuna, vaihda ne uusiin.
- **•** Aseta USB-liitin kunnolla paikalleen. Laite ei toimi normaalisti, jos liitäntää ei tehdä oikein.
- **•** Käytä vain mukana toimitettua USB-johtoa. Älä koskaan käytä kolmannen osapuolen johtoa, sillä se voi vahingoittaa tuotetta. Mukana toimitettua johtoa ei samoin pidä koskaan käyttää liitäntöihin kolmannen osapuolen laitteiden välillä.
- **•** Jos lataus ei ala valitse [**Storage Class**] kohdassa [**USB Settings** ] > [**USB Class**] ( ☞ s. [132\)](#page-131-1).
- **•** Ääntä ei tallenneta, jos paristoista loppuu varaus äänityksen aikana. Ennen äänittämisen aloittamista tar[kista, e](#page-19-1)ttä paristot on ladattu (☞ s. 20).

# <span id="page-17-0"></span>Paristojen lataaminen liittämällä verkkolaitteeseen USB-liitännällä (malli F-5AC, valinnainen)

Mukana toimitetut ladattavat paristot voi ladata liittämällä äänitin valinnaiseen F-5AC-USB-verkkolaitteeseen USB-johdolla. Varmista, että paristot on asetettu oikein tallentimeen, ennen kuin jatkat (☞ s. [12\)](#page-11-1).

### **HUOMAA**

- **•** Ennen paristojen lataamista aseta laitteeseen sen mukana toimitetut ladattavat paristot ja laita asetus [**Battery**] tilaan [**Ni-MH**]  $F \approx s. 12$ , s. [100\)](#page-99-1).
- **•** Käytä vain mukana toimitettua USB-liitännällä varustettua verkkolaitemallia (F-5AC).
- **•** Älä koskaan yritä ladata alkaliparistoa, litiumparistoa tai muuta tavallista paristoa. Nestevuoto tai ylikuumeneminen voi aiheuttaa tallentimen toimintahäiriön.

### **1 Valitse USB-liitäntäasetukseksi [AC Adapter] (**☞ **s. [131](#page-130-1)).**

**2 Käytä mukana toimitettua USB-johtoa ja liitä tallennin verkkolaitteeseen.**

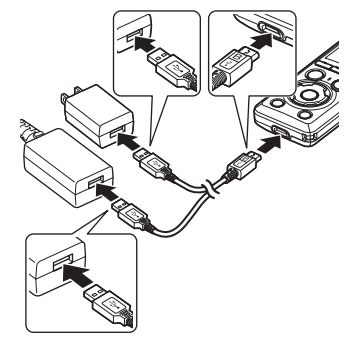

**3 Kun olet varmistanut, että tallennin on pysäytetty tai pois käytöstä, kytke verkkolaite pistorasiaan.**

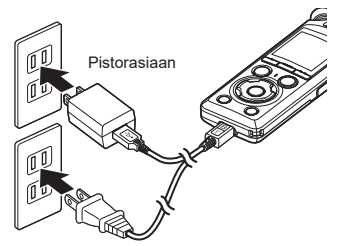

**•** Tallentimessa näkyy [**Charging**] -valintaikkuna ja se alkaa ladata paristoja. LED-merkkivalo syttyy.

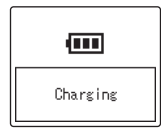

**•** Lataus on valmis, kun [**Battery full**] tulee näkyviin.

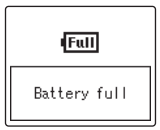

### **VIHJE**

**•** Valitsemalla [**Optional**] kohdassa [**USB Connection**], kun [**Composite**] on valittuna kohtaan [**USB Class**], voit ottaa käyttöön latauksen valitsemalla [**AC Adapter**] liittämisen yhteydessä (☞ s. [131\)](#page-130-1).

### **HUOMAA**

- Paristoja ei voi ladata, jos [**[⊑**]]\*1 tai [**[[]]]**\*² vilkkuu. Paristojen lataamista varten ympäristön lämpötilan täytyy olla 5–35 °C.
	- \*1 [**[a]**] Ympäristön lämpötila on liian matala.
	- \*2 [**[m]**] Ympäristön lämpötila on liian korkea.
- **•** Jos paristojen kesto on huomattavan lyhyt täyteen ladattuna, vaihda ne uusiin.
- **•** Aseta USB-liitin kunnolla paikalleen. Laite ei toimi normaalisti, jos liitäntää ei tehdä oikein.
- **•** Käytä vain mukana toimitettua USB-johtoa. Älä koskaan käytä kolmannen osapuolen johtoa, sillä se voi vahingoittaa tuotetta. Mukana toimitettua johtoa ei samoin pidä koskaan käyttää liitäntöihin kolmannen osapuolen laitteiden välillä.
- **•** Ääntä ei tallenneta, jos paristoista loppuu varaus äänityksen aikana. Ennen äänittämisen aloittamista tarkista, että paristot on ladattu (☞ s. [20](#page-19-1)).

### <span id="page-19-1"></span><span id="page-19-0"></span>Akun tilailmaisin

Kun paristojen virta kuluu, näytön virtailmaisin muuttuu seuraavasti:

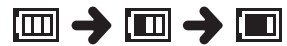

• [**[** $\blacksquare$ ] ilmaisee, että paristossa on vain vähän virtaa jäljellä. Lataa paristot tai vaihda ne uusiin. Kun paristojen virta loppuu, näytössä näkyy [N] ja [**Battery low**] ja toiminta pysähtyy.

### Ladattavat akkuparistot

Lue seuraavat tiedot huolellisesti, kun käytät ladattavia nikkelimetallihydridiparistoja (malli BR404).

### 4 **Latauksen purkautuminen**

Ladattavien paristojen varaus purkautuu automaattisesti, kun ne eivät ole käytössä. Varmista, että lataat paristot ennen käyttöä.

### 4 **Käyttölämpötila**

Ladattavat akkuparistot ovat kemiallisia tuotteita. Niiden käyttöaika vaihtelee silloinkin, kun niitä käytetään suositellulla lämpötila-alueella. Tällainen vaihtelu on tavallista.

### 4 **Suositellut lämpötila-alueet**

Kun annetaan virtaa äänitallentimeen:  $0-42$  °C Laitetta ladattaessa 5–35 °C Pitkäaikaisen säilytyksen aikana:  $-20...+30 °C$ 

Jos ladattavia paristoja käytetään lämpötila-alueen ulkopuolella, niiden käyttöaika tai käyttöikä voi olla lyhyempi. Kun äänitallenninta ei käytetä pitkään aikaan, poista ladattavat paristot ennen säilytykseen laittamista, jotta ne eivät vuoda tai ruostu.

### 4 **Hävittäminen**

Hävitä ladattavat akkuparistot aina lain määräämällä tavalla. Ennen kuin hävität ladattavia akkuparistoja, jotka eivät ole täysin tyhjiä, estä oikosulku esimerkiksi eristämällä niiden liittimet teipillä.

### **HUOMAA**

- **•** Ladattavien nikkelimetallihydridiparistojen luonteen vuoksi uudet ja pitkään käyttämättömänä olleet paristot (kuukausi tai enemmän) eivät välttämättä lataudu kokonaan. Paristojen pitäisi latautua kokonaan, kun ne on ladattu ja tyhjennetty noin kolme kertaa.
- **•** Kun ostat ladattavia paristoja, valitse aina mallin BR404 nikkelimetallihybridiparistot. Toimintaa ei taata, jos käytetään muiden valmistajien paristoja.
- **•** Toistuvasti käytetyn ladattavan nikkelimetallihydridipariston jatkuva käyttöaika on tavallista lyhyempi pariston kulumisen takia (☞s. [161](#page-160-0)).

### Paristoihin liittyvät varotoimet

- **•** Äänitallennin ei tue mangaaniparistoja.
- **•** Sammuta virta aina ennen paristojen vaihtoa. Tiedostot voivat vahingoittua, jos paristot poistetaan silloin, kun äänitallennin äänittää tai suorittaa toimintoa, kuten tiedoston poistoa.
- **•** Paristotyyppiä koskevat asetukset ja aika/päiväys nollaantuvat, jos paristot poistetaan liian pitkäksi aikaa tai ne poistetaan ja asetetaan takaisin nopeasti. Tietoa siitä, mitä tehdä, jos saat kehotuksen valita paristotyyppi tai määrittää aika/päiväys, on kohdassa "**[Paristojen lataaminen](#page-12-1)**" (☞ s. [13\)](#page-12-1) tai "**[Ajan/päivämäärän asettaminen](#page-100-1)  [\[Time & Date\]](#page-100-1)**" (☞ s. [101\)](#page-100-1).
- **•** Kun äänitallenninta ei käytetä pitkään aikaan, poista paristot aina ennen säilytykseen laittamista, jotta ne eivät vuoda tai ruostu.
- **•** Kun vaihdat paristoja, käytä AAAalkaliparistoja tai ladattavia BR404 nikkelimetallihydridiparistoja.
- Vaikka virtailmaisin näyttäisi [[m]], sisäisten kaiuttimien käyttäminen toistoon tietyillä äänenvoimakkuuksilla voi pudottaa paristolähdön jännitettä, mikä voi aiheuttaa äänitallentimen uudelleenkäynnistymisen. Hiljennä äänenvoimakkuutta tällaisessa tilanteessa.
- **•** Jotkin microSD-kortit voivat heikentää pariston kestävyyttä (☞ s. [161](#page-160-0)).
- **•** Pariston jatkuva käyttöaika vaihtelee käytettävien paristojen suorituskyvyn mukaan (☞ s. [161](#page-160-0)).

**•** [**Battery**]-näyttö tulee automaattisesti näkyviin, kun olet vaihtanut paristot. Voit myös käyttää valikkotoimintoa tämän näytön näyttämiseen ja paristotyypin asettamiseen (☞ s. [100\)](#page-99-1).

### **Käyttäjille Saksassa**

Yrityksellämme on Saksan GRS-järjestön (Joint Battery Disposal Association) kanssa tehty sopimus, jolla varmistetaan paristojen ympäristöystävällinen hävittäminen.

1

# <span id="page-21-0"></span>microSD-kortin asettaminen/poistaminen

Äänitallentimessa on oma sisäinen muistinsa, ja se tukee erikseen myytäviä tavanomaisia microSD-kortteja (microSD, microSDHC, microSDXC).

- microSD-kortin asettaminen
- **1 Kun äänitallennin on pysäytystilassa, avaa microSD-korttipaikan kansi.**

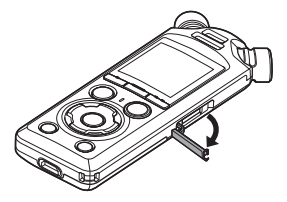

**2 Aseta microSD-kortti ja varmista, että se on asetettu oikein, kuvan osoittamalla tavalla.**

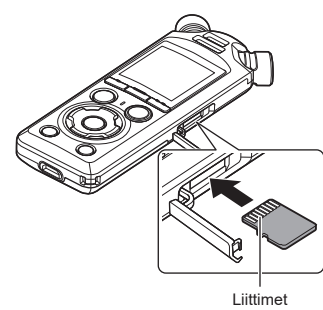

**•** Aseta microSD-kortti suoraan ja vältä asettamista vinoon.

- **•** microSD-kortin asettaminen väärin päin tai vinoon voi vahingoittaa sen kontaktialuetta tai aiheuttaa sen jumiutumisen paikkaan.
- **•** Huonosti asetettu microSD-kortti (joka ei ole napsahtanut paikalleen) ei välttämättä tallenna tietoja.
- **3 Sulje microSD-korttipaikan kansi.**
	- **•** Tallennusvälineen valintanäyttö tulee näkyviin, kun microSD-kortti on asetettu paikalleen.
- **4 Tallenna microSD-korttiin painamalla** +**- tai** −**-painiketta ja valitsemalla [Yes].**

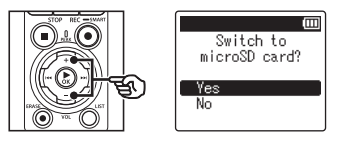

- **5 Viimeistele asetus painamalla**  `OK**-painiketta.**
	- **•** [**Home**]-näyttö (☞ [s.](#page-6-2) 7) tulee näkyviin.

1

### **VIHJE**

**•** Voit myös valita sisäisen muistin tallennusvälineeksi (☞ s. [100](#page-99-2)).

### **HUOMAA**

**•** Äänitallennin ei välttämättä tunnista microSD-korttia, joka on alustettu tietokonetta tai muuta laitetta varten. Alusta microSD-kortti aina äänitallenninta varten ennen sen käyttöä (☞ s. [133](#page-132-1)).

# <span id="page-23-0"></span>microSD-kortin poistaminen

**1 Kun äänitallennin on pysäytystilassa, avaa microSD-korttipaikan kansi.**

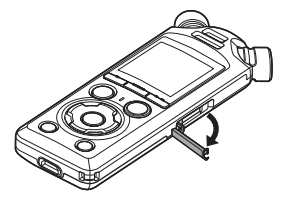

**2 Vapauta microSD-kortti painamalla sitä sisäänpäin ja antamalla sen palautua sitten hitaasti.**

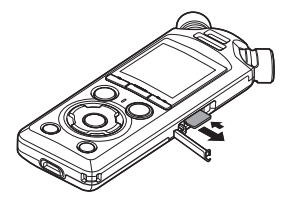

- **•** microSD-kortti liikkuu ulospäin ja pysähtyy. Vedä microSD-kortti ulos sormenpäilläsi.
- **•** [**Internal memory selected**] näkyy microSD-kortin poistamisen jälkeen, jos [**Memory Select**] -asetukseksi on valittu [**microSD card**].

### **3 Sulje microSD-korttipaikan kansi.**

### **HUOMAA**

- **•** MicroSD-kortit voivat ponnahtaa ulos voimakkaasti poistettaessa, jos pyyhkäiset tai vapautat sormesi liian nopeasti kortin sisään painamisen jälkeen.
- **•** Kortin valmistajasta ja tyypistä riippuen jotkin microSD-, microSDHC- ja microSDXCkortit eivät välttämättä ole täysin yhteensopivia äänitallentimen kanssa, eikä se välttämättä tunnista niitä oikein.
- **•** Katso tietoa microSD-korttien yhteensopivuudesta verkkosivumme asiakastukisivulta.

Huomaa, että asiakastukemme antaa tietoa microSD-korttien valmistajista ja korttityypeistä, joiden toiminnan olemme varmistaneet, mutta ei takaa niiden toimivuuttta. Huomaa myös, että äänitallennin ei välttämättä enää tunnista joitakin kortteja oikein, jos kortin valmistaja muuttaa kortin teknisiä tietoja.

- **•** Lue kortin mukana toimitetut käyttöohjeet, kun käytät microSDkorttia.
- **•** Jos äänitallennin ei tunnista microSD-korttia, yritä poistaa ja asettaa kortti uudelleen, jotta äänitallennin yrittäisi tunnistaa sen uudelleen.

**•** Käsittely voi olla hidasta joillakin microSD-korttityypeillä. Lisäksi suoritusteho voi heikentyä, jos tietoja kirjoitetaan microSD-korttiin tai poistetaan siitä toistuvasti. Alusta kortti tässä tapauksessa uudelleen (☞ s. [133\)](#page-132-1).

# <span id="page-25-0"></span>Virran kytkeminen/sammuttaminen

# Virran kytkeminen

Kytke tallentimeen virta liu'uttamalla POWER/HOLD-kytkintä osoitettuun suuntaan.

1

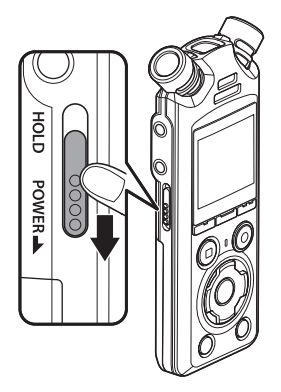

### Virran sammuttaminen

Katkaise tallentimen virta pitämällä **POWER/** HOLD-kytkintä kuvan osoittamassa asennossa vähintään 0,5 sekuntia.

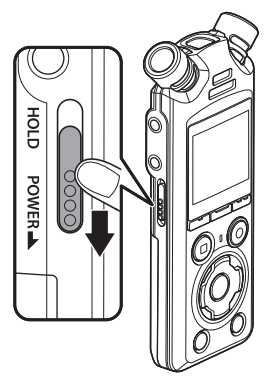

**•** Tallentimen virran katkaisemisella ei ole mitään vaikutusta tallentimen ilmoittamaan aikaan/päiväykseen tai nykyiseen toistoasentoon, tallennettuun ääneen, tallentimen asetuksiin tai muihin asetuksiin.

### **VIHJE**

**•** Voit minimoida virrankulutuksen sammuttamalla äänitallentimen aina, kun sitä ei käytetä.

### Virransäästötila

Kun äänitallennin on ollut pysäytettynä vähintään 10 minuutin ajan (oletusasetus) virran kytkemisen jälkeen, näyttö poistuu näkyvistä ja äänitallennin siirtyy automaattisesti virransäästötilaan (☞ s. [100\)](#page-99-3).

**•** Minkä tahansa painikkeen painaminen lopettaa virransäästötilan.

26 FI

# <span id="page-26-0"></span>Vahingossa tapahtuvan käytön esto

Kun äänitallennin asetetaan HOLD-tilaan, se säilyttää nykyisen toiminnan ja poistaa painiketoiminnot käytöstä. HOLD-tila on kätevä ominaisuus, jolla voidaan estää vahingossa tapahtuva käyttö estämällä tahattomat näppäinten painallukset, kun äänitallenninta kannetaan laukussa tai taskussa. Se auttaa myös ehkäisemään äänitallentimen tahatonta pysäyttämistä äänittämisen aikana.

# HOLD-tilan asettaminen

Valitse HOLD-tila liu'uttamalla POWER/ HOLD-kytkin HOLD-kohtaan ja varmistamalla, että [**Hold**] tulee näkyviin.

# HOLD-tilan vapauttaminen

Poistu HOLD-tilasta liu'uttamalla **POWER/** HOLD-kytkin kohtaan A.

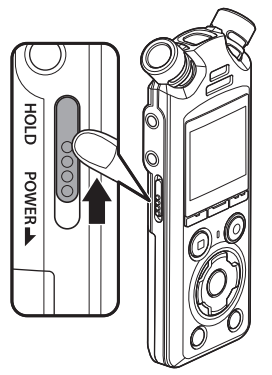

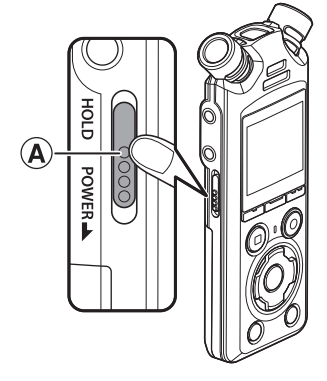

### **HUOMAA**

- **•** Kun mitä tahansa painiketta painetaan HOLD-tilassa, [**Hold**] tulee näkyviin 2 sekunnin ajaksi. Muita toimintoja ei suoriteta.
- **•** HOLD-tilan asettaminen äänitallentimen toiston (tai äänityksen) aikana jatkaa toistoa (tai äänitystä), mutta estää muiden toimintojen suorittamisen. (Äänitallennin pysähtyy, kun toisto loppuu tai kun äänitys päättyy, kun esimerkiksi muistitilaa ei enää ole.)

# <span id="page-27-2"></span><span id="page-27-0"></span>[Home]-näytön toiminnot

# <span id="page-27-1"></span>Tilan valitseminen

Äänitystoiminnon lisäksi äänitallennin sisältää myös musiikintoistotoimintoja. Valitse haluamasi sovellus valitsemalla jokin äänitallentimen tiloista.

**1 Paina** F1 **(HOME) -painiketta näyttääksesi [Home] -näytön äänitallentimen ollessa pysäytystilassa.**

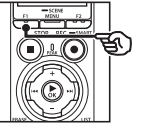

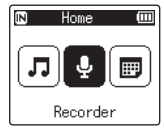

**2 Paina**  $\blacktriangleright\blacktriangleright$ **l-tai**  $\blacktriangleright\blacktriangleleft$ **-painiketta valitaksesi haluamasi tilan.**

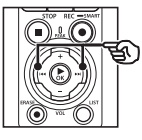

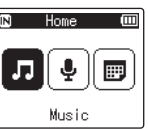

# **3 Paina** `OK**-painiketta.**

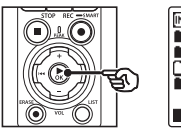

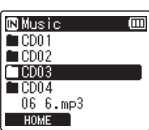

### **Kun valitaan [Recorder]:**

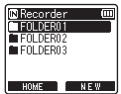

Äänitallennin siirtyy [**Recorder**]-tilaan. Ääntä voidaan äänittää sisäänrakennetulla mikrofonilla. Sisäänrakennetulla

mikrofonilla äänitetyt tiedostot voidaan myös toistaa (☞ s. [35](#page-34-2), s. [58](#page-57-2)).

### **Kun valitaan [Music]:**

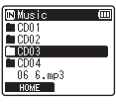

Äänitallennin siirtyy [**Music**] -tilaan. Tässä tilassa voit kuunnella äänitallentimeen siirrettyjä musiikkitiedostoja (☞ s. [58\)](#page-57-2).

### **Kun [Calendar Search] on valittu:**

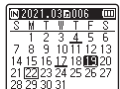

Äänitallennin siirtyy [**Calendar Search**] -tilaan. Tässä tilassa voit hakea äänitiedostoja määrittämällä äänityspäivämäärän (☞ s. [73\)](#page-72-1).

<span id="page-28-1"></span><span id="page-28-0"></span>Tallennin luo [**Recorder**]- ja [**Music**] -kansion sekä sisäiseen muistiin että microSDkortteihin. Ensimmäinen on äänitallennuksille ja jälkimmäinen on kätevä sijainti tietokoneista ladattujen musiikkitiedostojen säilyttämiseen.

# <span id="page-28-2"></span>Kansiot äänitallenteille

Äänitallenteet tallentuvat suoraan [**Recorder**] -kansion alikansioihin. Voit luoda enintään 99 tällaista kansiota (☞ s. [30](#page-29-0)). Valitse kansio ennen äänittämistä.

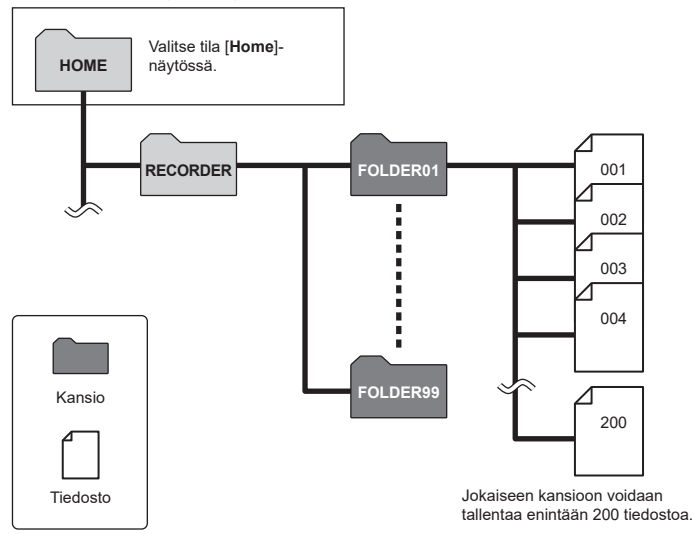

### <span id="page-29-0"></span>Kansioiden luominen

Luo kansioita suoraan [**Recorder**] -kansion alle. Kansiot voidaan nimetä tallennetun äänen tyypin mukaan.

**1 Paina ▶▶I-tai I<I →**painiketta **[Home] -näytössä ja valitse [Recorder] (**☞ **s. [28](#page-27-1)).**

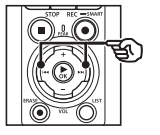

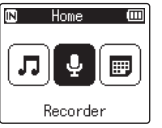

- **2 Paina** `OK**-painiketta.**
- **3 Paina** F2 **(NEW) -painiketta.**

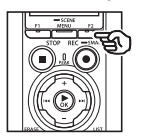

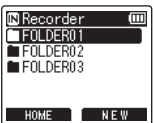

**4 Valitse haluamasi kansion etuliite painamalla** +**- tai**  −**-painiketta.**

#### **Kansioiden etuliitteet**

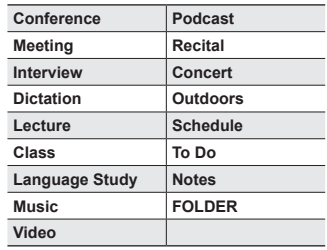

### **5 Paina** `OK**-painiketta.**

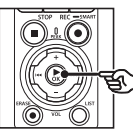

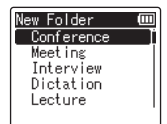

- **•** [**Please wait**] vilkkuu näytössä. [**Folder created**] näkyy, kun toiminto on valmis.
- **•** Kansiot nimetään valitulla etuliitteellä ja sitä seuraavalla kaksimerkkisellä kansionumerolla.

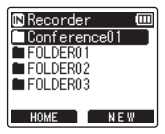

### **HUOMAA**

- **•** Viesti [**Recorder Folder Full**] ilmaisee, ettei lisäkansioita voi luoda. Poista ei-halutut kansiot (☞ s. [75\)](#page-74-1).
- **•** Jokaiseen suoraan [**Recorder**] -kansion alla olevaan kansioon mahtuu enintään 200 tiedostoa. Jos teet lisä-äänityksiä tai jaat tiedostoja (☞ s. [111](#page-110-1)) tämän rajan saavuttamisen jälkeen, lisätiedostojen säilyttämistä varten luodaan uusi kansio.

# <span id="page-31-0"></span>Musiikkikansiot

Tietokoneista ladatut musiikkitiedostot tallennetaan [**Music**] kansioon. [**Music**] -kansio voi sisältää enintään kaksi alikansiotasoa.

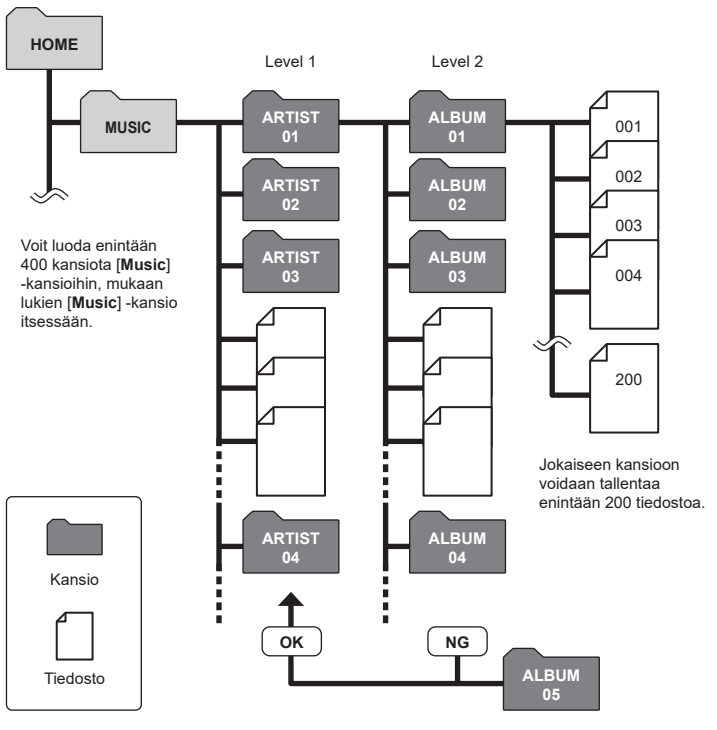

Tallennin ei havaitse tiedostoja kansioista, jotka on kopioitu tietokoneesta toiseen kansiotasoon.

FI

# <span id="page-32-0"></span>Kansioiden ja tiedostojen valitseminen

Voit valita eri kansion, kun äänitallennin on pysäytetty tai toistaa tiedostoa. Katso kohdasta "**[Kansiot](#page-28-1)**" (☞ s. [29\)](#page-28-1) kuvaus äänitallentimen hierarkkisesta kansiorakenteesta.

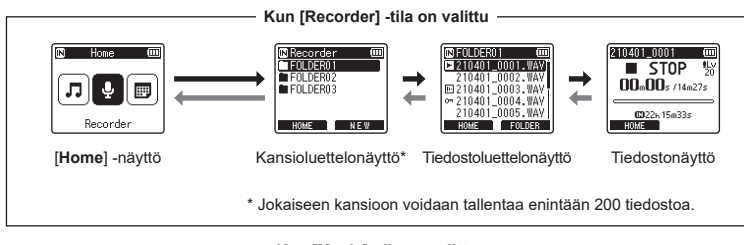

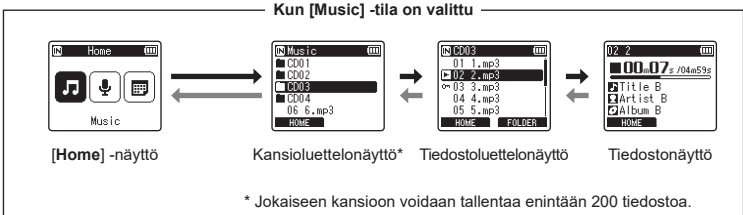

### $\rightarrow$  **Eteenpäin: ▶ OK-painike**

Aina kun painat  $\triangleright$  OK-painiketta, luettelossa valittuna oleva kansio tai tiedosto avautuu, ja siirryt seuraavaan (alempaan) kansioon hierarkiassa. Kun luettelo näkyy, voit suorittaa saman toiminnon painamalla >>I-painiketta.

# **Taaksepäin:** LIST**-painike**

Aina kun painat LIST-painiketta, siirryt takaisin edelliselle (korkeammalle) tasolle kansiohierarkiassa. Kun luettelo näkyy, voit suorittaa saman toiminnon painamalla  $\blacktriangleleft$ -painiketta.

### **VIHJE**

**•** Kun navigoit kansiohierarkiassa, voit palata tiedostonäyttöön painamalla LIST-painiketta ja pitämällä sitä painettuna.

### +- tai −-painike

Käytetään kansion tai tiedoston valitsemiseen.

1

### **[Home] -näyttö**

Käytetään äänitallentimen tilan valitsemiseen (☞ s. [28](#page-27-2)).

### **Luettelonäyttö**

Näyttää äänitallentimeen tallennetut kansiot ja tiedostot. Painamalla F2 (**FOLDER**) -painiketta vaihdat näytön seuraavan kansion luettelonäyttöön.

#### **Tiedostonäyttö**

Näyttää valitun tiedoston tiedot.

# <span id="page-34-0"></span>**Tallennus**

# <span id="page-34-2"></span><span id="page-34-1"></span>**Tallennus**

Äänitallenteet tallentuvat suoraan [**Recorder**] -kansion alla oleviin alikansioihin (☞ s. [29](#page-28-2)). Voit luoda enintään 99 tällaista kansiota (☞ s. [30\)](#page-29-0).

# Perusäänitystoiminnot

Voit aloittaa äänityksen valitsemalla kohdekansion ja painamalla REC (·) -painiketta.

### **HUOMAA**

- **•** Jos [**On**] on valittuna [**Rec standby**] -kohdassa, valitse sen sijaan [**Off**] (☞ s. [89\)](#page-88-1).
- **1 Paina** 9 **tai** 0**-painiketta [Home] -näytössä ja valitse [Recorder] (**☞ **s. [28](#page-27-2)).**

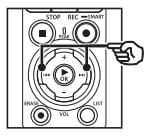

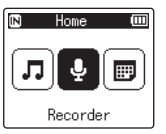

**2 Paina ▶OK-painiketta.** 

**3 Paina** +**- tai** −**-painiketta valitaksesi halutun tallennuskansion.**

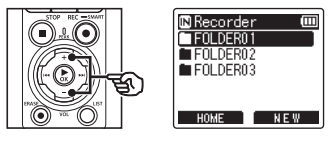

- **•** Jokainen uusi äänitallennetiedosto tallentuu valittuun kansioon.
- **4 Osoita sisäänrakennettu mikrofoni tallennettavan äänen suuntaan.**

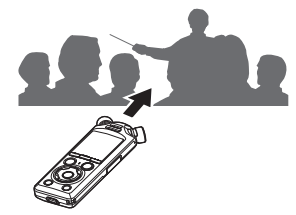

### **5 Paina** REC **(**s**) -painiketta äänittämisen aloittaaksesi.**

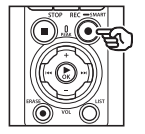

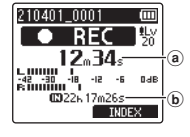

- a Kulunut tallennusaika
- b Jäljellä oleva mahdollinen äänitysaika
- **•** Tallennuksen merkkivalo
- **•** Jos tallennat yksinkertaista sisältöä alussa, sitä on helppo hakea myöhemmin [**Intro Play**] -toiminnolla (☞ s. [99\)](#page-98-1).
- **•** Voit säätää äänitystasoa painamalla  $\blacktriangleright\blacktriangleright\vdash$  tai  $\blacktriangleright\blacktriangleleft\blacktriangleright$  painiketta.

### **HUOMAA**

- **•** Säädä äänitystasoa niin, että se ei ylitä tasomittarin huippua mittaria tarkistaessasi. Jos tasomittarin huippu ylitetään, PEAK-merkkivalo syttyy ja tallennettu ääni saattaa säröytyä.
- **•** Jos haluat säätää äänitystasoa, sinun pitää ensin valita [**Manual**] kohdassa [**Rec Level**] (☞ s. [84\)](#page-83-1).

**6 Paina** STOP **(**4**) -painiketta kun haluat lopettaa tallentamisen.**

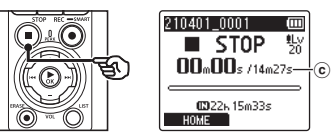

 $(c)$  Tiedoston pituus

### **VIHJE**

- **•** [**Rec Mode**] -asetusta voidaan käyttää äänityksen laadun säätämiseen tai tiedostotyypin valitsemiseen, kun tallennin on pysäytetty (☞ s. [85\)](#page-84-1).
- Painamalla REC ( $\bullet$ ) -painiketta voit aloittaa äänityksen myös, kun [**Recorder**] -tilaa ei ole valittu, jolloin voit tallentaa ääntä hetken varoitusajalla. Tallenteet tallentuvat ensimmäiseen alikansioon (kansioluettelon ylimmäiseen alikansioon) [**Recoder**] -kansion alle.
#### **HUOMAA**

- **•** Voit estää äänitteen alun leikkautumisen pois aloittamalla äänittämisen sen jälkeen, kun äänityksen merkkivalo palaa tai tilailmaisin näkyy näytössä.
- **•** Kun jäljellä oleva äänitysaika on 60 sekuntia, LED-merkkivalo alkaa vilkkua. Se vilkkuu nopeammin sitä mukaa, kun jäljellä oleva aika vähenee (30 ja 10 sekunnin kohdalla).
- **•** Kun [**Folder full**] tulee näkyviin, äänitystä ei voi enää jatkaa. Jotta voisit äänittää lisää, sinun pitää valita eri kansio tai poistaa tarpeettomia tiedostoja (☞ s. [74\)](#page-73-0).
- **•** Jos [**Memory full**] tulee näkyviin, äänitallentimessa ei ole enää vapaata muistitilaa. Tarpeettomia tiedostoja on poistettava, jotta äänittämistä voidaan jatkaa (☞ s. [74\)](#page-73-0).
- **•** Jos käytät microSD-korttia äänitallentimessa, varmista, että haluamasi talennusvälineasetus ([**Internal memory**] tai [**microSD card**]) on valittu (☞ s. [100\)](#page-99-0).
- **•** Suoritusteho voi heikentyä, jos tallennusvälineelle on kirjoitettu toistuvasti tietoja tai poistettu niitä. Alusta tallennusväline tässä tilanteessa (☞ s. [133](#page-132-0)).

Äänitallentimella äänitetyt äänitiedostot nimetään automaattisesti alla esitettyyn muotoon. Voit lisätä etuliitteen tiedoston nimeen asetuksella [**File Menu**] > [**Rename File**] (☞ s. [82](#page-81-0)).

# **210101\_0001.MP3**

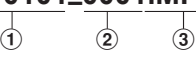

#### 1 **Äänityspäivämäärä**

Ilmaisee vuoden, kuukauden ja päivän, jona äänitys tehtiin.

#### 2 **Tiedostonumero**

Tiedostonumeroliitteet ovat peräkkäisiä riippumatta siitä, onko tallennusväline vaihdettu.

#### 3 **Tarkenne**

Tiedostotarkenne, joka ilmaisee tiedostomuodon, jolla äänitallennin tallensi tiedoston.

- Linear PCM -muoto: WAV
- FLAC-muoto: " FLAC"
- MP3-muoto: MP3

# Äänitystasojen automaattinen säätäminen ennen äänitystä ([SMART] -tila)

Aloita äänitys sen jälkeen, kun olet automaattisesti säätänyt äänitystason tuloäänen suhteen sopivaksi.

**Tallennus**

**Tallennus** 

**1 Paina ▶▶I-tai I<I →** painiketta **[Home] -näytössä ja valitse [Recorder] (**☞ **s. [28](#page-27-0)).**

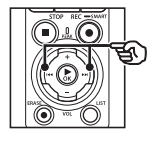

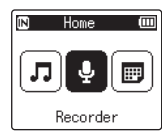

- **2 Paina** `OK**-painiketta.**
- **3 Paina** + **tai** −**-painiketta valitaksesi halutun tallennuskansion.**

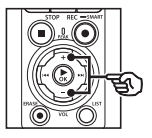

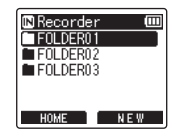

**•** Jokainen uusi äänitallennetiedosto tallentuu valittuun kansioon.

### **VIHJE**

**•** Voit aloittaa automaattisen äänitystasonsäädön, vaikka [**Recorder**] -tila ei olisi valittuna, painamalla REC ( $\bullet$ ) -painiketta ja pitämällä sitä painettuna. Tallenteet tallentuvat ensimmäiseen alikansioon (kansioluettelon ylimmäiseen alikansioon [**Recorder**] -kansion alle.

**4 Paina** REC **(**s**) -painiketta ja pidä sitä painettuna.**

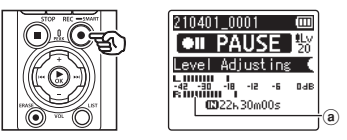

a Tasomittari (muuttuu äänitystason ja -tilan mukaan)

#### **HUOMAA**

- **•** [**Manual**] on valittu kohdassa [**Rec Level**] > [**Internal Mic**] tai [**External Mic**] (☞ s. [84](#page-83-0)).
- **•** [**Rec Scene**] -asetusta ei voi käyttää (☞ s. [47](#page-46-0)).
- **•** Jos äänitystasomittarin asteikko ylittyy äänityksen aikana, PEAK -merkkivalo syttyy ja äänessä voi kuulua vääristymää. Ottamalla [**Limiter**] -asetuksen käyttöön voit ehkäistä äänen tulon vääristymää huipun ylittävillä tasoilla (☞ s. [85\)](#page-84-0).

**5 Osoita sisäänrakennettu mikrofoni tallennettavan äänen suuntaan.**

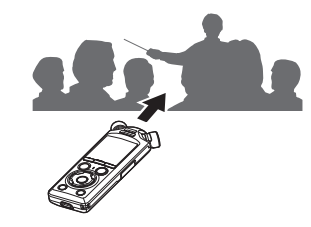

**•** Äänitystasoa säädetään havaitun enimmäisäänenvoimakkuuden mukaan.

**6 Pysäytä automaattinen äänitystasonsäätö painamalla**  STOP **(**4**) -painiketta.**

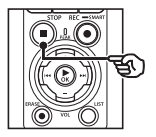

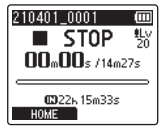

**•** Automaattinen äänitystasonsäätö päättyy ja tallennin poistuu tiedostonäkymään.

#### **VIHJE**

- Jos painat **REC** ( $\bullet$ ) -painiketta ilman, että painat ensin STOP ( $\blacksquare$ ) -painiketta, automaattinen äänitystasonsäätö päättyy ja äänitys alkaa valitulta tasolta.
- **•** Ehkäistäkseen tallentimen säätimien käytöstä aiheutuvien äänten vaikutusta äänitystasoon tallennin jättää huomiotta tuloäänen muutokset välittömästi automaattisen äänityksen säädön alkamisen jälkeen ja ennen sen päättymistä.

#### **7 Paina** REC **(**s**) -painiketta äänittämisen aloittaaksesi.**

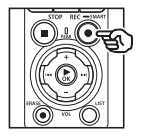

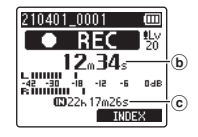

- b Kulunut äänitysaika
- c Jäljellä oleva mahdollinen tallennusaika
- **•** Äänityksen merkkivalo syttyy.
- **•** Jos äänität yksinkertaista sisältöä alussa, sitä on helppo hakea myöhemmin [**Intro Play**] -toiminnolla (☞ s. [99\)](#page-98-0).
- **8 Paina** STOP **(**4**) -painiketta kun haluat lopettaa äänittämisen.**

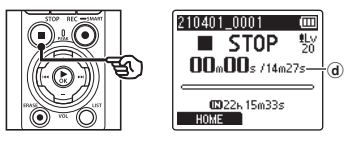

- d Tiedoston pituus
- **•** Ellei äänitystasoja säädetä uudelleen välillä, säädettyä tasoa käytetään myös myöhemmissä äänityksissä.

FI

# Äänitystasojen säätäminen manuaalisesti ennen äänittämistä

Aloita äänitys sen jälkeen, kun olet manuaalisesti säätänyt äänitystason tuloäänen suhteen sopivaksi.

- **1 Valitse [On] kohdassa [Rec Standby] (**☞ **s. [89](#page-88-0)).**
- **2 Paina ▶▶I-tai I<I<I-painiketta [Home] -näytössä ja valitse [Recorder] (**☞ **s. [28](#page-27-0)).**
- 
- **3 Paina** `OK**-painiketta.**
- **4 Paina** + **tai** −**-painiketta valitaksesi halutun tallennuskansion.**

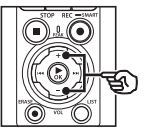

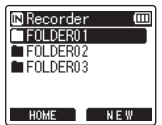

- **•** Jokainen uusi äänitallennetiedosto tallentuu valittuun kansioon.
- **5 Paina** REC **(**s**) -painiketta ottaaksesi käyttöön äänityksen valmiustilan.**

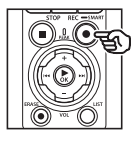

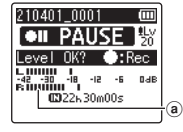

- (a) Tasomittari (muuttuu äänitystason ja -tilan mukaan)
- **•** Äänityksen merkkivalo syttyy.

**6 Osoita sisäänrakennettu mikrofoni tallennettavan äänen suuntaan.**

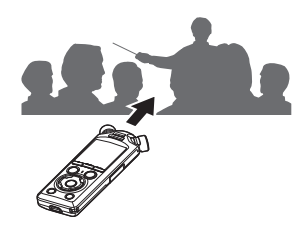

**7 Säädä äänitystasoa painamalla >>I**-tai **i<4**-painiketta.

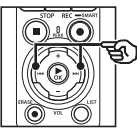

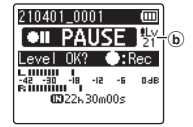

b Äänitystaso

**HUOMAA**

- **•** Jos äänitystasomittarin asteikko ylittyy, PEAK -merkkivalo syttyy ja äänessä voi kuulua vääristymää. Säädä äänitystasoa niin, että mittarin asteikko ei ylity.
- **•** Jos haluat säätää äänitystasoa, sinun pitää ensin valita [**Manual**] kohdassa [**Rec Level**] (☞ s. [84](#page-83-0)).

Tallennus

#### **8 Paina** REC **(**s**) -painiketta äänittämisen aloittaaksesi.**

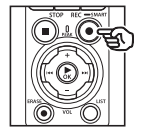

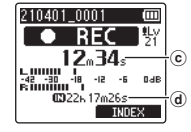

- c Kulunut tallennusaika
- d Jäljellä oleva äänitysaika
- **•** Äänityksen merkkivalo syttyy.
- **•** Jos äänität yksinkertaista sisältöä alussa, sitä on helppo hakea myöhemmin [**Intro Play**] -toiminnolla (☞ s. [99\)](#page-98-0).
- **9 Paina** STOP **(**4**) -painiketta kun haluat lopettaa äänittämisen.**

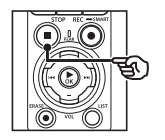

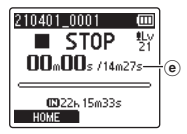

e Tiedoston pituus

#### Yli 2 Gt:n tiedostojen tallentaminen linear PCM -muodossa

Linear PCM -muodossa äänitettäessä äänitys jatkuu, vaikka tiedoston koko ylittäisi 2 Gt.

- Tiedot jaetaan ja tallennetaan erillisiin, korkeintaan 2 Gt:n tiedostoihin. Tiedostoja käsitellään useina tiedostoina toiston aikana.
- Jos 200. tiedosto on kooltaan yli 2 Gt, äänityksen loppuosan sisältävien tiedostojen säilyttämiseen luodaan uusi kansio. Jos 99 kansion raja on jo saavutettu, äänitys päättyy ilman, että uutta kansiota luotaisiin.

#### Yli 4 Gt:n kokoisten FLAC- tai MP3-tiedostojen tallentaminen.

FLAC- ja MP3-muodossa äänittäminen päättyy automaattisesti, kun tiedosto saavuttaa enimmäiskoon (noin 4 Gt).

#### FLAC-muotoisten tiedostojen tallentaminen

FLAC-muoto käyttää "vaihtelevaa siirtonopeutta". joka muuttaa tiedoston siirtonopeutta, joten ilmoitettu jäljellä oleva äänitysaika voi erota todellisesta jäljellä olevasta äänitysajasta. Varmista, että vapaata muistia on riittävästi, ennen kuin äänität.

# Äänityksen keskeyttäminen/ jatkaminen

#### **1 Paina** REC **(**s**) -painiketta äänittämisen aikana.**

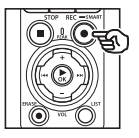

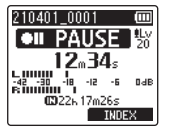

- **•** Äänitys keskeytyy ja näytössä näkyy vilkkuva viesti [75 **PAUSE**].
- **•** Äänitys pysähtyy automaattisesti, kun se on ollut keskeytettynä vähintään 60 minuuttia.
- **2 Paina** REC **(**s**) -painiketta uudelleen, kun äänitys on keskeytettynä.**
	- **•** Äänitys jatkuu kohdasta, jossa se keskeytettiin.

# Äänityksen tarkistaminen nopeasti

▶ OK-painikkeen painaminen äänityksen aikana pysäyttää äänityksen ja aloittaa toiston.

**Tallennus**

Tallennus

## Tallennusvalikko

Käytettävissä on erilaisia äänitysasetuksia, joiden avulla voit mukauttaa äänitystä erilaisten äänitysolosuhteiden mukaan.

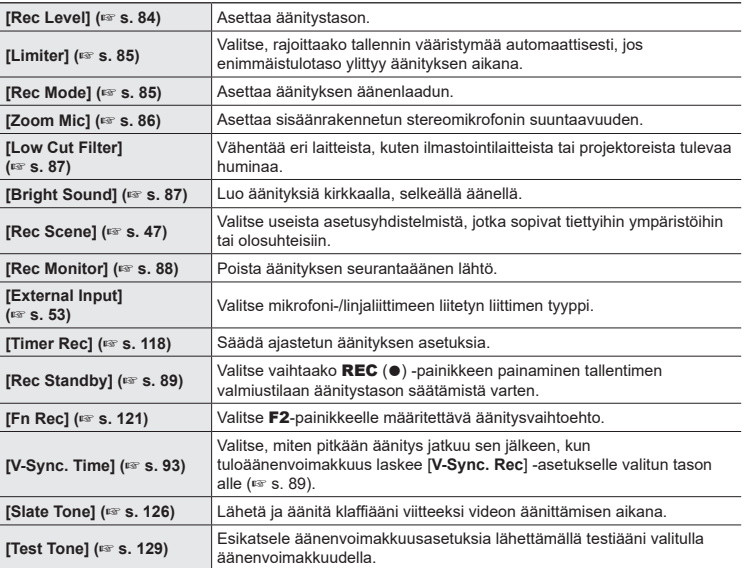

# Seuranta äänityksen aikana

Ääntä voidaan seurata äänityksen aikana joko kuulokkeiden tai muun kuulokeliittimen kautta yhdistetyn äänilaitteiston avulla (**∩**) tai **Bluetooth**<sup>®</sup>-yhteyttä käyttävien **Bluetooth**®-laitteiden avulla.

# Kuulokeliittimeen yhdistettyjen kuulokkeiden käyttäminen äänen seuraamiseen äänittämisen aikana

Voit seurata äänitystä sen tekemisen aikana kuuntelemalla äänitystä äänitallentimen kuulokeliittimeen yhdistettyjen kuulokkeiden avulla  $(\bigcap)$ . Säädä äänityksen seurannan äänenvoimakkuutta painamalla +- tai −-painiketta.

- **•** Kuulokkeet ovat valinnaiset.
- **•** Kuulokkeiden sijaan voidaan käyttää kaiuttimia tai muita laitteita, jotka voidaan yhdistää kuulokeliittimen kautta.

#### **HUOMAA**

- **•** Vahvista, että [**On**] on valittu kohdassa [**Rec Monitor**] (☞ s. [88\)](#page-87-0). Ääntä ei syötetä kuulokkeisiin, kun [**Off**] on valittu.
- **1 Yhdistä kuulokkeet äänitallentimen kuulokeliittimeen ( ).**

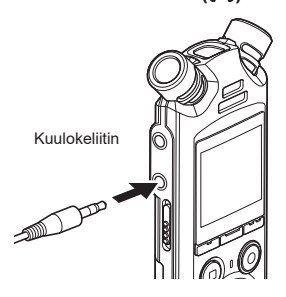

### **2 Säädä äänenvoimakkuutta käyttämällä** +**- tai** −**-painiketta.**

- **•** Säädä äänenvoimakkuutta, kun kuuntelet äänitettävää ääntä.
- **•** Äänenvoimakkuuden säätäminen ei vaikuta äänitystasoon.

#### **HUOMAA**

- **•** Voit välttää epämiellyttävän kovia ääniä asettamalla äänenvoimakkuudeksi [**00**] ennen kuin kytket kuulokkeet.
- **•** Voit estää äänen kiertämisen, kun et aseta kuuloketta mikrofonin lähelle äänityksen aikana.

**Tallennus**

**Tallennus** 

# Äänityksen seuranta Bluetooth®-yhteyttä käyttävillä kuulokkeilla

Äänitystä on mahdollista seurata tallentimeen **Bluetooth**®-yhteydellä yhdistettyjen kuulokkeiden avulla.

- **•** Kuulokkeet ovat valinnaiset.
- **• Bluetooth**®-yhteydellä on mahdollista yhdistää myös muita laitteita. Tietoa tuetuista profiileista saat kohdasta "**[Bluetooth®-toiminnon tekniset tiedot](#page-158-0)**" (☞ s. [159](#page-158-0)).
- **1 Yhdistä tallennin ja kuulokkeet Bluetooth®-yhteydellä.**

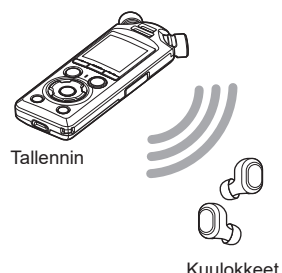

- **•** Tietoa **Bluetooth**®-yhteyksistä on kohdassa "**[Bluetooth®-laitteen](#page-136-0)  [yhdistäminen](#page-136-0)**" (☞ s. [137](#page-136-0)).
- **•** Äänenvoimakkuuden säädöillä ei ole vaikutusta äänitystasoon.
- **2 Säädä äänenvoimakkuutta käyttämällä** +**- tai** −**-painiketta.**
	- **•** Säädä äänenvoimakkuutta samalla, kun seuraat äänitettävää ääntä.

#### **HUOMAA**

- **•** Ääntä ei syötetä **Bluetooth**® kuulokkeisiin, jos 24-bittinen [**PCM**]- tai [**FLAC**] -vaihtoehto on valittu kohdassa [**Rec Menu**] > [**Rec Mode**]. Valitse muu kuin 24-bittinen vaihtoehto (☞ s. [85\)](#page-84-1).
- **•** Vältä korvien ylistimulaatiota asettamalla äänenvoimakkuudeksi [**00**], ennen kuin puet kuulokkeet.
- **•** Ehkäise äänen kiertämistä pitämällä kuulokkeet pois mikrofonin läheltä äänittämisen aikana.

#### **VIHJE**

**•** Jos äänittämisen aikana ääni ei lähde kaiuttimiin tai muihin tallentimeen **Bluetooth**®-yhteyden avulla yhdistettyihin laitteisiin, valitse [**Off**] kohdassa [**Rec Monitor**] (☞ s. [88\)](#page-87-0).

2

# <span id="page-46-0"></span>Automaattisen äänitysasetuksen [Rec Scene] asettaminen

# Äänitysolosuhteiden vaihtaminen

Äänitallentimessa on esirekisteröityjä malleja ihanteellisiin asetuksiin, jotka on mukautettu erilaisiin äänityssovelluksiin, kuten luennoille ja saneluun. Valitsemalla jonkin näistä malleista voit asettaa useita äänityssovellukseen suositeltuja asetuksia yhdellä toiminnolla.

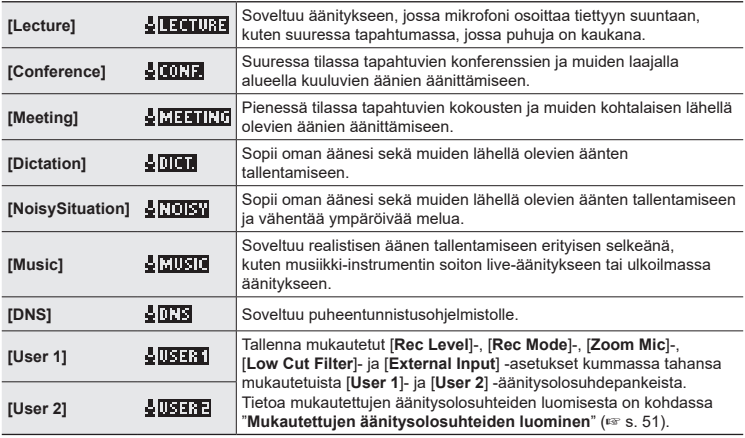

**1 Kun äänitallennin on pysäytetty, pidä** MENU/SCENE**-painiketta painettuna.**

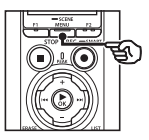

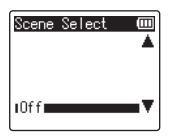

**2 Valitse haluttu äänityssovellus painamalla** +**- tai** −**-painiketta.**

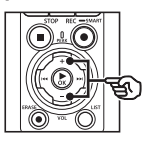

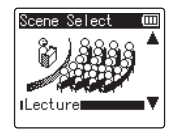

#### **VIHJE**

**•** Näytä valitun mallipohjan asetukset painamalla 9-painiketta. Palaa [**Scene Select**] -näyttöön painamalla  $\blacktriangleleft$ -painiketta.

#### **3 Viimeistele asetus painamalla**  `OK**-painiketta.**

**•** Näytä valittua äänitysolosuhdetta ilmaiseva kuvake tallentimen ollessa pysäytettynä painamalla STOP ( $\blacksquare$ ) -painiketta ja vaihtamalla sitten näyttöä +- tai −-painikkeella.

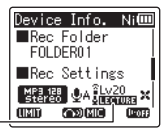

Rec Scene

#### **HUOMAA**

- **•** Seuraavia ominaisuuksia ei voi käyttää, kun [**Rec Scene**] on voimassa:
	- **•** [**Voice Detect**] > [**While recording**] (☞ s. [105\)](#page-104-0)
	- **•** [**Fn Rec**] > [**Pre-Recording**] (☞ s. [123\)](#page-122-0)
	- **•** [**Fn Rec**] > [**Over Dubbing**] (☞ s. [125\)](#page-124-0)

#### Esirekisteröidyt [Rec Scene] -asetukset

#### [**Lecture**]

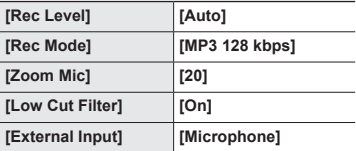

#### [**Conference**]

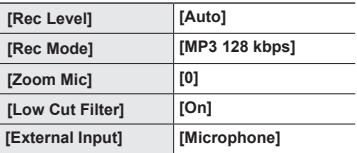

#### [**Meeting**]

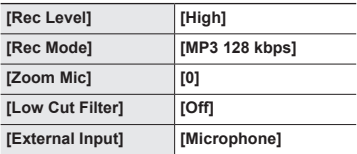

# **Automaattisen äänitysasetuksen [Rec Scene] asettaminen**

#### [**Dictation**]

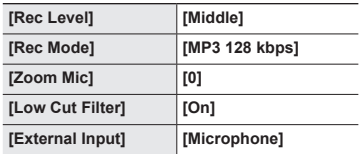

### [**DNS**]

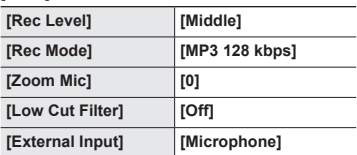

### [**NoisySituation**]

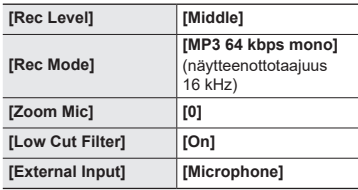

#### [**Music**]

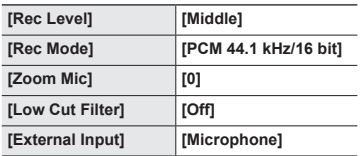

### **HUOMAA**

**•** Voit äänittää [**NoisySituation**] -asetuksen ollessa asetettuna osoittamalla äänitallentimen vasemmassa tai oikeassa yläkulmassa sijaitsevaa sisäänrakennettua mikrofonia puhujaa kohti ja asettamalla sen pystyasentoon noin 3 cm:n päähän puhujan suusta.

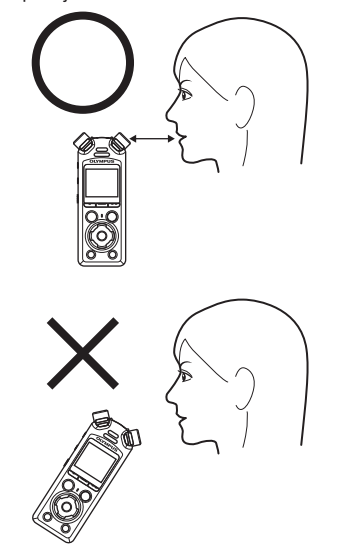

# <span id="page-50-0"></span>Mukautettujen äänitysolosuhteiden luominen

Tallenna [**Rec Level**] (☞ s. [84\)](#page-83-0)-, [**Rec Mode**] (☞ s. [85](#page-84-1))-, [**Zoom Mic**] (☞ s. [86](#page-85-0))-, [**Low Cut Filter**] (☞ s. [87\)](#page-86-0)- ja [**External Input**] (☞ s. [53](#page-52-0)) -asetukset mukautettuihin äänitysolosuhdepankkeihin.

#### **HUOMAA**

- **•** Mukautettuja äänitysolosuhdepankkeja ei voi luoda, kun jokin muu kuin [**Off**] -asetus on valittuna kohdassa [**Rec Scene**]. Valitse [**Off**] kohdassa [**Rec Scene**].
- **1 Äänityksen aikana tai kun äänitallennin on pysäytetty, paina** MENU/SCENE**painiketta.**

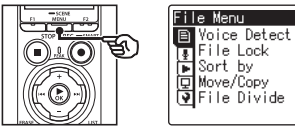

**2 Valitse [Rec Menu] -välilehti**  +**- tai** −**-painikkeella.**

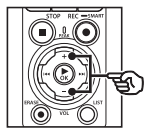

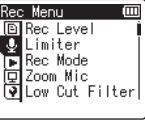

**3 Siirrä kohdistin asetusluetteloon painamalla ▶ OKpainiketta.**

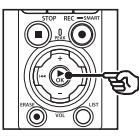

Rec Menu Ϊm **回Rec Level U** Limiter ङ्गाः'''''''''''''<br>प्रिटि⊙om Mic<br>ख़ि Low Cut Filter

**4 Valitse [Rec Scene] painamalla**  +**- tai** −**-painiketta.**

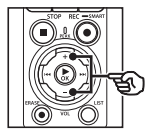

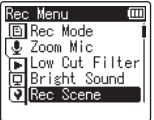

- **5 Paina** `OK**-painiketta.**
- **6 Valitse [Scene Save] painamalla** +**- tai** −**-painiketta.**

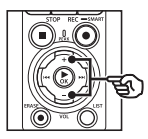

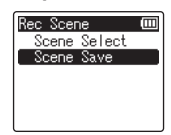

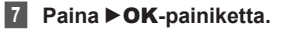

**Tallennus**

**Tallennus** 

È

**8 Valitse [User 1] tai [User 2] painamalla** +**- tai** −**-painiketta.**

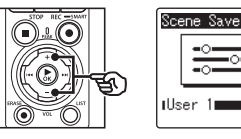

- 2Tallennus **Tallennus**
- **9 Viimeistele asetus painamalla**  `OK**-painiketta.**
	- **•** Nykyiset asetukset tallentuvat [**User 1**]- tai [**User 2**] -kohtaan.
- **10 Poistu valikkonäytöstä painamalla** STOP **(**4**) -painiketta.**

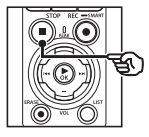

# <span id="page-52-0"></span>Äänittäminen ulkoisten mikrofonien tai muiden tallentimeen [External Input] -asetuksen avulla yhdistettyjen tulolaitteiden avulla

Tallenna ääntä ulkoisesta mikrofonista tai äänilaitteesta, joka on yhdistetty äänitallentimen mikrofoni-/linialiittimeen  $(\bigcirc$ .

# <span id="page-52-1"></span>Tulolaitteen valitseminen

Valitse [**Microphone**] tulolaitteille, joissa on mikrofoniliitin, [**Line In**] äänilaitteille tai muille laitteille, joissa on linjatuloliitin.

#### **HUOMAA**

- **•** Jos mikrofoni-/linjatuloasetus ei vastaa laitteen yhdistämiseen käytettävää pistoketyyppiä, ääni voi tallentua liian suurella tai pienellä äänenvoimakkuudella.
- **1 Äänityksen aikana tai kun äänitallennin on pysäytetty, paina** MENU/SCENE**painiketta.**

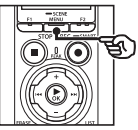

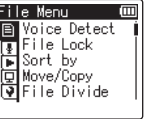

**2 Valitse [Rec Menu] -välilehti**  +**- tai** −**-painikkeella.**

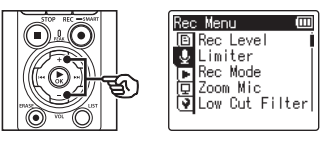

**3 Siirrä kohdistin asetusluetteloon painamalla**  `OK**-painiketta.**

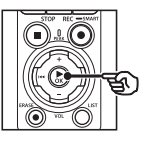

Rec Menu **D** Rec Level **U** Limiter A Bec Mode<br>□ Zoom Mic<br>□ Zoom Mic<br>● Low Cut Filter

**4 Valitse [External Input] painamalla** +**- tai** −**-painiketta.**

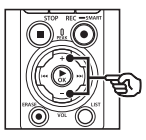

Rec Menul **ALow Cut Filter** ⊕ Bright Sound ∣ Pec Scene Rec Monitor External Input

**5 Paina** `OK**-painiketta.**

**6 Valitse [Microphone] tai [Line In] painamalla** +**- tai**  −**-painiketta.**

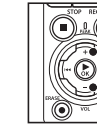

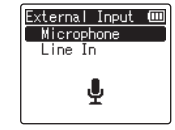

- **7 Viimeistele asetus painamalla**  `OK**-painiketta.**
- **8 Poistu valikkonäytöstä painamalla** STOP **(**4**) -painiketta.**
	- **•** Näytä valitun ulkoisen tulon näyttävä kuvake painamalla  $STOP$  ( $\blacksquare$ ) -painiketta tallentimen ollessa pysäytettynä ja vaihtamalla sitten näyttöä +- tai −-painikkeella.

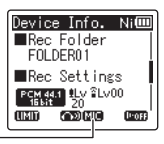

Ulkoinen tulo

# **HUOMAA**

**•** [**External Input**] -asetuksen valitseminen poistaa käytöstä [**Off**] -asetuksen kohdassa [**Rec Scene**]. [**External Input**] -asetuksia ei voi säätää, kun jokin muu kuin [**Off**] -asetus on valittuna kohdassa [**Rec Scene**].

2

# Äänittäminen ulkoisten mikrofonien ja muiden tulolaitteiden avulla

Tallennin voi tallentaa ääntä ulkoisista mikrofoneista ja vastaavista. Katso yhteensopivat ulkoiset mikrofonit kohdasta "**[Lisävarusteet \(valinnaiset\)](#page-153-0)**" (☞ s. [154\)](#page-153-0).

#### **HUOMAA**

**•** Varmista, että laitteessa on mikrofoniliitin, ja valitse [**Microphone**] kohdassa [**External Input**]. Tietoa tulolaitteen valitsemisesta on kohdassa "**[Tulolaitteen valitseminen](#page-52-1)**" (☞ s. [53\)](#page-52-1).

**1 Liitä ulkoinen mikrofoni äänitallentimen mikrofoni-/ linjaliittimeen ( ).**

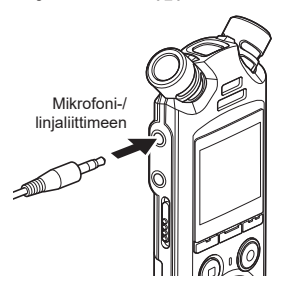

#### **2 Aloita äänittäminen.**

**•** Katso äänitystoimintojen kuvaukset kohdasta "**[Tallennus](#page-34-0)**" (☞ s. [35](#page-34-0)).

#### **HUOMAA**

- **•** Älä kytke laitteita liittimeen äänittämisen aikana tai irrota niitä siitä.
- **•** Kytkettävän virtalähteen sisältäviä mikrofoneja voidaan käyttää.
- **•** Kun [**Rec Mode**] -asetukseksi on valittu stereo, ulkoisella monomikrofonilla äänittäminen äänittää vain vasemmasta kanavasta (☞ s. [85](#page-84-1)).
- **•** Kun [**Rec Mode**] -asetukseksi valitaan mono, vain vasemman kanavan mikrofonista tuleva ääni tallennetaan, kun käytössä on ulkoinen stereomikrofoni (☞ s. [85\)](#page-84-1).

# Äänen tallentaminen toisesta laitteesta tällä tallentimella

Tallennin voi tallentaa äänen toistoa musiikkisoittimista ja muista äänilaitteista linjatulon kautta.

#### **HUOMAA**

**•** Varmista, että laitteessa ja liitäntäkaapeleissa on linjatuloliittimet, ja valitse [**Line In**] kohdassa [**External Input**]. Tietoa tulolaitteen valitsemisesta on kohdassa "**[Tulolaitteen](#page-52-1)  [valitseminen](#page-52-1)**" (☞ s. [53\)](#page-52-1).

#### **1 Liitä musiikkisoitin tallentimen mikrofoni-/linjaliittimeen ( ).**

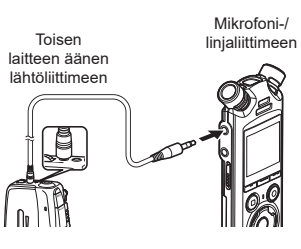

#### **2 Aloita äänittäminen.**

**•** Katso äänitystoimintojen kuvaukset kohdasta "**[Tallennus](#page-34-0)**" (☞ s. [35](#page-34-0)).

#### **HUOMAA**

- **•** Älä kytke kaapeleita tai irrota niitä liittimestä äänittämisen aikana.
- **•** Kun äänität kytketystä ulkoisesta laitteesta, suorita testiäänitys ja säädä kytketyn laitteen lähdön tasoa tarpeen mukaan.

#### **VIHJE**

**•** Ääntä voidaan tallentaa, kun olet kytkenyt toisen laitteen äänen lähtöliittimen (kuulokeliitin) ja tallentimen mikrofoni-/linjaliittimen ( $\bigcirc$ ) KA333-liitäntäjohdolla (valinnainen) kopiointia varten.

# 2**Tallennus Tallennus**

# Äänen tallentaminen tästä tallentimesta toisella laitteella

Tallenna ääntä musiikkisoittimista tai muista tallentimen kuulokeliitännän kautta kytketyistä äänilaitteista  $(\bigcap$ ).

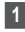

**1 Kytke toinen laite äänitallentimen kuulokeliittimeen** ( $\bigcap$ ).

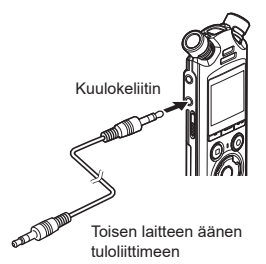

### **VIHJE**

**•** Tästä tallentimesta lähtevää ääntä voi tallentaa toiseen laitteeseen kytkemällä toisen laitteen äänen tuloliittimen (mikrofoni-/linjaliitin) ja tämän tallentimen kuulokeliittimen KA333-liitäntäjohdolla (valinnainen).

**2 Aloita äänittäminen.**

**•** Katso äänitystoimintojen kuvaukset kohdasta "**[Tallennus](#page-34-0)**" (☞ s. [35](#page-34-0)).

#### **HUOMAA**

- **•** Älä kytke kaapeleita tai irrota niitä liittimestä äänittämisen aikana.
- **•** Äänitallentimen toiston äänenlaadun asetusten säätäminen vaikuttaa kuulokeliitttimestä lähteviin äänen lähtösignaaleihin (☞ s. [94](#page-93-0) − s. [96](#page-95-0)).

FI

# Toisto

# **Toisto**

Äänitallentimella äänitettyjen tiedostojen lisäksi voit toistaa tietokoneelta siirretyt WAV-, FLAC- tai MP3-muotoiset tiedostot.

# Perustoistotoiminnot

**1 Valitse toistettava tiedosto kansiostaan (**☞ **s. [33\)](#page-32-0).**

### **VIHJE**

**•** Tiedostot tallentuvat alla oleviin sijainteihin.

**Sisäänrakennetulla mikrofonilla äänitetyt tiedostot:**

Tallentuvat suoraan [**Recorder**] -kansion alle (☞ s. [29](#page-28-0))

**Tietokoneesta siirretyt musiikkitiedostot:**

Tallentuvat suoraan [**Music**]

- -kansion alle (☞ s. [32](#page-31-0))
- **2 Aloita toisto painamalla**  `OK**-painiketta.**

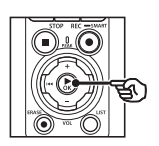

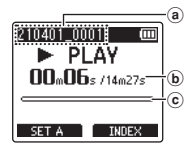

- (a) Tiedostonimi
- b Kulunut toistoaika / tiedoston pituus
- c Toistokohdan ilmaisinpalkki
- **•** Ääni toistuu tallentimen sisäänrakennetusta kaiuttimesta (☞ s. [32](#page-31-0)).

**3 Säädä äänenvoimakkuus halutulle tasolle painamalla** + **tai** −**-painiketta.**

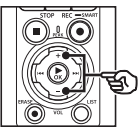

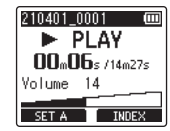

- **•** Äänenvoimakkuutta voi säätää asteikolla [**00**]–[**30**]. Mitä suurempi luku, sitä voimakkaampi ääni.
- **•** Jos äänenvoimakkuus on liian suuri, näytölle saattaa ilmestyä varoitusruutu.

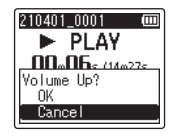

#### **4 Paina** STOP **(**4**) -painiketta pysäyttääksesi toiston.**

- **•** Toisto päättyy automaattisesti, kun tiedoston loppu saavutetaan.
- **•** Palautusominaisuus tallentaa nykyisen toistokohdan, jossa tallentimen virta katkaistaan. Kun virta kytketään seuraavan kerran, toistoa voidaan jatkaa muistiin tallennetusta pysäytyskohdasta.

# <span id="page-59-0"></span>Kelaus eteenpäin

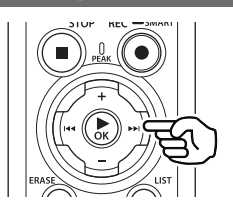

#### **Kelaus eteenpäin äänitallentimen ollessa pysäytystilassa**

Kun äänitallennin on pysäytetty, paina 9-painiketta ja pidä sitä painettuna.

- **•** Eteenpäin kelaus pysähtyy, kun vapautat
- 9-painikkeen. Aloita toisto nykyisestä kohdasta painamalla  $\triangleright$  OK-painiketta.

#### **Kelaus eteenpäin toiston aikana**

Pidä  $\blacktriangleright\blacktriangleright$ I-painiketta painettuna toiston aikana.

- **•** Toisto alkaa nykyisestä sijainnista kun vapautat **>>I**-näppäimen.
- **•** Jos saavutetaan tiedostossa oleva hakemistomerkintä tai väliaikainen merkintä, kelaus pysähtyy merkintään (☞ s. [70\)](#page-69-0).
- **•** Kelaus eteenpäin pysähtyy, kun tiedoston loppu saavutetaan. Voit kelata eteenpäin seuraavan tiedoston alusta alkaen pitämällä >>I-näppäintä uudelleen painettuna.

# Kelaus taaksepäin

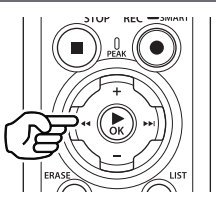

#### **Kelaus taaksepäin äänitallentimen ollessa pysäytystilassa**

Kun äänitallennin on pysäytetty, paina 0-painiketta ja pidä sitä painettuna.

**•** Taaksepäin kelaus pysähtyy, kun vapautat  $\blacktriangleleft$ -painikkeen. Aloita toisto nykyisestä kohdasta painamalla  $\triangleright$  OKpainiketta.

#### **Kelaus taaksepäin toiston aikana**

Pidä  $\blacktriangleleft$ -painiketta painettuna toiston aikana.

- **•** Toisto alkaa nykyisestä sijainnista kun vapautat  $\blacktriangleright$ -näppäimen.
- **•** Jos tiedostossa oleva hakemistomerkintä tai väliaikainen merkintä kohdataan, kelaus pysähtyy merkintään (☞ s. [70\)](#page-69-0).
- **•** Kelaus taaksepäin pysähtyy, kun tiedoston alku saavutetaan. Voit kelata taaksepäin edellisen tiedoston lopusta alkaen pitämällä  $\blacktriangleleft$ -näppäintä uudelleen painettuna.

# Tiedoston alkuun siirtyminen

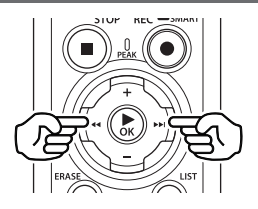

#### **Seuraavan tiedoston alkuun siirtyminen**

Paina  $\blacktriangleright$ -painiketta, kun äänitallennin on pysäytetty, tai toiston aikana.

#### **Nykyisen tiedoston alkuun siirtyminen**

Paina  $\blacktriangleleft$ -painiketta, kun äänitallennin on pysäytetty, tai toiston aikana.

#### **Edellisen tiedoston alkuun siirtyminen**

Paina  $\blacktriangleleft$ -painiketta, kun toistosijainti on tiedoston alussa.

**•** Voit siirtyä edellisen toistetun tiedoston alkuun painamalla  $\blacktriangleleft$ -näppäintä kaksi kertaa peräkkäin.

#### **HUOMAA**

- **•** Jos hakemistomerkintä tai väliaikainen merkintä kohdataan, kun tiedoston alkuun siirrytään toiston aikana, toisto alkaa merkinnän kohdasta. Kun siirrytään tiedoston alkuun äänitallentimen ollessa pysäytetty, merkintä ohitetaan (☞ s. [70\)](#page-69-0).
- **•** Jos muu asetus kuin [**File Skip**] on asetettu kohdassa [**Skip Space**], toisto alkaa, kun taaksepäin tai eteenpäin on siirrytty asetetun ajan verran. Toisto ei siirry tiedoston alkuun.

# Toistovalikko

Voit valita eri toistotapoja, jotka sopivat eri sovelluksiin ja mieltymyksiin.

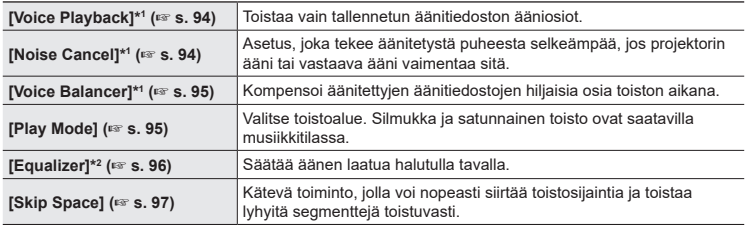

\*1 Toiminto aktiivinen vain [**Recorder**] -tilassa.

\*2 Toiminto aktiivinen vain [**Music**] -tilassa.

# Toisto kuulokeliittimeen kytkettyjen kuulokkeiden avulla

Voit kytkeä kuulokkeet äänitallentimen kuulokeliittimeen  $(\bigcap)$  ja kuunnella toistoa niiden kautta.

- **•** Kuulokkeet ovat valinnaiset.
- **•** Kuulokkeiden sijaan voidaan käyttää kaiuttimia tai muita laitteita, jotka voidaan yhdistää kuulokeliittimen kautta.

#### **HUOMAA**

- **•** Kaiuttimesta ei kuulu ääntä, kun kuulokkeet on liitetty.
- **1 Yhdistä kuulokkeet äänitallentimen kuulokeliittimeen ( ).**

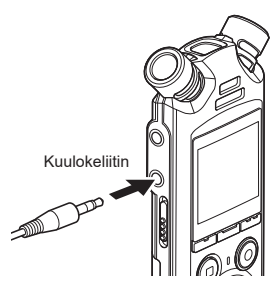

- **2 Aloita toisto painamalla**  `OK**-painiketta.**
- **3 Säädä äänenvoimakkuutta käyttämällä** +**- tai** −**-painiketta.**
	- **•** Säädä äänenvoimakkuutta samalla, kun kuuntelet toistettavaa ääntä.

#### **HUOMAA**

- **•** Vältä korvien ylistimulaatiota asettamalla äänenvoimakkuudeksi [**00**], ennen kuin puet kuulokkeet.
- **•** Vältä liiallista äänenvoimakkuutta, kun kuuntelet kuulokkeilla. Kovat äänet voivat aiheuttaa kuulon vahingoittumisen tai menetyksen.
- **•** Jos äänenvoimakkuus on liian suuri, näytölle saattaa ilmestyä varoitusruutu.

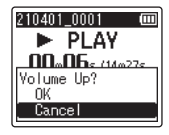

# Toisto Bluetooth®-toiminnolla yhdistettyjen kuulokkeiden avulla

Ääntä voidaan toistaa **Bluetooth**®-toiminnolla yhdistettyjen kuulokkeiden kautta.

- **•** Kuulokkeet ovat valinnaiset.
- **• Bluetooth**®-yhteydellä on mahdollista yhdistää myös muita laitteita.
- **1 Yhdistä tallennin ja kuulokkeet Bluetooth®-yhteydellä.**

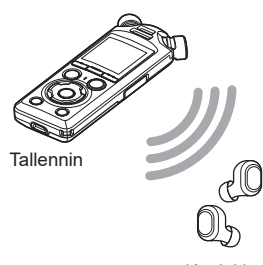

#### **HUOMAA**

- **•** Vältä korvien ylistimulaatiota asettamalla äänenvoimakkuudeksi [**00**], ennen kuin puet kuulokkeet.
- **•** Ehkäise äänen kiertämistä pitämällä kuulokkeet pois mikrofonin läheltä äänittämisen aikana.

Kuulokkeet

- **•** Tietoa **Bluetooth**®-yhteyksistä on kohdassa "**[Bluetooth®-laitteen](#page-136-0)  [yhdistäminen](#page-136-0)**" (☞ s. [137](#page-136-0)).
- **2 Säädä äänenvoimakkuutta käyttämällä** +**- tai** −**-painiketta.**

#### Musiikkitiedostot

Käytä [**Music**] -kansiota tietokoneista ladattujen musiikkitiedostojen säilyttämiseen (☞ s. [32](#page-31-0)). Jos äänitallentimeen siirrettyä musiikkitiedostoa ei voida toistaa, tarkista, että sen näytteenottotaajuus-, bittimäärä- ja bittinopeusarvot ovat tuettujen rajojen sisällä. Äänitallentimen toiston tukemat musiikkitiedostojen näytteenottoaajuudet, bittimäärät ja bittinopeudet näkyvät alla.

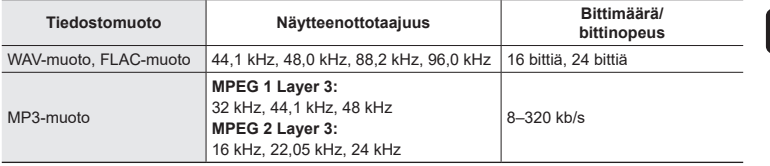

- **•** MP3-tiedostot, joiden bittinopeus vaihtelee (bittinopeus on tallennettu muuttuvana yksittäiseen tiedostoon), eivät välttämättä toistu oikein.
- **•** Linear PCM -muodossa olevat WAV-tiedostot ovat ainoita WAV-tiedostoja, joita äänitallennin voi toistaa. Muiden WAV-tiedostojen toistamista ei tueta.
- **•** Vaikka äänitallennin tukisi tiedostomuodon toistoa, tallennin ei tue kaikkia koodereita.

<span id="page-65-0"></span>Toistonopeuden muuttamisesta on hyötyä, kun haluat kuunnella kokousesityksen sisällön nopeasti tai hidastaa vieraskielisen puheen vaikeita kohtia, kun opettelet kieltä.

**Paina ▶OK-painiketta toiston aikana.**

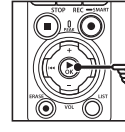

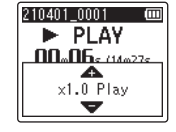

**2 Paina** +- **tai** −-**painiketta**.

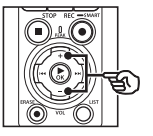

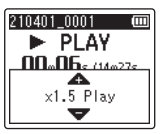

- **•** Toistonopeudeksi voidaan asettaa [**x0.5 Play**]–[**x3.5 Play**] 0,1 askelein.
- **•** Toistonopeus kasvaa, kun +-painiketta painetaan, ja pienenee, kun −-painiketta painetaan.
- **•** Palaa normaaliin toistonopeuteen asettamalla asetukseksi [**x1.0 Play**].

### **3 Viimeistele asetus painamalla**  `OK**-painiketta.**

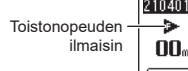

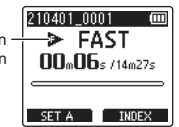

#### **VIHJE**

**•** Kun muutat toistonopeutta, toistotoiminnot, kuten toiston pysäyttäminen, tiedoston alkuun hyppääminen ja hakemistomerkintöjen / väliaikaisten merkintöjen kirjoittaminen, ovat samat kuin tavallisen toiston aikana.

#### **HUOMAA**

- **•** Muunnetut toistonopeuden asetukset säilytetään silloinkin, kun virta sammutetaan.
- **•** Toistonopeuden muuttaminen saa paristot kulumaan nopeammin.

# Nopean toiston rajoitukset

Näytteenottotaajuudesta ja bittinopeudesta riippuen kaikki tiedostot eivät välttämättä toistu oikein. Toistonopeutta on vähennettävä tässä tilanteessa.

3

# Jatkuva ABC-toisto

Äänitallentimessa on toiminto, jonka avulla voit toistaa toistettavan tiedoston osaa (segmenttiä) jatkuvasti. Aiemmissakin malleissa saatavilla olleen A–B-toistotoiminnon lisäksi toistettavaa segmenttiä voi nyt vaihtaa jatkuvan toiston aikana.

### Jatkuva ABC-toisto

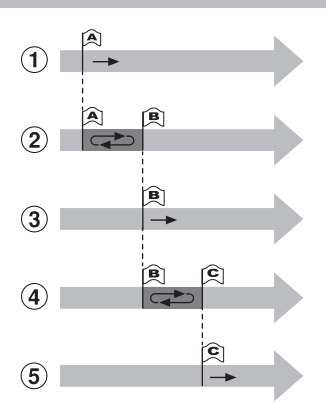

- $(1)$  Valitse jatkuvan toiston aloituspiste  $(A)$ toiston aikana.
- 2 Kun päättymispiste (B) valitaan, jatkuva toisto alkaa.
- 3 Kun jatkuvan toiston aloituspiste (A) perutaan jatkuvan toiston aikana, segmentin päättymispisteestä (B) tulee uusi aloituspiste ja toisto jatkuu.
- 4 Kun päättymispiste (C) valitaan, jatkuva toisto alkaa uudelleen.
- 5 Näitä vaiheita voidaan toistaa, kun halutaan määrittää uudelleen uusi jatkuvasti toistettava segmentti, aina tiedoston loppuun asti.
- **1 Valitse tiedosto jatkuvaan ABC-toistoon ja aloita toisto.**
- **2 Paina** F1 **(SET A) -painiketta, kun toisto saavuttaa halutun aloituskohdan jatkuvalle ABC-toistolle.**

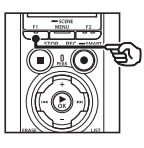

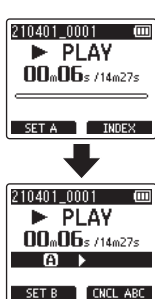

### **VIHJE**

- **•** Voit muuttaa toistonopeutta (☞ s. [66](#page-65-0)) ja kelata eteenpäin/ taaksepäin (☞ s. [60\)](#page-59-0), kun [B]-merkkivalo vilkkuu.
- **•** Jos toisto saavuttaa tiedoston lopun, kun [**B**]-merkkivalo vilkkuu, tiedoston loppu katsotaan segmentin päättymiskohdaksi ja jatkuva toisto alkaa.

**3 Paina** F1 **(SET B) -painiketta uudelleen, kun toisto saavuttaa halutun päättymiskohdan jatkuvalle ABC-toistolle.**

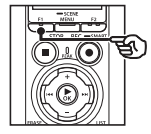

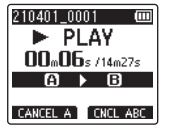

**•** Segmentti A–B asetetaan ja jatkuva ABC-toisto alkaa.

**Jatkuvan ABC-toiston pysäyttäminen**: ☞ Siirry vaiheeseen ] **Uuden aloitus-/päättymispisteen määrittäminen**: ☞ Siirry vaiheeseen [

**Uuden aloitus-/päättymispisteen määrittäminen**

**4 Paina** F1 **(CANCEL A) -painiketta jatkuvan ABC-toiston aikana.**

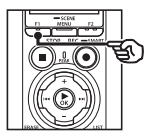

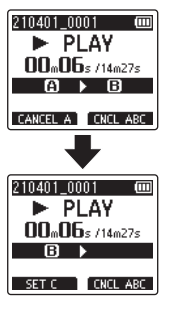

- Segmentti A–B perutaan. **[B]** muuttuu uudeksi aloituskohdaksi ja toisto jatkuu.
- **•** Voit muuttaa toistonopeutta (☞ s. [66](#page-65-0)) ja kelata eteenpäin/ taaksepäin (☞ s. [60](#page-59-0)).
- **5 Paina** F1 **(SET C) -painiketta haluamassasi jatkuvan ABCtoiston päättymiskohdassa.**

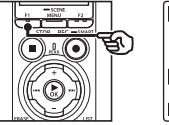

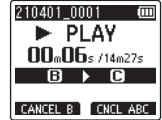

**•** Segmentti B–C asetetaan ja jatkuva ABC-toisto alkaa.

#### **VIHJE**

• Voit toistaa vaiheita 4 ja 20 tarpeen mukaan muuttaaksesi toistettavaa segmenttiä.

# **6 Paina** STOP **(**4**) -painiketta.**

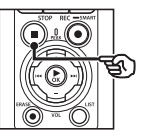

**•** Toisto pysähtyy. Tälle toiminnolle määritetty toistosegmentti säilyy.

3

#### **HUOMAA**

- **•** Jatkuvasti toistettavan segmentin päättymiskohtaa ei voi muuttaa aloituskohtaa edeltävään kohtaan.
- **•** Hakemistomerkintöjä tai väliaikaisia merkintöjä ei voi kirjoittaa jatkuvan ABC-toiston aikana (☞ s. [70\)](#page-69-0).

#### Jatkuvan ABC-toiston peruminen

Paina F2 (**CNCL ABC**) -painiketta.

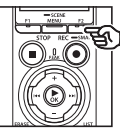

- **•** Jos tätä painetaan, kun jatkuva ABCtoisto on pysäytetty, jatkuva ABC-toisto peruuntuu.
- **•** Jos tätä painetaan jatkuvan ABCtoiston aikana, se peruu toiminnon toistosegmenttiasetuksen ja jatkaa tavallista toistoa.

#### **HUOMAA**

**•** Jos vaihdat tiedostoa tai vaihdat toiseen näyttöön, jatkuva ABC-toisto peruuntuu.

# Hakemistomerkinnät / väliaikaiset merkinnät

Kirjoittamalla hakemistomerkinnän tai väliaikaisen merkinnän tiedostoon voit nopeasti siirtyä haluttuun kohtaan tiedostossa samoilla toiminnoilla, joilla tiedostoja kelataan eteen- tai taaksepäin tai siirrytään tiedoston alkuun. Voit kirjoittaa hakemistomerkintöjä tällä tallentimella luotuihin tiedostoihin. Muilla kuin tämän yrityksen äänitallentimilla luoduissa tiedostoissa ja tiedostoissa, joihin ei voi kirjoittaa hakemistomerkintöjä, voit kirjoittaa toistettavaan tiedostoon väliaikaisia merkintöjä, jotta muistaisit halutut kohdat väliaikaisesti.

# <span id="page-69-0"></span>Hakemistomerkinnän / väliaikaisen merkinnän kirjoittaminen

- **1 Aloita toisto, kun olet valinnut tiedoston, johon haluat lisätä hakemistomerkinnän tai väliaikaisen merkinnän.**
- **2 Kun olet haluamassasi kohdassa, paina** F2 **(INDEX) -painiketta kirjoittaaksesi hakemistomerkinnän tai väliaikaisen merkinnän.**

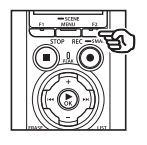

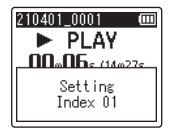

#### **HUOMAA**

- **•** Väliaikaiset merkinnät ovat tilapäisiä. Ne poistetaan automaattisesti, kun valitset toisen tiedoston tai siirrät tiedoston tietokoneelle.
- **•** Jos tällä tallentimella luotuja tiedostoja toistetaan tietokoneella, hakemistomerkintöjä ei ehkä voida kirjoittaa tiedostoihin.
- **•** Voit kirjoittaa korkeintaan 99 hakemistomerkintää / väliaikaista merkintää yhteen tiedostoon. Viesti [**Further marking not possible**] tulee näkyviin, jos yrität kirjoittaa enemmän kuin 99 merkintää.
- **•** Et voi kirjoittaa tai poistaa hakemistomerkintöjä / väliaikaisia merkintöjä sellaisissa tiedostoissa, jotka on lukittu tiedostolukituksella  $(F \times S. 80)$  $(F \times S. 80)$ .
- **•** Et voi kirjoittaa hakemistomerkintöjä FLAC-muotoisiin tiedostoihin.

#### **VIHJE**

**•** Hakemistomerkintöjä voidaan lisätä myös äänittämisen aikana.

# Hakemistomerkinnän / väliaikaisen merkinnän poistaminen

Valittujen hakemistomerkintöjen / väliaikaisten merkintöjen poistaminen

Poista valitut hakemistomerkinnät / väliaikaiset merkinnät.

- **1 Valitse tiedosto, joka sisältää poistettavan hakemistomerkinnän / väliaikaisen merkinnän, ja aloita toisto.**
- **2 Valitse poistettava hakemistomerkintä / väliaikainen merkintä painamalla** 9**- tai**  0**-painiketta.**

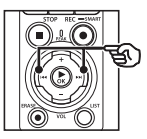

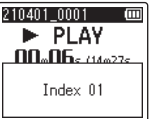

- **3 Kun poistettava hakemistomerkintä / väliaikainen merkintä näkyy (noin 2 sekunnin ajan) näytössä, paina**  ERASE**-näppäintä ja pidä sitä pohjassa.**
	- **•** Mahdolliset myöhemmät hakemistomerkinnät / väliaikaiset merkinnät numeroidaan automaattisesti uudelleen.

Kaikkien hakemistomerkintöjen poistaminen kerralla

Voit poistaa kaikki hakemistomerkinnät tiedostosta kerralla.

- **1 Valitse tiedosto, joka sisältää poistettavat hakemistomerkinnät / väliaikaiset merkinnät (**☞ **s. [33\)](#page-32-0).**
- **2 Kun tiedostonäyttö tulee näkyviin, paina** ERASE**painiketta äänitallentimen ollessa pysäytystilassa.**

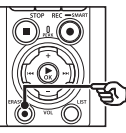

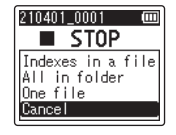

- **•** Tallennin palaa pysäytystilaan, kun  $\blacktriangleleft$ -painiketta painetaan tai jos mitään toimia ei tehdä 8 sekuntiin.
- **3 Valitse [Indexes in a file] painamalla** +- **tai** −-**painiketta.**

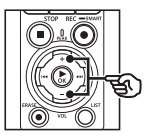

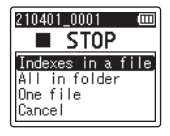

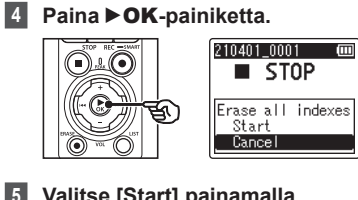

**5 Valitse [Start] painamalla**  +**-painiketta.**

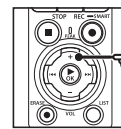

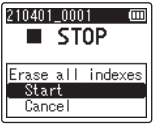

**6 Paina** `OK**-painiketta.**

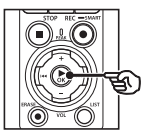

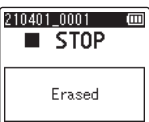

**•** [**Erasing!**] tulee näkyviin ja poistotoimenpide alkaa. [**Erased**] tulee näkyviin, kun toimenpide on valmis.
# Kalenterihakutoiminto

Voit hakea äänitiedostoja määrittämällä äänityspäivämäärän. Jos olet unohtanut, mihin kansioon tiedosto on tallennettu, tällä toiminnolla pääset siihen käsiksi nopeasti antamalla sen tallennuspäivämäärän.

- **•** Voit etsiä vain [**Recorder**] -kansioon tallennettuja tiedostoja.
- **1 Paina** F1 **(HOME) -painiketta näyttääksesi [Home] -näytön äänitallentimen ollessa pysäytystilassa.**
- **2 Valitse [Calendar Search] painamalla**  $\blacktriangleright\blacktriangleright\blacksquare$  **tai** 0**-painiketta.**

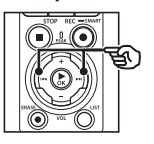

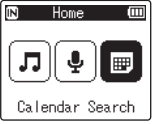

- **Paina ▶OK-painiketta.**
- **4 Valitse haluamasi päivä painamalla** +**-,** −**-,** 9**- tai**  0**-painiketta.**

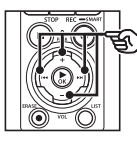

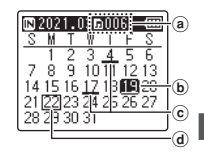

- a Valittuna päivänä tallennettujen (äänitettyjen) tiedostojen määrä
- b Valittu päivämäärä
- c Päivämäärä, jona tiedosto on tallennettu
- d Tämän päivän päivämäärä

**•** Päivämäärät, joina tiedostot tallennettiin, on alleviivattu.

#### $\blacktriangleright\blacktriangleright\hspace{-0.25cm}\blacktriangleright\hspace{-0.25cm}\blacktriangleright\hspace{-0.25cm}\blacktriangleright\hspace{-0.25cm}\blacktriangleright\hspace{-0.25cm}\blacktriangleright\hspace{-0.25cm}\blacktriangleright\hspace{-0.25cm}\blacktriangleright\hspace{-0.25cm}\blacktriangleleft\hspace{-0.25cm}\square$

Siirry seuraavaan/edelliseen päivään. Hyppää seuraavaan päivämäärään, jona tiedosto tallennettiin, painamalla ja pitämällä painettuna.

+-/−-painike:

Siirry edelliseen/seuraavaan viikkoon.

#### F1-/F2-painike:

Siirry edelliseen/seuraavaan kuukauteen.

**•** Peru asetus ja palaa [**Home**] -näyttöön painamalla STOP ( $\blacksquare$ ) -painiketta.

# **5 Paina** `OK**-painiketta.**

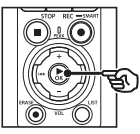

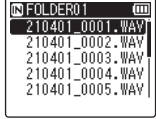

- **6 Valitse haluamasi tiedosto painamalla** +**- tai** −**-painiketta.**
- **7 Aloita toisto painamalla**  `OK**-painiketta.**

# Tiedostojen/kansioiden poistaminen

Tässä osiossa kerrotaan, kuinka kansiosta voidaan poistaa yksittäinen tarpeeton tiedosto, kuinka nykyisen kansion kaikki tiedostot voidaan poistaa kerralla ja kuinka valittu kansio voidaan poistaa.

# <span id="page-73-0"></span>Tiedostojen poistaminen

- **1 Valitse poistettava tiedosto (**☞ **s. [33](#page-32-0)).**
- **2 Kun tiedostonäyttö tulee näkyviin, paina** ERASE**painiketta äänitallentimen ollessa pysäytystilassa.**

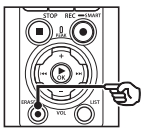

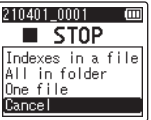

- **•** Tallennin palaa pysäytystilaan, kun  $\blacktriangleleft$ **-**painiketta painetaan tai jos mitään toimia ei tehdä 8 sekuntiin.
- **3 Valitse** + **tai** −**-painikkeella [All in folder] tai [One file].**

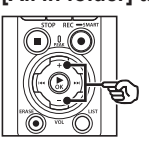

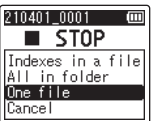

#### [**All in folder**]:

Poistaa kaikki tiedostot, jotka on tallennettu samaan kansioon kuin valittu tiedosto.

#### [**One file**]:

Poistaa vain valitun tiedoston.

**Paina ▶OK-painiketta.** 

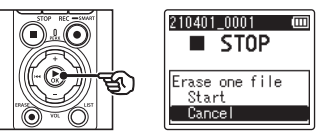

**5 Valitse [Start] painamalla**  +**-painiketta.**

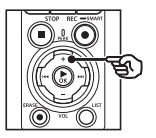

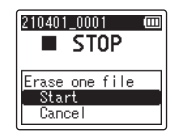

**6 Paina** `OK**-painiketta.**

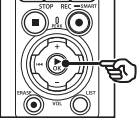

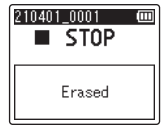

**•** [**Erasing!**] tulee näkyviin ja poistotoimenpide alkaa. [**Erased**] tulee näkyviin, kun toimenpide on valmis.

### Kansion poistaminen

- **1 Valitse poistettava kansio (**☞ **s. [33](#page-32-0)).**
- **2 Kun kansionäyttö tulee näkyviin, paina** ERASE**painiketta äänitallentimen ollessa pysäytystilassa.**

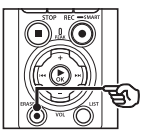

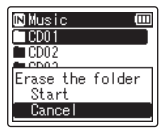

**•** Tallennin palaa pysäytystilaan, kun  $\blacktriangleleft$ **-**painiketta painetaan tai jos mitään toimia ei tehdä 8 sekuntiin.

#### **3 Valitse [Start] painamalla**  +**-painiketta.**

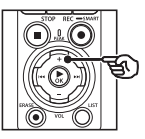

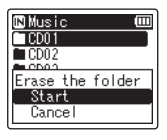

### **4 Paina** `OK**-painiketta.**

**•** [**Erasing!**] tulee näkyviin ja poistotoimenpide alkaa. [**Erased**] tulee näkyviin, kun toimenpide on valmis.

#### **HUOMAA**

- **•** Tiedostoja ei voi palauttaa poistamisen jälkeen, joten ole varovainen poistaessasi tiedostoja.
- **•** Jos äänitallentimessa on microSDkortti, muista tarkistaa, onko poistettavan tallennusvälineen asetus [**Internal memory**], vai [**microSD card**] (☞ s. [100\)](#page-99-0).
- **•** Lukittuja tiedostoja ja vain luku -tiedostoja ei voida poistaa (☞ s. [80\)](#page-79-0).
- **•** Äänitallentimen [**Recorder**] -oletuskansioita ja [**Music**] -oletuskansiota ei voi poistaa. [**Recorder**] -kansion kaikkien alikansioiden poistaminen luo uuden alikansion nimeltä [**FOLDER01**].
- **•** [**Music**] -kansion alikansiot [**Music**] -kansiota lukuun ottamatta voidaan poistaa.
- **•** Tiedostoja, joita äänitallennin ei tunnista, tai näitä tiedostoja sisältäviä kansioita ei poisteta. Äänitallennin on liitettävä tietokoneeseen näiden tiedostojen ja kansioiden poistamista varten.
- **•** Ennen tiedoston tai kansion poistoa lataa tai vaihda paristot, jotta niiden virta ei lopu, ennen kuin toimenpide on suoritettu. Poistamisen suorittamisessa voi kestää yli 10 sekuntia. Jotta tiedot eivät vahingoittuisi, älä koskaan yritä suorittaa mitään seuraavista toimenpiteistä, ennen kuin poistotoimenpide on valmis.
	- **•** Verkkolaitteen irrottaminen
	- **•** Paristojen poistaminen
	- **•** microSD-kortin poistaminen (jos tallennusvälineen asetukseksi on valittu [**microSD card**]).

# Menu

# Valikkokohteiden asettaminen

# Peruskäyttö

Valikkokohteet on järjestetty välilehtiin, joiden avulla voit nopeasti määrittää haluamasi kohteet valitsemalla välilehden ja siirtymällä sitten haluamaasi kohtaan välilehdessä. Aseta valikkokohde noudattamalla seuraavia vaiheita.

**1 Äänityksen/toiston aikana tai kun äänitallennin on pysäytetty, paina** MENU/ SCENE**-painiketta.**

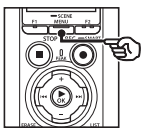

File Menu Voice Detect File Lock 뉣Sort bv Move/Copy  $\frac{1}{2}$ File Divide

### **VIHJE**

- **•** Joissakin valikoissa on kohteita, joita voidaan asettaa äänityksen/ toiston aikana (☞ s. [79\)](#page-78-0).
- 

#### **2 Valitse välilehti, jossa asetettava kohta on, painamalla** +**- tai** −**-painiketta.**

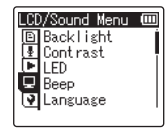

**•** Valitsimen siirtäminen välilehdestä toiseen vaihtaa näkyvissä olevaa valikkonäyttöä.

**3 Siirrä valitsin haluamaasi kohtaan painamalla ▶OKpainiketta.**

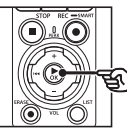

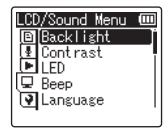

- **•** Voit suorittaa tämän toiminnon myös painamalla 9-näppäintä.
- **4 Valitse haluamasi asetettava kohta** +**- tai** −**-painiketta painamalla.**

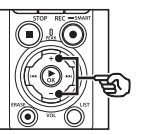

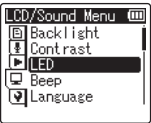

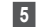

## **5 Paina** `OK**-painiketta.**

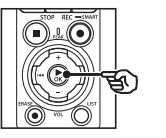

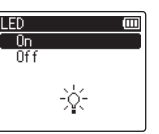

- **•** Valitun kohteen asetus tulee näkyviin.
- **•** Voit suorittaa tämän toiminnon myös painamalla 9-näppäintä.

#### **6 Muuta asetusta painamalla**  +**- tai** −**-painiketta.**

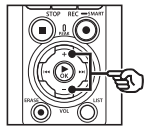

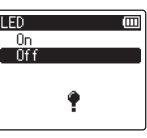

### **7 Viimeistele asetus painamalla**  `OK**-painiketta.**

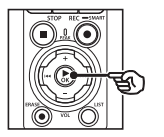

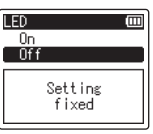

- **•** Asetuksen asettamisen ilmaiseva viesti tulee näyttöön.
- **•** Voit perua asetuksen muuttamiseen ja palata edelliseen näkymään painamalla  $\blacktriangleleft$ -painiketta  $\blacktriangleright$  OKpainikkeen sijaan.

**8 Poistu valikkonäytöstä painamalla** STOP **(**4**) -painiketta.**

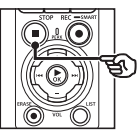

**•** Kun valikkonäyttö näkyy äänityksen tai toiston aikana, voit palata edelliseen näyttöön lopettamatta äänitystä/toistoa painamalla MENU/SCENE-painiketta.

#### **HUOMAA**

- **•** Jos valikkoasetuksia tehdään äänitallentimen ollessa pysäytettynä, äänitallennin poistuu valikosta ja palaa pysäytettyyn tilaan, jos mitään toimintoa ei suoriteta 3 minuuttiin. Valittua asetusta ei muuteta tässä tilanteessa.
- **•** Jos valikkoasetuksia tehdään äänityksen/toiston aikana, äänitallennin poistuu valikosta, jos mitään toimintoa ei suoriteta 8 sekuntiin.

#### <span id="page-78-0"></span>4 **Valikkokohteet, jotka voidaan asettaa äänityksen aikana**

- **•** Rec Level
- **•** Zoom Mic
- **•** Low Cut Filter
- **•** Bright Sound
- **•** Rec Monitor
- **•** External Input
- **•** Backlight
- **•** LED

#### 4 **Valikkokohteet, jotka voidaan asettaa toiston aikana**

- **•** Property
- **•** Noise Cancel\*1
- **•** Voice Balancer\*1
- **•** Play Mode
- **•** Equalizer\*2
- **•** Skip Space
- **•** Backlight
- **•** LED
- \*1 Toiminto aktiivinen vain [**Recorder**] -tilassa.
- \*2 Toiminto aktiivinen vain [**Music**] -tilassa.

# Tiedostovalikko [File Menu]

# Puhetta sisältävien tiedostojen puheosioiden poimiminen [Voice Detect]

Toiminto poimii puheosiot äänitiedostosta tai äänitallentimella äänitettävästä tiedostosta.

Katso lisätietoa kohdasta "**[Puhetta](#page-104-0)  [sisältävien tiedostojen puheosioiden](#page-104-0)  [poimiminen \[Voice Detect\]](#page-104-0)**" (☞ s. [105\)](#page-104-0).

# <span id="page-79-0"></span>Vahingossa tapahtuvan tiedostojen poiston esto [File Lock]

Tiedostolukon avulla voit lukita tärkeät tiedostot, jotta niitä ei poisteta vahingossa. Lukitsemisen jälkeen tiedostoa ei poisteta, vaikka suoritettaisiin kaikkien kansion tiedostojen poisto (☞ s. [74](#page-73-0)).

#### **1 Valitse tiedosto, jonka haluat lukita (**☞ **s. [33](#page-32-0)).**

[**Lock**]:

Tiedosto on lukittu.

#### [**Unlock**]:

Tiedostolukitus on peruttu.

# **Tiedostoien laiittelu [Sort by]**

Voit muuttaa kansion sisältämien tiedostojen toistojärjestystä.

**1 Valitse [File name], [Date ascending] tai [Date descending] painamalla** +**- tai**  −**-painiketta.**

#### [**File name**]:

Lajittelee tiedostot automaattisesti tiedoston nimen perusteella.

#### [**Date ascending**]:

Lajittelee tiedostot automaattisesti (tallennusajan/-päivän) päivämäärän perusteella vanhimmasta uusimpaan.

#### [**Date descending**]:

Lajittelee tiedostot automaattisesti (tallennusajan-/päivän) päivämäärän perusteella uusimmasta vanhimpaan.

#### **HUOMAA**

**•** Kun [**File name**] valitaan, tiedostot luetellaan järjestyksessä kunkin tiedoston nimen ensimmäisen 20 merkin perusteella.

**2 Valitse [Recorder] tai [Music] painamalla** +**- tai** −**-painiketta.**

#### [**Recorder**]:

Lajittelee kaikki [**Recorder**] -kansion tiedostot.

#### [**Music**]:

Lajittelee kaikki [**Music**] -kansion tiedostot.

# Tiedostojen siirtäminen/ kopioiminen [Move/Copy]

Sisäiseen muistiin tai microSD-kortille tallennettuja tiedostoja voidaan siirtää tai kopioida muistin sisällä.

Katso ohjeet kohdasta "**[Tiedostojen](#page-107-0)  [siirtäminen/kopioiminen \[Move/Copy\]](#page-107-0)**" (☞ s. [108\)](#page-107-0).

# Tiedostojen jakaminen [File Divide]

Suuret tiedostot tai äänitysajaltaan pitkät tiedostot voidaan jakaa helpompaa hallintaa ja muokkausta varten. Katso ohjeet kohdasta "**[Tiedostojen](#page-110-0)  [jakaminen \[File Divide\]](#page-110-0)**" (☞ s. [111](#page-110-0)).

# Tiedostojen osittainen poistaminen [Partial Erase]

Tiedoston tarpeettomat osat voi poistaa. Katso ohjeet kohdasta "**[Tiedostojen](#page-112-0)  [osittainen poistaminen \[Partial Erase\]](#page-112-0)**" (☞ s. [113](#page-112-0)).

# Tiedoston muokkaus [Trimming]

Tiedostoa voidaan muokata sisältämään vain tarvittava osio, minkä jälkeen se voidaan tallentaa.

Katso ohjeet kohdasta "**[Tiedoston](#page-114-0)  [muokkaus \[Trimming\]](#page-114-0)**" (☞ s. [115](#page-114-0)).

# Tiedoston kokonaisäänenvoimakkuuden suurentaminen [Normalize]

Suurenna äänenvoimakkuutta, kunnes tallennetun tiedoston suurimmasta äänenvoimakkuudesta tulee ei leikkausta (ei vääristymistä) -kynnysarvo, ja tallenna tiedosto sitten uutena tiedostona.

### **1 Valitse [Start] painamalla**  +**-painiketta.**

#### **VIHJE**

- **•** Tiedosto saa nimen "**File name\_1**" muokkauksen jälkeen.
- **•** Jos nykyinen kansio sisältää 200 tiedostoa, lisätiedostojen säilyttämistä varten luodaan uusi kansio.

#### **HUOMAA**

- **•** Vain PCM- tai MP3-muodossa äänitallentimella äänitettyjä tiedostoja voidaan muokata.
- **•** Normalisointiefektiä ei välttämättä saavuteta seuraavan tyyppisissä tiedostoissa.
	- **•** Alun perin suurella äänenvoimakkuudella äänitetyt tiedostot.
	- **•** Tiedostot, joihin on tallennettu äkkinäisiä voimakkaita ääniä.
	- **•** Tiedostot, jotka sisältävät suuria äänenvoimakkuuden vaihteluita.

# Äänen voimistaminen/ heikentäminen tiedoston alussa/lopussa [Fade in/out]

Voit käyttää voimistamis-/heikentämisefektiä tiedoston alussa/lopussa noin 1 sekunnin verran ja tallentaa tiedoston toisena tiedostona.

Katso ohjeet kohdasta "**[Äänen](#page-116-0)  [voimistaminen/heikentäminen](#page-116-0)  [tiedoston alussa/lopussa \[Fade in/out\]](#page-116-0)**" (☞ s. [117](#page-116-0)).

# Alkuliitteiden lisääminen tiedostojen nimeen [Rename File]

Lisää alkuliitteitä tiedostonimiin.

- **1 Ennen uudelleennimeämistä valitse kansio, joka sisältää uudelleen nimettävän tiedoston (**☞ **s. [33\)](#page-32-0).**
- **2** Paina **MENU/SCENEpainiketta äänitallentimen ollessa pysäytettynä.**
- **3 Siirrä kohdistin asetusluetteloon painamalla**  `OK**-painiketta.**
- **4 Valitse [Rename File] painamalla** +**- tai** −**-painiketta.**
- **5 Paina** `OK**-painiketta.**
- **6 Valitse tiedoston nimeen lisättävä etuliite painamalla**  +**- tai** −**-painiketta.**

#### **Käytettävissä olevat etuliitteet**

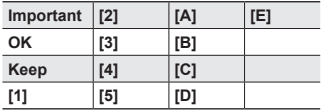

#### **7 Paina** `OK**-painiketta.**

**•** Valittu etuliite lisätään tiedoston nimeen.

#### **VIHJE**

- **•** [**Rename File**] on käytettävissä vain [**Recorder**] -tilassa.
- **•** Lukittuja tiedostoja (☞ s. [80](#page-79-0)) ei voi nimetä uudelleen.

## Tiedoston tai kansion tietojen näyttäminen [Property]

Voit näyttää tiedoston tai kansion tiedot valikkonäytöstä.

#### **Tiedostotiedot**

- **1 Vaihda näyttöä painamalla** + **tai** −**-painiketta.**
	- **•** Kohtien [**Name**], [**Date**], [**Size**], [**Bit Rate**] \*1, [**Artist**] \*2 ja [**Album**] \*2 tiedot tulevat näkyviin.
	- \*1 Jos olet valinnut linear PCM- tai FLAC-muotoisen tiedoston, [**Bit Rate**] näyttää näytteenottotaajuuden ja bittimäärän.
	- \*2 Jos tiedosto ei sisällä tunnistetietoja, [**UNKNOWN\_ARTIST**] ja [**UNKNOWN\_ALBUM**] näkyvät.

#### **Kansiotiedot**

- 
- **2 Vaihda näyttöä painamalla** + **tai** −**-painiketta.**
	- **•** Tiedot näkyvät kohteille [**Name**], [**File**] (tiedostojen määrä) ja [**Folder**] (kansioiden määrä).
	- **•** [**Folder**] -kohde ei näy [**Recorder**] -tilassa.
	- **•** Näkyvät tiedostojen määrät eivät sisällä tiedostoja, jotka ovat äänitallentimelle tunnistamattomassa muodossa.

# Äänitysvalikko [Rec Menu]

# <span id="page-83-0"></span>Äänitystason valitseminen **[Rec Level]**

Voit muuttaa äänitystasoa (herkkyyttä) äänityssovelluksen tarpeen mukaan.

#### [**High**]:

Herkin tallennusasetus. Sopii äänittämään luentoja ja suuria kokouksia sekä muihin sovelluksiin, joissa on etäinen tai hiljainen äänenlähde.

#### [**Middle**]:

Sopii keskustelujen ja pienryhmätapaamisten äänittämiseen.

#### [**Low**]:

Vähiten herkkä asetus. Soveltuu sanelun äänittämiseen.

#### [**Manual**]:

Mahdollistaa äänityksen herkkyyden manuaalisen asetttamisen mihin tahansa 40 tasosta.

#### [**Auto**]:

Äänitystaso muuttuu aina automaattisesti tulevan äänen äänenvoimakkuuden mukaan. Soveltuu kaikkien äänten äänittämiseen.

#### **VIHJE**

**•** Jos haluat äänittää puhujan äänen selkeäsi, aseta [**Rec Level**] tilaan [**Middle**] ja aseta äänitallentimen sisäänrakennetut mikrofoni lähelle puhujan suuta (5–10 cm:n päähän).

#### **HUOMAA**

- **•** Jos [**Rec Level**] on asetettu muuhun kuin [**Manual**] -tilaan, tallennin säätää äänitystasoa automaattisesti, mutta melua voi syntyä, jos äänitetään liian voimakasta ääntä.
- **•** [**Rec Scene**] -asetus muuttuu automaattisesti [**Off**] -tilaan, kun [**Rec Level**] asetetaan.

### Äänitystason asettaminen

**1 Säädä äänitystasoa painamalla**   $\blacktriangleright\blacktriangleright\blacksquare$  tai  $\blacktriangleright\blacktriangleleft\blacktriangleleft$  -painiketta **äänityksen aikana tai kun äänitys on keskeytetty.**

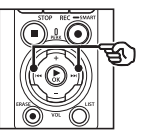

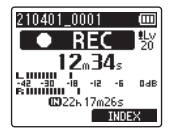

**•** [**Rec Level**] -numeron suurentaminen suurentaa äänitystasoa ja muuttaa tasomittarin ilmaisimen asentoa.

#### **HUOMAA**

- **•** Jos [**OV**] on näkyvissä, tallennettu ääni vääristyy. Säädä äänitystasoa siten, ettei [**OV**] ole näkyvissä.
- **•** [**Rec Level**] -asetusta ei voi määrittää äänityksen aikana, jos [**Rec Scene**] on asetettu.

# Leikkauksen vähentäminen [Limiter]

Vähennä liian voimakkaiden äänten äänityksen aikana aiheuttamaa leikkausta automaattisesti.

#### [**Music**]:

Valitse tämä asetus, kun haluat äänenvoimakkuuden selkeyttä. Tämä asetus soveltuu musiikkiäänityksiin.

#### [**Voice**]:

Valitse tämä asetus tasataksesi äänenvoimakkuutta. Ääntä voidaan tallentaa ennalta määritetyllä äänenvoimakkuudella yhtenäisten äänitysten tuottamiseksi. Tämä asetus soveltuu äänen tallentamiseen.

#### [**Off**]:

Käytä tätä kohtaa, kun säädät tulotasoja ilman korjaustoimintoa.

#### **HUOMAA**

- **•** Tämä toiminto on saatavilla vain, jos [**Rec Level**] on tilassa [**Manual**] (☞ s. [84\)](#page-83-0).
- **•** Jos tuleva ääni on liian voimakas, melua voi ilmetä, vaikka käyttäisit asetusta [**Music**] tai [**Voice**]. Lisäksi tietyissä tapauksissa PEAKmerkkivalo, joka ilmaisee voimakasta tuloääntä, ei ehkä pala. Jotta äänitys onnistuu, suosittelemme äänityksen ja äänenvoimakkuuden testaamista ennen käyttöä.

# <span id="page-84-0"></span>Äänitystilan asettaminen [Rec Mode]

Voit asettaa äänenlaadun tai äänitysajan etusijalle. Valitse äänitystila, joka vastaa parhaiten äänityssovellusta.

#### **1 Valitse äänitysmuoto painamalla** +**- tai** −**-painiketta.** [**PCM**]:

Tämä on pakkaamaton äänimuoto, jota käytetään CD-levyissä jne.

#### [**FLAC**]:

Tämä on häviöttömästi pakattu äänimuoto. Tiedostokoko on tässä muodossa pienempi kuin PCM-muodossa.

#### [**MP3**]:

Tämä on yleinen häviöllinen pakattu äänimuoto. Tiedostokoko on tässä muodossa pienin.

### **2 Valitse äänitysnopeus painamalla** +**- tai** −**-painiketta.**

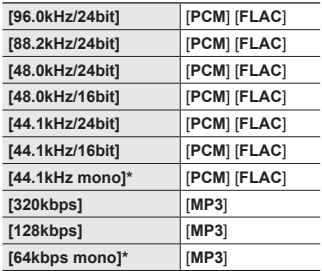

\* Monoäänitys

#### **VIHJE**

- **•** Äänenlaatu kasvaa äänitysnopeusarvon kasvaessa.
- **•** Suuremman äänitysnopeuden asettaminen suurentaa tiedostokokoa. Varmista ennen äänityksen aloittamista, että vapaata muistia on riittävästi.
- **•** Konferenssien ja esitysten selkeää äänitystä varten [**Rec Mode**] -asetukseksi kannattaa asettaa jokin muu kuin [**mono**].

#### **HUOMAA**

- **•** Kun [**Rec Mode**] -asetukseksi on valittu stereo, liitetyllä monomikrofonilla äänittäminen äänittää vain vasemmasta kanavasta.
- **•** [**Rec Mode**] -asetusten säätäminen valitsee [**Off**] -asetuksen [**Rec Scene**] -kohtaan ja [**Fn Rec**] > [**Over Dubbing**].
- **•** [**PCM**]- tai [**FLAC**] -asetuksen valitseminen valitsee [**Off**] -asetuksen kohtaan [**Voice Detect**] > [**While Recording**] ja [**Fn Rec**] > [**Pre-Recording**].
- **•** Jäljellä olevan äänitettävän ajan sekunteja ei näytetä, kun [**FLAC**] on asetettu.

# Mikrofonin suuntaavuuden valitseminen [Zoom Mic]

Äänitallentimen sisäänrakennettu stereomikrofoni tarjoaa suuntaavuutta laaja-alaisesta stereosta aina erittäin suuntaavaan äänitykseen.

**1 Säädä sisäänrakennetun stereomikrofonin suuntaavuutta painamalla** + **tai** −**-painiketta.**

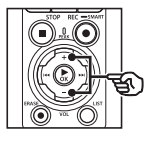

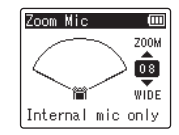

- **•** Asetusta voidaan säätää välillä [**00**] ja [**20**].
- **•** +-painike lisää suuntaavuutta.
- **•** Suuntaavuuden vähentäminen mahdollistaa äänityksen laajempialaisella stereolla.
- **•** Suuntaavuuden vähentäminen ja äänen poiminta-alueen laajentaminen tuo äänityksiin enemmän stereoefektiä.

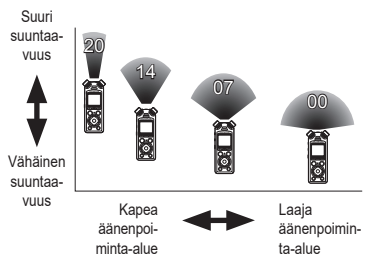

4

#### **HUOMAA**

**•** [**Rec Scene**] -asetus muuttuu automaattisesti [**Off**] -tilaan, kun [**Zoom Mic**] asetetaan. [**Zoom Mic**] -asetusta ei voi määrittää äänityksen aikana, jos [**Rec Scene**] on asetettu.

# Kohinan vaimentaminen äänityksen aikana [Low Cut Filter]

Äänitallentimen alipäästösuodattimen avulla voit vähentää äänittäessäsi ilmastointilaitteiden aiheuttamaa huminaa ja esimerkiksi projektorien aiheuttamia matalataajuuksisia ääniä.

[**On**]:

Kytkee alipäästösuodattimen käyttöön. [**Off**]:

Kytkee alipäästösuodattimen käytöstä.

#### **HUOMAA**

**•** [**Rec Scene**] -asetus muuttuu automaattisesti [**Off**] -tilaan, kun [**Low Cut Filter**] asetetaan. [**Low Cut Filter**] -asetusta ei voi määrittää äänityksen aikana, jos [**Rec Scene**] on asetettu.

# Selkeän äänen tallentaminen [Bright Sound]

Luo äänityksiä kirkkaalla, selkeällä äänellä.

#### [**On**]:

Luo äänityksiä kirkkaalla, selkeällä äänellä.

#### [**Off**]:

Tallenna ääntä, joka on uskollinen lähteelle.

#### **HUOMAA**

**•** [**Bright Sound**] on käytettävissä vain sisäänrakennetun mikrofonin kanssa.

# Automaattisen äänitysasetuksen asettaminen [Rec Scene]

Äänitallentimessa on esirekisteröityjä malleja ihanteellisiin asetuksiin, jotka on mukautettu erilaisiin äänityssovelluksiin, kuten luennoille ja saneluun. Valitsemalla jonkin näistä malleista voit asettaa useita äänityssovellukseen suositeltuja asetuksia yhdellä toiminnolla.

Katso ohjeet kohdasta "**[Automaattisen](#page-46-0)  [äänitysasetuksen \[Rec Scene\]](#page-46-0)  [asettaminen](#page-46-0)**" (☞ s. [47](#page-46-0)).

## Lähdön käytöstä poistaminen äänittämisen aikana [Rec Monitor]

Määritä tallennin poistamaan käytöstä lähtö ulkoisiin kaiuttimiin ja muihin liitettyihin laitteisiin äänityksen aikana.

#### [**On**]:

Ääni syötetään liitettyihin laitteisiin äänityksen aikana.

#### [**Off**]:

Ääntä ei syötetä liitettyihin laitteisiin äänityksen aikana.

#### **HUOMAA**

**•** Ääntä ei syötetä **Bluetooth**® kuulokkeisiin, jos 24-bittinen [**PCM**] tai [**FLAC**] -vaihtoehto on valittu kohdassa [**Rec Menu**] > [**Rec Mode**]. Valitse muu kuin 24-bittinen vaihtoehto (☞ s. [85](#page-84-0)).

Äänittäminen ulkoisten mikrofonien tai muiden tallentimeen [External Input] -asetuksen avulla yhdistettyjen tulolaitteiden avulla

Tallenna ääntä ulkoisesta mikrofonista tai äänilaitteesta, joka on yhdistetty äänitallentimen mikrofoni-/linjaliittimeen ( $\bigcirc$ ). Katso ohjeet kohdasta "**[Äänittäminen](#page-52-0)  [ulkoisten mikrofonien tai muiden](#page-52-0)  [tallentimeen \[External Input\] -asetuksen](#page-52-0)  [avulla yhdistettyjen tulolaitteiden](#page-52-0)  [avulla](#page-52-0)**" (☞ s. [53\)](#page-52-0).

# Äänityksen aloittaminen asetettuna aikana [Timer Rec]

Aloita ja lopeta äänitys määritettyinä aikoina.

Katso ohjeet kohdasta "**[Äänityksen](#page-117-0)  [aloittaminen asetettuna aikana \[Timer](#page-117-0)  [Rec\]](#page-117-0)**" (☞ s. [118](#page-117-0)).

# Tallentimen asettaminen valmiustilaan ennen äänitystä [Rec Standby]

Äänittimen voi määrittää siten, että **REC** (●) -painikkeen painaminen kerran käynnistää valmiustilan sen sijaa, että se käynnistäisi äänityksen välittömästi. Voit säätää äänitystasoa, kun tallennin on valmiustilassa ja käynnistää sitten äänityksen painamalla REC (●) -painiketta uudelleen.

#### [**On**]:

**REC** (●) -painikkeen painaminen vaihtaa tallentimen valmiustilaan äänitystason säätämistä varten. Aloita äänitys painamalla REC ( $\bullet$ ) -painiketta uudelleen.

#### [**Off**]:

Äänitys alkaa heti, kun REC (●) -painiketta painetaan. Tallennin ei siirry valmiustilaan.

#### **VIHJE**

**•** Katso tietoa äänitysten tekemisestä [**Rec Standby**] -asetuksen avulla kohdasta "**[Äänitystasojen](#page-40-0)  [säätäminen manuaalisesti ennen](#page-40-0)  [äänittämistä](#page-40-0)**" (☞ s. [41](#page-40-0)).

# Äänitysmenetelmän valitseminen [Fn Rec]

F2-painikkeelle voidaan määrittää erilaisia äänitysvaihtoehtoja nopeaa käyttöä varten. Katso ohjeet kohdasta "**[Äänitysmenetelmän valitseminen](#page-120-0)  [Fn [Rec\]](#page-120-0)**" (☞ s. [121\)](#page-120-0).

#### Äänityksen aloittaminen ennen äänityspainikkeen painamista [Pre-Recording]

Esiäänityksellä äänitys alkaa noin kaksi sekuntia ennen REC ( $\bullet$ ) -painikkeen painamista. Jos olet esimerkiksi äänittämässä linnunlaulua ja painat **REC** (●) sillä hetkellä, kun kuulet ensimmäisen sävelen, äänitys alkaa todellisuudessa hieman ennen linnun laulun aloittamista.

Katso ohjeet kohdasta "**[Äänityksen](#page-122-0)  [aloittaminen ennen äänityspainikkeen](#page-122-0)  [painamista \[Pre-Recording\]](#page-122-0)**" (☞ s. [123](#page-122-0)).

#### <span id="page-88-0"></span>Äänen synkronointiäänitystoiminto [V-Sync. Rec]

Äänisynkronointiäänitystoiminto aloittaa äänityksen automaattisesti, kun esiasetettua synkronointiäänitystasoa (havaitsemistasoa) voimakkaampi ääni havaitaan, ja pysäyttää äänityksen automaattisesti, kun äänenvoimakkuustaso laskee. Kun kopioit musiikkia toisesta, äänitallentimeen liitetystä laitteesta, käytä äänisynkronointiäänitystoimintoa musiikkiraitojen välisten hiljaisten taukojen havaitsemiseen ja jokaisen raidan tallentamiseen erillisenä tiedostona.

- 4 **Äänisynkronointitason säätäminen äänisynkronointiäänitystä varten**
- **1 Valmistaudu äänitykseen painamalla** F2 **(SYNC) -painiketta.**
- **2 Säädä äänisynkronointitasoa painamalla >>I-tai** 0**-painiketta.**

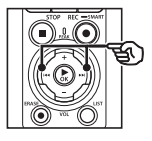

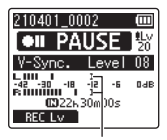

Äänisynkronointitaso (liikkuu vasemmalle/oikealle vastaamaan asetettua tasoa)

- **•** Äänisynkronointitasoa voidaan säätää välillä [**01**] – [**20**].
- **•** Asetusnumeron suurentaminen suurentaa aktivointiherkkyyttä, jolloin hiljaisemmat äänet voivat aktivoida äänityksen alkamisen.

#### **VIHJE**

**•** Voit muuttaa äänitystasoa (☞ s. [84](#page-83-0)) äänisynkronoinnin tasonsäädön aikana [**Manual**] -asetusta käytettäessä painamalla F1-painiketta. Äänitallennin siirtyy äänitystason säätötilaan. Palaa äänisynkronoinnin tasonsäätötilaan painamalla F1-painiketta uudelleen.

### **3 Paina** REC **(**s**) -painiketta.**

- **•** Vilkkuva [**Standby**] -viesti tulee näkyviin näyttöön, ja äänityksen merkkivalo vilkkuu.
- **•** Äänitys alkaa automaattisesti, jos tulo on voimakkaampi kuin äänisynkronointitaso.

#### **VIHJE**

- **•** Äänitallennin lopettaa äänityksen automaattisesti ja palaa äänityksen valmiustilaan, jos tuloääni pysyy äänisynkronointitason alapuolella pidempään kuin mitä kohdassa [**V-Sync. Time**] on määritetty (☞ s. [93\)](#page-92-0). Aina kun äänitallennin siirtyy valmiustilaan, nykyinen tiedosto sulkeutuu. Äänitys jatkuu uuteen tiedostoon seuraavalla kerralla, kun ääni havaitaan.
- **•** Lopeta äänisynkronointiäänitys painamalla **STOP** ( $\blacksquare$ ) -painiketta.

#### Jälkiäänityksen käyttäminen [Over Dubbing]

Voit jälkiäänittää tiedostoon samalla, kun kuuntelet sen toistoa. Jälkiäänitetty tiedosto tallennetaan eri nimellä. Tämä toiminto on hyödyllinen musiikin säveltämisessä tai musiikki-instrumenttien soittamisen harjoittelussa.

Katso ohjeet kohdasta "**[Jälkiäänityksen](#page-124-0)  [käyttäminen \[Over Dubbing\]](#page-124-0)**" (☞ s. [125\)](#page-124-0).

#### Ääniaktivoituva äänitystoiminto [VCVA]

Ääniaktivoituva äänitystoiminto (VCVA) aloittaa äänityksen automaattisesti, kun esivalittua aktivointitasoa kovaäänisempi ääni havaitaan, ja keskeyttää äänittämisen, kun äänenvoimakkuus pienenee. Tämän toiminnon avulla voit automaattisesti jättää pois tarpeettomat hiljaiset segmentit äänityksen aikana (kuten pitkät hiljaisuudet kokouksissa), mikä säästää muistia.

- 4 **Ääniaktivoituvan äänityksen ääniaktivointitason säätäminen**
- **1 Valmistaudu äänitykseen painamalla** F2 **(VCVA) -painiketta.**

#### **2 Säädä ääniaktivoinnin tasoa painamalla** 9**- tai**  0**-painiketta.**

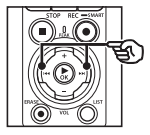

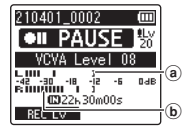

- a Ääniaktivointitaso (siirtyy vasemmalle/oikealle vastaamaan asetettua tasoa)
- b Tasomittari (muuttuu suhteessa äänityksen äänenvoimakkuuteen)
- **•** Asetusta voidaan säätää välillä [**01**] ja [**20**].

#### **3 Paina** REC **(**s**) -painiketta äänittämisen aloittaaksesi.**

**•** Äänitys keskeytyy automaattisesti noin 1 sekunnin kuluttua siitä, kun tuloäänestä tulee hiljaisempi kuin asetettu aktivointiherkkyys. Vilkkuva [**Standby**] -viesti tulee näkyviin näyttöön, ja äänityksen merkkivalo vilkkuu. Äänityksen merkkivalo palaa, kun äänitys on aktiivinen, ja vilkkuu, kun äänitys on keskeytetty.

#### **VIHJE**

- **•** Asetusnumeron suurentaminen suurentaa VCVA-aktivointiherkkyyttä, jolloin hiljaisemmat äänet voivat aktivoida äänityksen alkamisen.
- **•** Säädä VCVA-toiminnon ääniaktivointitaso vastaamaan äänitysolosuhteita (äänekkäässä ympäristössä toimimista ja vastaavaa varten).
- **•** On suositeltavaa suorittaa koeäänitys etukäteen ääniaktivointitason säätämiseksi, jotta vältyttäisiin äänitysvirheiltä.
- **•** Voit muuttaa äänitystasoa (☞ s. [84\)](#page-83-0) VCVA-äänityksen aikana [**Manual**] -asetusta käytettäessä painamalla F1-painiketta. Äänitallennin siirtyy äänitystason säätötilaan. Palaa ääniaktivoinnin tasonsäätötilaan painamalla F1-painiketta uudelleen.

# <span id="page-92-0"></span>Äänisynkronointiajan valitseminen [V-Sync. Time]

Valitse, miten pitkään äänitallennin jatkaa äänitystä sen jälkeen, kun tuloäänenvoimakkuus laskee [**V-Sync. Rec**] -asetukselle valitun tason alle (☞ s. [89\)](#page-88-0).

- **1 Paina** MENU/SCENE**painiketta äänitallentimen ollessa pysäytettynä.**
- **2 Valitse [Rec Menu] -välilehti**  +**- tai** −**-painikkeella.**
- **3 Siirrä kohdistin asetusluetteloon painamalla**  `OK**-painiketta.**
- **4 Valitse [V-Sync. Time] painamalla** +**- tai** −**-painiketta.**
- **5 Paina ▶OK-painiketta.**
- **6 Muuta asetusta painamalla** +**- tai** −**-painiketta.**
	- [**1 sec.**], [**2 sec.**], [**3 sec.**], [**5 sec.**]: Aseta havaitsemisaika. Äänitallennin siirtyy valmiustilaan, kun tulo (äänitystaso) on esimääritetyn tason alla vähintään määritetyn havaitsemiajan verran.
- **7 Viimeistele asetus painamalla**  `OK**-painiketta.**
- **8 Poistu valikkonäytöstä painamalla** STOP **(**4**) -painiketta.**

# Viiteäänen tallentaminen äänen ja videon synkronointia varten [Slate Tone]

Viiteääniä eli "klaffiääniä" voidaan äänittää käytettäväksi muokkauksen aikana helpottamaan äänen ja videon synkronointia, kun äänitallentimen ääni korvataan kameralla äänitetyllä äänellä (☞ s. [128](#page-127-0)).

Katso ohjeet kohdasta "**[Viiteäänen](#page-125-0)  [tallentaminen äänen ja videon](#page-125-0)  [synkronointia varten \[Slate Tone\]](#page-125-0)**" (☞ s. [126](#page-125-0)).

# Äänitason säätäminen kameran lähdölle [Test Tone]

Testiäänen käyttäminen apuna lähtöäänenvoimakkuuden sovittamisessa optimaaliseen kameran äänitystasoon ennen tallennuksen aloittamista auttaa ehkäisemään ritinää ja vääristymistä. Katso ohjeet kohdasta "**[Äänitason](#page-128-0)  [säätäminen kameran lähdölle \[Test](#page-128-0)  [Tone\]](#page-128-0)**" (☞ s. [129](#page-128-0)).

# Toistovalikko [Play Menu]

# <span id="page-93-0"></span>Äänettömien osioiden ohittaminen toiston aikana [Voice Playback]

[**Voice Playback**] -toiminnon avulla voit toistaa vain puhumisosiot puhetta sisältävästä äänitystiedostosta.

### **HUOMAA**

- **•** Tiedoston puheosiot on poimittava etukäteen (☞ s. [105\)](#page-104-0).
- **•** [**Voice Playback**] -toiminto on käytettävissä vain [**Recorder**] -tilassa.

#### [**On**]:

Ohittaa automaattisesti muut kuin ääniosiot tiedostosta ja toistaa vain puhumisosiot.

#### [**Off**]:

Äänen toistotoiminto on pois käytöstä

# Kohinan vähentäminen toiston aikana [Noise Cancel]

Käytä [**Noise Cancel**] -toimintoa melun vähentämiseen, kun äänitettyä puhetta on vaikea erottaa.

#### [**High**] [**Low**]:

Vähentää ympäristön ääniä, tuottaa laadukkaamman toiston.

#### [**Off**]:

Melunvaimennustoiminto on kytketty pois.

#### **HUOMAA**

- **•** [**Noise Cancel**] on käytössä vain [**Recorder**] -tilassa.
- **•** [**Noise Cancel**] -toiminnon käyttö tyhjentää paristot nopeammin.

# Hiljaisten kohtien äänenvoimakkuuden säätäminen toiston aikana [Voice Balancer]

Leikkaa matalan ja korkean taajuuden osat ja kompensoi hiljaisia osia toiston aikana. Käytä sitä tehdäksesi keskustelujen tai muun tallennetun äänen hiljaisista osista voimakkaampia ja selkeämpiä.

#### [**On**]:

Säätää äänitiedostojen hiljaisia kohtia äänekkäämmiksi toiston aikana.

#### [**Off**]:

Äänen tasapainotustoiminto on kytketty pois.

#### **HUOMAA**

- **•** [**Voice Balancer**] on käytössä vain [**Recorder**] -tilassa.
- **•** [**Voice Balancer**] -toiminnon käyttö tyhjentää paristot nopeammin.

# Toistotilojen valitseminen [Play Mode]

Käytettävissä on useita eri toistotiloja eri kuuntelutyyleihin.

**1 Valitse [Recorder] tai [Music] painamalla** +**- tai** −**-painiketta.**

#### **Kun [Recorder] on valittu**

## **2 Valitse** +**- tai** −**-painikkeella [File] tai [Folder].**

#### [**File**]:

Pysäyttää toiston, kun nykyinen tiedosto on toistettu.

#### [**Folder**]:

Toistaa kaikki kansion tiedostot peräkkäin ja pysäyttää toiston, kun kansion viimeinen tiedosto on toistettu.

#### **Kun [Music] on valittu**

**3 Valitse** +**- tai** −**-painikkeella [Playback Range], [Repeat] tai [Random].**

#### [**Playback Range**]:

Tämän avulla voit määrittää tiedostovalikoiman toistoa varten.

#### [**Repeat**]:

Toistaa jatkuvasti määritetyn alueen tiedostot.

#### [**Random**]:

Toistaa määritetyn valikoiman tiedostot satunnaisesti.

#### **4 Valitse asetus painamalla** +**- tai**  −**-painiketta.**

#### **Kun [Playback Range] on valittu:** [**File**], [**Folder**], [**All**]:

Määritä tiedostovalikoima toistoa varten.

#### **Kun [Repeat] tai [Random] on valittu:**

[**On**]:

Määritetyn toistovalikoiman tiedostot toistetaan jatkuvasti tai satunnaisesti.

#### [**Off**]:

Peruu jatkuvan toiston ja satunnaisen toiston.

#### **HUOMAA**

- **•** Kun [**Playback Range**] -asetus on [**File**], [**End**] näkyy, kun kansion viimeinen tiedosto on toistettu, ja toisto pysähtyy viimeisen tiedoston aloituskohtaan.
- **•** Kun [**Playback Range**] -asetus on [**Folder**], [**End**] näkyy, kun kansion viimeinen tiedosto on toistettu, ja toisto pysähtyy kansion ensimmäisen tiedoston aloituskohtaan.
- **•** Kun [**Playback Range**] -asetus on [**All**], kun nykyisen kansion viimeinen tiedosto on toistettu, seuraavan kansion ensimmäinen tiedosto toistetaan. Kun toisto saavuttaa äänitallentimen viimeisen tiedoston lopun, [**End**] näkyy ja toisto pysähtyy äänitallentimen ensimmäisen tiedoston aloituskohtaan.

# Musiikin äänenlaadun muuttaminen [Equalizer]

Musiikin äänenlaatua voidaan muuttaa halutulle tasolle muuttamalla äänitallentimen tasausasetuksia.

#### **Kun [User] on valittu**

- **1 Paina** 9**-painiketta.**
- **2 Valitse taajuuskaista painamalla**  $\blacktriangleright \blacktriangleright$  **- tai** 0**-painiketta.**
	- **•** Voit määrittää eri tasoja taajuuskaistoille [**60 Hz**], [**250 Hz**], [**1 kHz**], [**4 kHz**] ja [**12 kHz**].
- **3 Määritä taso painamalla** + **tai**  −**-painiketta.**
	- **•** Tasot voidaan määrittää arvoihin [−**6**] – [+**6**] 1 dB:n askelin.
	- **•** Tasoasetuksen suurentaminen korostaa vastaavaa taajuuskaistaa.
	- **•** Muuta toista taajuuskaistaa toistamalla vaihetta 2 ja 3.

#### **HUOMAA**

**•** [**Equalizer**] -toiminto on käytössä vain [**Music**] -tilassa.

# Hyppäystauon asettaminen [Skip Space]

[**Skip Space**] -toiminnolla voit hypätä ennalta määritetyn ajan eteenpäin (Forward Skip) tai taaksepäin (Reverse Skip) tiedostossa toiston aikana. Se on kätevä toiminto, jolla voi nopeasti siirtää toistokohtaa tai toistaa jatkuvasti lyhyttä segmenttiä.

#### **1 Valitse [Forward Skip] tai [Reverse Skip] painamalla** + **tai** −**-painiketta.**

#### [**Forward Skip**]:

Aloittaa toiston, kun toistokohtaa on siirretty eteenpäin asetetun ajan verran.

#### [**Reverse Skip**]:

Aloittaa toiston, kun toistokohtaa on siirretty taaksepäin asetetun ajan verran.

#### **2 Valitse asetus painamalla** +**- tai**  −**-painiketta.**

**Kun [Forward Skip] on valittu**: [**File Skip**], [**10 sec. Skip**], [**30 sec. Skip**], [**1 min. Skip**], [**5 min. Skip**], [**10 min. Skip**] **Kun [Reverse Skip] on valittu**: [**File Skip**], [**1 sec. Skip**] **–** [**3 sec. Skip**], [**5 sec. Skip**], [**10 sec. Skip**], [**30 sec. Skip**], [**1 min. Skip**], [**5 min. Skip**]

#### **HUOMAA**

**•** Jos hyppää eteenpäin/ taaksepäin -toiminto kohtaa hakemistomerkinnän / väliaikaisen merkinnän tai tiedoston alun, se pysähtyy merkintään tai aloituskohtaan.

#### Eteenpäin/taaksepäin hyppääminen toistossa

#### **1 Aloita toisto painamalla**  `OK**-painiketta.**

#### **2 Paina ▶▶I-tai I◀◀-painiketta toiston aikana.**

**•** Toisto alkaa, kun kohtaa on siirretty eteenpäin tai taaksepäin asetetun ajan verran.

# LCD/äänivalikko [LCD/Sound Menu]

# Taustavalon asettaminen [Backlight]

Näytön taustavalo kytketään käyttöön esivalituksi ajaksi, kun näppäimiä käytetään.

[**5 sec**.], [**10 sec**.], [**30 sec**.], [**1 min**.]: Asettaa ajan, jonka verran taustavalo palaa.

[**Off**]:

Poistaa taustavalon käytöstä.

# Kontrastin säätäminen [Contrast]

Voit säätää näytön kontrastin 12 eri tasolle.

**•** Asetusta voidaan säätää välillä [**01**] ja [**12**].

# LED-merkkivalon asettaminen [LED]

Poista LED (äänitys/PEAK) -merkkivalo käytöstä.

[**On**]:

LED-merkkivalo on kytketty käyttöön. [**Off**]:

LED-merkkivalo pysyy pois käytöstä.

#### **VIHJE**

**•** Vaikka asettaisit [**LED**]-asetukseksi [**Off**], LED-merkkivalo vilkkuu, kun tiedostoja siirretään äänitallentimen ja tietokoneen välillä.

# Äänimerkin kytkeminen käyttöön/pois [Beep]

Äänitallennin antaa äänimerkkejä, kun näppäimiä painetaan tai kun virheellisestä käytöstä varoitetaan. Voit valita, kuuluuko äänitallentimesta äänimerkkejä.

[**On**]:

Kytkee äänimerkit käyttöön.

[**Off**]:

Kytkee äänimerkit pois käytöstä.

# Näytön kielen vaihtaminen [Language]

Voit valita äänitallentimen näytöissä käytettävän kielen.

**•** [**Čeština**], [**Dansk**], [**Deutsch**], [**English**], [**Español**], [**Français**], [**Italiano**], [**Nederlands**], [**Polski**], [**Русский**], [**Svenska**], [繁體中⽂].

# Tiedostojen alun toistaminen automaattisesti [Intro Play]

Joka kerta kun valitset tiedoston tiedostoluettelonäytössä, äänitallennin toistaa tiedoston alusta automaattisesti muutaman sekunnin. Tämä toiminto on kätevä tiedoston etsimiseen, koska se mahdollistaa tiedostojen sisällön tarkistamisen.

#### [**3 sec.**], [**5 sec.**], [**10 sec.**]:

Aina kun valitset tiedoston, alkuosa toistuu automaattisesti.

[**Off**]:

Poistaa [**Intro Play**] -asetuksen käytöstä.

# Kaiutinlähdön valitseminen [Speaker]

Voit asettaa sisäänrakennetun kaiuttimen käyttöön tai pois, kun kuulokkeita ei ole kytketty. Kun asetus on [**Off**], ääntä ei toisteta kaiuttimista, vaikka kuulokkeet vahingossa irrotettaisiin. Käytä tätä asetusta ehkäistäksesi mahdollista kiusallista tilannetta julkisen liikenteen liikennevälineissä.

#### [**On**]:

Äänitallentimen toistoääni toistuu kuulokkeista, kun kuulokkeet on liitetty, tai sisäänrakennetusta kaiuttimesta, kun kuulokkeita ei ole liitetty.

#### [**Off**]:

Äänitallentimen toistoääntä ei toisteta sisäänrakennetusta kaiuttimesta, vaikka kuulokkeet irrotettaisiin.

# Laitevalikko [Device Menu]

# Bluetooth®-laitteen yhdistäminen [Bluetooth]

Tämä toiminto on yhteensopiva **Bluetooth**®-toiminnon kanssa, ja sen avulla voit yhdistää äänitallentimen laitteeseen, joka on yhteensopiva saman standardin kanssa.

Katso lisätietoja kohdasta "**[Ennen](#page-134-0)  [Bluetooth®-toiminnon käyttämistä](#page-134-0)**" (☞ s. [135\)](#page-134-0).

## <span id="page-99-0"></span>Tallennusvälineen valitseminen [Memory Select]

Jos äänitallentimeen on asetettu microSDkortti, voit valita, haluatko käyttää sisäistä muistia vai microSD-korttia (☞ s. [22](#page-21-0)).

#### [**Internal memory**]:

Käyttää äänitallentimen sisäistä muistia.

#### [**microSD card**]:

Käyttää microSD-korttia.

# Virransäästötilan asettaminen [Power Save]

Äänitallennin siirtyy automaattisesti virransäästötilaan, jos äänitallennin pysäytetään määritetyksi ajaksi sen jälkeen, kun siihen on kytketty virta. Minkä tahansa painikkeen painaminen lopettaa virransäästötilan.

[**5 min.**], [**10 min.**], [**30 min.**], [**1 hr.**]: Valitse haluamasi aika.

[**Off**]:

Poistaa virransäästötilan käytöstä. Huomaa, että äänitallentimen virran jättäminen kytketyksi tyhjentää paristojen virran nopeasti.

# Käytettävän paristotyypin valitseminen [Battery]

Aseta paristotyyppi siten, että se vastaa käyttämiäsi paristoja.

#### [**Ni-MH**]:

Valitse tämä asetus, jos käytät BR404 mallisia ladattavia Ni-MH-paristoja.

#### [**Alkaline**]:

Valitse tämä asetus, jos käytät alkaliparistoja.

# Ajan/päivämäärän asettaminen [Time & Date]

Jos asetat päivämäärän ja ajan, voit tarkistaa tiedoston tallennusajankohdan kunkin tiedoston tiedoista valikon [**Property**] -kohdasta.

**1 Valitse haluttu kohde painamalla >>I-tai** 0**-painiketta.**

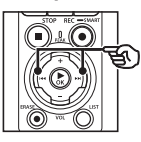

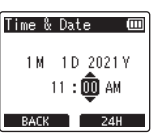

**2 Muuta numeroa painamalla**  +**- tai** −**-painiketta.**

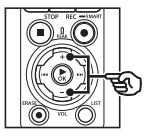

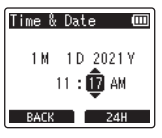

- **•** Jos haluat vaihtaa toisen kohteen asetusta, siirrä vilkkuvaa kohdistinta painamalla **DD**I tai **144** ja vaihda sitten numeroa painamalla +- tai −-painiketta.
- **3 Viimeistele asetus painamalla**  `OK**-painiketta.**

#### **VIHJE**

**•** Kun asetat tunnin tai minuutin, aina painaessasi F2-painiketta näyttö vaihtaa AM/PM- ja 24 tunnin kellomuodon välillä.

**Esimerkki: 10:38 PM**

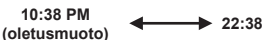

- 
- **•** Kun asetat vuoden, kuukauden tai päivämäärän, aina painaessasi F2-painiketta päivämäärän näytön järjestys muuttuu.

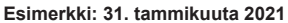

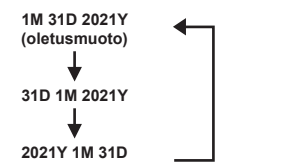

#### **HUOMAA**

- **•** Jos paristot poistetaan äänitallentimesta, [**Time & Date**] -näyttö tulee automaattisesti näkyviin, kun virta kytketään.
- **•** Vaikka äänitallenninta ei käytettäisi pitkään aikaan, paristojen virran loppuessa päivämäärä ja aika on asetettava uudelleen.

# USB-liitännän asettaminen [USB Settings]

[**PC**] -asetuksen avulla voit yhdistää äänitallentimen tietokoneeseen tiedostojen siirtämistä varten. [**AC Adapter**] -asetuksen avulla voit yhdistää äänitallentimen USB-liitännän sisältävään verkkolaitteeseen (malli F-5AC, valinnainen) tai tietokoneeseen ladattavien paristojen lataamista varten. Voit muuttaa USB-luokka-asetusta tarpeen mukaan eri USB-sovelluksille. Katso ohjeet kohdasta "**[USB-liitännän](#page-130-0)** 

**[asettaminen \[USB Settings\]](#page-130-0)**" (☞ s. [131\)](#page-130-0).

# Oletusasetusten palauttaminen [Reset Settings]

[**Reset Settings**] -toiminto palauttaa kaikki äänitallentimen toiminnot niiden alkuasetuksiin (tehdasasetuksiin). Aika-asetus ja tiedostonumero pysyvät samoina.

#### **1 Valitse [Start] painamalla**  +**-painiketta.**

#### **Rec Menu:**

Rec Level: Manual Limiter: Music Rec Mode: PCM: 44.1kHz/16bit Zoom Mic: 00 Low Cut Filter: Off Bright Sound: Off Rec Scene: Off Rec Monitor: On External Input: Microphone Timer Rec: Off Rec Standby: Off Fn Rec: Off V-Sync. Time: 2 sec. Slate Tone: Off

#### **Play Menu:**

Voice Playback: Off Noise Cancel: Off Voice Balancer: Off Play Mode: Recorder: Playback Range / File Music: Playback Range / Folder Repeat / Off Random / Off Equalizer: Off Skip Space:

 Forward Skip: File Skip Reverse Skip: File Skip

#### **LCD/Sound Menu:**

Backlight: 10 sec. Contrast: Level 06 LED: On Beep: On Language: English Intro Play: Off Speaker: On

#### **Device Menu:**

Bluetooth: Off Memory Select: Internal memory Power Save: 10 min.

Battery: Ni-MH

USB Settings:

 USB Connection: PC USB Class: Storage Class

# Tallennusvälineen alustaminen [Format]

Tallennusvälineen alustaminen poistaa kaikki siihen tallennetut tiedostot. Varmista, että siirrät kaikki tärkeät tiedostot tietokoneelle ennen alustamista. Katso ohjeet kohdasta "**[Tallennusvälineen](#page-132-0)  [alustaminen \[Format\]](#page-132-0)**" (☞ s. [133\)](#page-132-0).

# Tallennusvälineen tietojen tarkistaminen [Memory Info.]

Voit näyttää tallennusvälineen kapasiteetin ja jäljellä olevan muistin valikkonäytöstä.

#### **HUOMAA**

**•** Osa tallennusvälineen muistikapasiteetista käytetään hallintaan, joten todellinen käytettävä kapasiteetti on aina hieman vähemmän kuin näkyvä kapasiteetti.

# Äänitallentimen tietojen tarkistaminen [System Info.]

Voit näyttää äänitallentimen tiedot valikkonäytöstä.

• Äänitallentimen [**Model**]-, [**Version**] (järjestelmäversio)- ja [**Serial No.**] -tiedot näkyvät.

# Sertifikaattimerkintöjen tarkastelu [Certification]

Tarkastele tallentimen tuotesertifikaatteja.

# <span id="page-104-0"></span>Puhetta sisältävien tiedostojen puheosioiden poimiminen [Voice Detect]

Toiminto poimii puheosiot äänitiedostosta tai äänitallentimella äänitettävästä tiedostosta.

**•** [**Voice Detect**] -toimintoa voidaan käyttää vain [**Recorder**] -tilassa.

#### **HUOMAA**

- **•** Poimi puheosio tallennetuista tiedostoista valitsemalla kansio [**Recorder**] -kansiosta etukäteen.
- **1 Paina** MENU/SCENE**painiketta äänitallentimen ollessa pysäytettynä.**
- **2 Siirrä kohdistin asetusluetteloon painamalla**  `OK**-painiketta.**
- 

**3 Paina** `OK**-painiketta.**

**4 Valitse [Select a file] tai [While recording] painamalla**  + **tai --painiketta.**

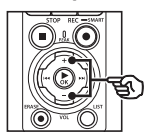

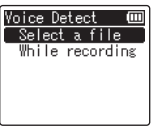

#### [**Select a file**]:

Valitse tiedosto, jota varten haluat poimia puheosion.

#### [**While recording**]:

Poimi puheosio äänittämisen aikana.

#### **5 Siirry vastaavaan asetukseen painamalla** `OK**-painiketta.**

#### **Kun [Select a file] on valittuna**

1 Valitse tiedosto, jossa haluat havaita äänen, painamalla +- tai −-painiketta.

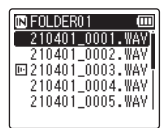

- $(2)$  Paina  $\triangleright$  OK-painiketta.
	- Toimenpiteen edistyminen näkyy prosenttilukuna näytössä.
	- [**Voice Detection completed**] tulee näkyviin, kun prosessi on valmis.
- 3 Poistu valikkonäytöstä painamalla STOP ( $\blacksquare$ ) -painiketta.
	- Äänen havaitsemisella luodut tiedostot voi tunnistaa kuvakkeista tiedostoluettelossa.

Äänen havaitsemisella luotu tiedosto

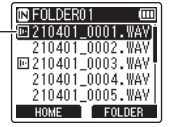

#### **VIHJE**

**•** [**Voice Playback**] -vaihtoehto [**Play Menu**] -kohdassa vaihtuu [**On**] -asetukseen, kun äänen havaitseminen on valmis. Kun haluat kuulla alkuperäisen, äänen havaitsemista edeltävän äänen tiedostoissa, jotka on luotu käyttämällä äänen havaitsemista, valitse [**Off**] kohdassa [**Voice Playback**] (☞ s. [94](#page-93-0)).

#### **Kun [While recording] on valittu**

1 Valitse [**On**] tai [**Off**] painamalla +- tai −-painiketta.

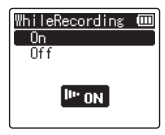

- Vain tiedostojen ääniosiot, jotka on tallennettu [**On**] -asetuksen ollessa valittuna kohdassa [**While recording**], tallennetaan.
- $(2)$  Paina  $\triangleright$  OK-painiketta.
	- [**Setting fixed**] tulee näkyviin, kun toimenpide on valmis.
	- Voit tarkistaa kuvakkeen, joka näyttää, onko äänen havaitseminen aktiivisena, painamalla **STOP** (■) -painiketta tallentimen ollessa pysäytettynä ja vaihtamalla sitten näyttöä +- tai −-painikkeella.

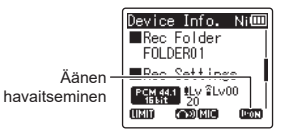

#### **VIHJE**

- **•** Voit palauttaa normaalin äänityksen ja sisällyttää muuta ääntä kuin puheääntä valitsemalla [**Off**] kohdassa [**While recording**].
- **•** Voit toistaa pelkän puheääniosion äänestä, joka on tallennettu [**On**] -asetuksen ollessa valittuna [**While recording**] -kohdassa, valitsemalla [**On**] -asetuksen [**Voice Playback**] -kohdassa [**Play Menu**] -valikossa. Jos haluat kuulla alkuperäisen äänen, joka sisältää myös muun kuin pelkän puheääniosion, valitse [**Off**] kohdassa [**Voice Playback**]  $(s \times S. 94)$  $(s \times S. 94)$ .

#### **HUOMAA**

- **•** Viesti [**No file**] tulee näkyviin, jos valitset kansion, joka ei sisällä tallennettua tiedostoa. Sinun pitää valita kansio, joka sisältää tiedoston, ennen kuin voit suorittaa toimenpiteen.
- **•** Äänitallennin ei välttämättä kykene poimimaan ei-hiljaisia osioita asianmukaisesti tiedostoista, jotka sisältävät muuta kuin puhuttua sisältöä, kuten musiikkiesityksiä.
- **•** Äänitallennin ei välttämättä kykene poimimaan puhuttuja osioita asianmukaisesti, jos ne ovat olleet äänenvoimakkuudeltaan hiljaisia äänityksen aikana (tasomittarin lukema enintään −12 dB), tai ympäristön melun vuoksi.
- **•** Poimimistoimenpiteeseen tarvittava aika kasvaa suhteessa äänitetyn tiedoston kokoon. Ennen poiminnan aloittamista on suositeltavaa ladata tai vaihtaa paristot, jotta niiden virta ei lopu, ennen kuin toimenpide on suoritettu.
- **•** [**While recording**] -toiminnon käyttö tyhjentää paristot nopeammin.
- **•** [**While recording**] -toiminto on käytettävissä vain, kun [**Rec Mode**] -tilaksi on asetettu [**MP3**] (☞ s. [85\)](#page-84-0).
- **•** Seuraavat toiminnot ovat pois käytöstä [**While recording**] -toiminnon käytön aikana:
	- **•** [**Rec Scene**] (☞ s. [47\)](#page-46-0)
	- **•** [**Fn Rec**] (☞ s. [121\)](#page-120-0)

# <span id="page-107-0"></span>Tiedostojen siirtäminen/kopioiminen [Move/Copy]

Sisäiseen muistiin tai microSD-kortille tallennettuja tiedostoja voidaan siirtää tai kopioida muistin sisällä.

**1 Ennen siirto-/kopiointitoimenpiteen suorittamista valitse kansio, joka sisältää siirrettävän tai kopioitavan tiedoston (**☞ **s. [33](#page-32-0)).**

- **2 Paina** MENU/SCENE**painiketta äänitallentimen ollessa pysäytettynä.**
- **3 Siirrä kohdistin asetusluetteloon painamalla**  `OK**-painiketta.**
- **4 Valitse [Move/Copy] painamalla**  +**- tai** −**-painiketta.**
- **5 Paina** `OK**-painiketta.**
- **6 Valitse haluamasi tiedoston siirto-/kopiointimenetelmä painamalla** +**- tai** −**-painiketta.**

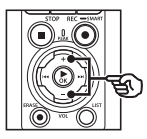

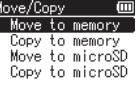

#### [**Move to memory**]:

Siirtää yhden tai useamman sisäiseen muistiin tai asetettuun microSD-korttiin tallennetun tiedoston toiseen kansioon sisäisessä muistissa.

#### [**Copy to memory**]:

Siirtää yhden tai useamman sisäiseen muistiin tai asetettuun microSD-korttiin tallennetun tiedoston toiseen kansioon sisäisessä muistissa.

#### [**Move to microSD**]:

Siirtää yhden tai useamman sisäiseen muistiin tai asetettuun microSD-korttiin tallennetun tiedoston toiseen kansioon microSD-kortissa.

#### [**Copy to microSD**]:

Kopioi yhden tai useamman sisäiseen muistiin tai asetettuun microSD-korttiin tallennetun tiedoston toiseen kansioon microSD-kortissa.

# **7 Paina** `OK**-painiketta.**

**8 Valitse siirrettävien tai kopioitavien tiedostojen määrä painamalla** +**- tai** −**-painiketta.**

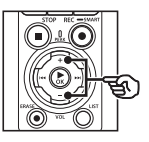

Move Selected files All files

#### [**One file**]:

Valitsee vain määritetyn tiedoston.

#### [**Selected files**]:

Valitsee useita tiedostoja.

#### [**All files**]:

Valitsee kaikki kansion tiedostot.
**9 Jatka seuraavaan asetukseen painamalla** `OK**-painiketta.**

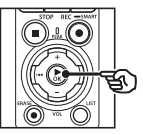

#### **Kun [One file] on valittuna**

- 1 Valitse siirrettävä tai kopioitava tiedosto painamalla +-tai
	- −-painiketta ja paina sitten
	- $\triangleright$  OK-painiketta.

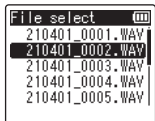

#### **Kun [Selected files] on valittuna**

- 1 Valitse siirrettävä tai kopioitava tiedosto painamalla +-tai −-painiketta ja paina sitten
	- $\triangleright$  OK-painiketta.

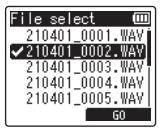

#### **VIHJE**

**•** Voit poistaa aiemmin valitun tiedoston valinnan valitsemalla sen ja painamalla  $\blacktriangleright$  OKpainiketta uudelleen.

2 Valitse kaikki tiedostot, jotka haluat siirtää tai kopioida, toistamalla vaihetta 1, ja paina sitten **F2-painiketta**.

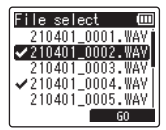

#### **Kun [All files] on valittuna**

Kaikki nykyisen kansion sisältämät tiedostot valitaan automaattisesti, ja näyttö vaihtuu [**Destination**] -näyttöön.

**10 Valitse kansio, johon tiedostot siirretään tai kopioidaan, painamalla** +-**,** −-**,** 9**- tai**  0**-painiketta.**

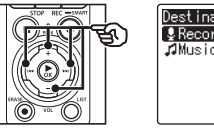

#### ίm Destination. **&** Recorder **Allusic**

#### **VIHJE**

**•** Tiedostoja ei voi siirtää tai kopioida suoraan [**Recorder**] -kansion sisällä. Valitse kansio [**Recorder**] -kansiossa painamalla **DDI-** tai **144**-painiketta.

#### **11 Paina** F2**-painiketta.**

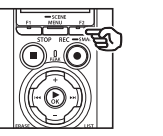

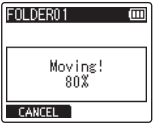

- **•** Toimenpiteen edistyminen näkyy prosenttilukuna näytössä.
- **•** [**File move completed**] tai [**File copy completed**] tulee näkyviin, kun prosessi on valmistunut.

#### **VIHJE**

**•** Lukitut tiedostot (☞ s. [80\)](#page-79-0) pysyvät lukittuina siirron tai kopioinnin jälkeen.

#### **HUOMAA**

- **•** Tiedostoja ei voi kopioida, jos vapaata muistia ei ole riittävästi.
- **•** Tiedostoja ei voi siirtää tai kopioida, jos tiedostoja on yli 200.
- **•** Jotta tiedot eivät vahingoittuisi, älä koskaan irrota paristoja tiedoston siirtämisen tai kopioinnin aikana.
- **•** Tiedostoja ei voi siirtää tai kopioida saman kansion sisällä.
- **•** Jos tiedostojen siirto- tai kopiointitoimenpide perutaan ennen sen valmistumista, toimenpiteen valmiit tiedostot pysyvät siirrettyinä tai kopioituina, ja toimenpide peruuntuu muiden tiedostojen osalta.

# Tiedostojen jakaminen [File Divide]

Suuret tiedostot tai äänitysajaltaan pitkät tiedostot voidaan jakaa helpompaa hallintaa ja muokkausta varten.

#### **HUOMAA**

- **•** Vain PCM- tai MP3-muodossa äänitallentimella äänitettyjä tiedostoja voidaan jakaa.
- **1 Ennen tiedoston jakotoimenpidettä valitse tiedosto, jonka haluat jakaa (**☞ **s. [33](#page-32-0)).**
- **2 Paina** MENU/SCENE**painiketta äänitallentimen ollessa pysäytettynä.**
- **3 Siirrä kohdistin asetusluetteloon painamalla**  `OK**-painiketta.**
- **4 Valitse [File Divide] painamalla**  +**- tai** −**-painiketta.**
- 
- **5 Paina ► OK-painiketta.**
- **6 Paina** `OK**-painiketta ja toista tiedostoa haluamaasi jakokohtaan asti (**☞ **s. [58\)](#page-57-0).**
	- **•** Voit muuttaa toistonopeutta (☞ s. [66\)](#page-65-0) ja kelata eteenpäin/ taaksepäin (☞ s. [60\)](#page-59-0).

#### **VIHJE**

**•** Hakemistomerkinnän / väliaikaisen merkinnän kirjoittaminen jakokohtaan etukäteen on kätevää (☞ s. [70](#page-69-0)).

#### **7 Paina** F2**-painiketta haluamassasi jakokohdassa.**

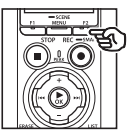

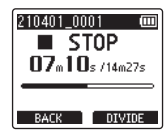

**8 Valitse [Start] painamalla**  +**-painiketta.**

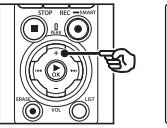

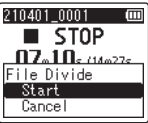

**9 Paina ▶OK-painiketta.** 

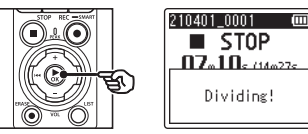

- **•** [**Dividing!**] tulee näkyviin ja tiedoston jakotoimenpide alkaa. [**File divide completed**] tulee näkyviin, kun toimenpide on suoritettu.
- **10 Poistu valikkonäytöstä painamalla** STOP **(**4**) -painiketta.**

#### **VIHJE**

- **•** Kun olet jakanut tiedoston, tiedoston ensimmäinen puolikas saa nimen **File name\_1** ja toinen puolikas nimen **File name\_2**.
- **•** Jos nykyinen kansio sisältää 200 tiedostoa, lisätiedostojen säilyttämistä varten luodaan uusi kansio.

#### **HUOMAA**

- **•** [**File Divide**] voidaan suorittaa vain, kun tiedostoluettelo on näkyvissä.
- **•** Lukittuja tiedostoja (☞ s. [80\)](#page-79-0) ei voida jakaa.
- **•** Kaikkia erittäin lyhyitä MP3- tai PCMtiedostoja ei välttämättä voi jakaa.
- **•** Jotta tiedot eivät vahingoittuisi, älä koskaan irrota paristoja tiedoston jakamisen aikana.

### Tiedostojen osittainen poistaminen [Partial Erase]

Tiedoston tarpeettomat osat voi poistaa.

#### **HUOMAA**

- **•** Vain PCM-muodossa äänitallentimella äänitetty tiedosto voidaan poistaa.
- **1 Ennen tiedoston poistotoimenpidettä valitse tiedosto, jonka haluat poistaa (**☞ **s. [33\)](#page-32-0).**
- **2 Paina** MENU/SCENE**painiketta äänitallentimen ollessa pysäytettynä.**
- **3 Siirrä kohdistin asetusluetteloon painamalla**  `OK**-painiketta.**
- **4 Valitse [Partial Erase] painamalla** +**- tai** −**-painiketta.**
- **5 Paina ▶OK-painiketta.**
- **6 Paina** `OK**-painiketta toistaaksesi tiedostoa haluamaasi poistokohtaan asti (**☞ **s. [58\)](#page-57-0).**
	- **•** Voit muuttaa toistonopeutta (☞ s. [66\)](#page-65-0) ja kelata eteenpäin/ taaksepäin (☞ s. [60\)](#page-59-0).

**7 Paina** F2**-painiketta osittaisen poiston aloituskohdassa.**

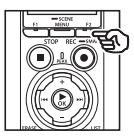

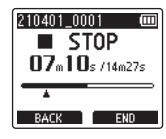

#### **VIHJE**

- **•** Toisto jatkuu, kun [**Start**] -kohtaa asetetaan, ja kuten tavallisessakin toistossa, toistonopeutta voi muuttaa, tiedostoa voi kelata eteen-/ taaksepäin ja voit siirtyä nopeasti [**End**] -kohtaan.
- **•** Jos tiedoston loppu saavutetaan eikä [**End**] -kohtaa ole asetettu, kyseisestä kohdasta tulee poiston päättymiskohta.
- **•** Hakemistomerkinnän / väliaikaisen merkinnän kirjoittaminen aloituskohtaan ja päättymiskohtaan etukäteen on kätevää (☞ s. [70](#page-69-0)).
- **8 Paina** F2**-painiketta uudelleen kohdassa, johon haluat päättää osittaisen poiston.**

#### **9 Valitse [Start] painamalla**  +**-painiketta.**

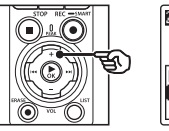

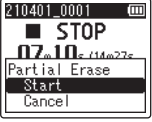

#### **10 Paina** `OK**-painiketta.**

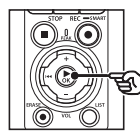

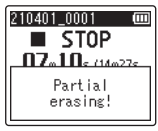

**•** [**Partial erasing!**] tulee näkyviin näyttöön, ja tiedoston poistotoimenpide alkaa. [**Partial erase completed**] tulee näkyviin, kun toimenpide on valmis.

#### **11 Poistu valikkonäytöstä painamalla** STOP **(**4**) -painiketta.**

#### **HUOMAA**

- **•** Tiedostoja ei voi palauttaa poistamisen jälkeen, joten ole varovainen poistaessasi tiedostoja.
- **•** Lukittuja tiedostoja ja vain luku -tiedostoja ei voida poistaa (☞ s. [80](#page-79-0)).
- **•** Ennen tiedoston tai kansion poistoa lataa tai vaihda paristot, jotta niiden virta ei lopu, ennen kuin toimenpide on suoritettu. Poistamisen suorittamisessa voi kestää yli 10 sekuntia. Jotta tiedot eivät vahingoittuisi, älä koskaan yritä suorittaa mitään seuraavista toimenpiteistä, ennen kuin poistotoimenpide on valmis:
	- **•** Verkkolaitteen irrottaminen
	- **•** Paristojen poistaminen
	- **•** microSD-kortin poistaminen (jos tallennusvälineen asetukseksi on valittu [**microSD card**]).

**Menu**

# Tiedoston muokkaus [Trimming]

Tiedostoa voidaan muokata sisältämään vain tarvittava osio, minkä jälkeen se voidaan tallentaa.

#### **HUOMAA**

- **•** Vain PCM-muodossa äänitallentimella äänitettyä tiedostoa voidaan muokata.
- **1 Ennen tiedoston muokkaustoimenpidettä valitse tiedosto, jota haluat muokata (**☞ **s. [33](#page-32-0)).**
- **2 Paina** MENU/SCENE**painiketta äänitallentimen ollessa pysäytettynä.**
- **3 Siirrä kohdistin asetusluetteloon painamalla**  `OK**-painiketta.**
- **4 Valitse [Trimming] painamalla**  +**- tai** −**-painiketta.**
- 
- **5 Paina ► OK-painiketta.**
- **6 Paina** `OK**-painiketta toistaaksesi tiedostoa haluamaasi muokkauskohtaan asti (**☞ **s. [58\)](#page-57-0).**
	- **•** Voit muuttaa toistonopeutta (☞ s. [66\)](#page-65-0) ja kelata eteenpäin/ taaksepäin (☞ s. [60\)](#page-59-0).

**7 Paina** F2**-painiketta uudelleen kohdassa, josta haluat aloittaa muokkauksen.**

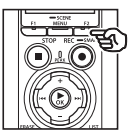

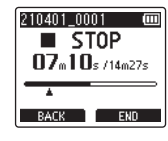

#### **VIHJE**

- **•** Toisto jatkuu, kun [**Start**] -kohtaa asetetaan, ja kuten tavallisessakin toistossa, toistonopeutta voi muuttaa, tiedostoa voi kelata eteen-/ taaksepäin ja voit siirtyä nopeasti [**End**] -kohtaan.
- **•** Jos tiedoston loppu saavutetaan eikä [**End**] -kohtaa ole asetettu, kyseisestä kohdasta tulee muokkauksen päättymiskohta.
- **•** Hakemistomerkinnän / väliaikaisen merkinnän kirjoittaminen aloituskohtaan ja päättymiskohtaan etukäteen on kätevää (☞ s. [70](#page-69-0)).
- **8 Paina** F2**-painiketta uudelleen kohdassa, johon haluat päättää muokkauksen.**

#### **9 Valitse [Start] painamalla**  +**-painiketta.**

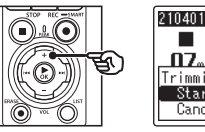

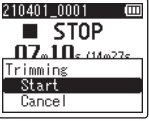

#### **10 Paina** `OK**-painiketta.**

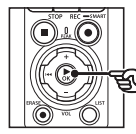

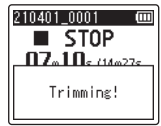

**•** [**Trimming!**] tulee näkyviin ja tiedoston muokkaustoimenpide alkaa.

[**Trimming completed**] tulee näkyviin, kun toimenpide on valmis.

**11 Poistu valikkonäytöstä painamalla** STOP **(**4**) -painiketta.**

#### **HUOMAA**

- **•** Jos tiedoston äänitysaika on erittäin lyhyt, sitä ei välttämättä muokata, vaikka se olisi PCM-tiedosto.
- **•** Lukittuja tiedostoja ja vain luku -tiedostoja ei voida muokata (☞ s. [80](#page-79-0)).
- **•** Ennen tiedoston muokkaamista lataa tai vaihda paristot, jotta niiden virta ei lopu, ennen kuin toimenpide on suoritettu. Muokkaamisen suorittamisessa voi kestää yli 10 sekuntia. Jotta tiedot eivät vahingoittuisi, älä koskaan yritä suorittaa mitään seuraavista toimenpiteistä, ennen kuin muokkaustoimenpide on valmis:
	- **•** Verkkolaitteen irrottaminen
	- **•** Paristojen poistaminen
	- **•** microSD-kortin poistaminen (jos tallennusvälineen asetukseksi on valittu [**microSD card**]).

## Äänen voimistaminen/heikentäminen tiedoston alussa/lopussa [Fade in/out]

Voit käyttää voimistamis-/heikentämisefektiä tiedoston alussa/lopussa noin 1 sekunnin verran ja tallentaa tiedoston toisena tiedostona.

#### **HUOMAA**

- **•** Vain PCM-muodossa tällä tallentimella äänitettyjen tiedostojen ääntä voidaan voimistaa/heikentää.
- **1 Valitse tiedosto, johon haluat käyttää äänen voimistamis-/ heikentämisefektiä (**☞ **s. [33\)](#page-32-0).**
- **2 Paina** MENU/SCENE**painiketta äänitallentimen ollessa pysäytettynä.**
- **3 Siirrä kohdistin asetusluetteloon painamalla**  `OK**-painiketta.**
- **4 Valitse [Fade in/out] painamalla**  +**- tai** −**-painiketta.**
- 

**5 Paina** `OK**-painiketta.**

**6 Valitse [Start] painamalla**  +**-painiketta.**

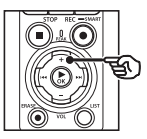

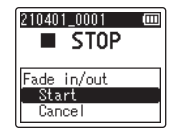

#### **7 Paina** `OK**-painiketta.**

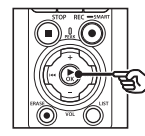

### 210401 0001  $\overline{\phantom{1}}$  STOP Fading in/out!

**•** [**Fading in/out!**] näkyy näytössä ja ääni voimistuu ja heikkenee. Toimenpide on valmis, kun [**Faded in/out**] on näkyvissä.

**8 Poistu valikkonäytöstä painamalla** STOP **(**4**) -painiketta.**

#### **VIHJE**

- **•** Tiedosto saa nimen "**File name\_1**" äänen voimistamis-/ heikentämisefektin käytön jälkeen.
- **•** Jos nykyinen kansio sisältää 200 tiedostoa, lisätiedostojen säilyttämistä varten luodaan uusi kansio.

### Äänityksen aloittaminen asetettuna aikana [Timer Rec]

Aloita ja lopeta äänitys määritettyinä aikoina.

#### **HUOMAA**

- **•** Ennen kuin jatkat, tarkista, että tallentimen kelloon on asetettu oikea aika ja päivämäärä. Jos ei, aseta kello käyttämällä asetusta [**Time & Date**] (☞ s. [101\)](#page-100-0).
- **•** Ajastettu äänitys suoritetaan tallentimessa valittuina olevien asetusten mukaisesti. Mahdolliset muutokset on tehtävä ennen äänityksen alkamista. Äänitysaika ja virrankulutus vaihtelevat valittujen asetusten mukaan (☞ s. [84\)](#page-83-0).
- **•** Tarkista pariston varaus ja lataa paristot tai aseta tarvittaessa uudet paristot (☞ s. [12,](#page-11-0) s. [13](#page-12-0), s. [20\)](#page-19-0).
- **•** Tarkista vapaan muistin määrä ja aseta tarvittaessa uusi microSD-kortti tai poista tiedostoja vapauttaaksesi lisätilaa (☞ s. [22,](#page-21-0) s. [74\)](#page-73-0).

Aloitus- ja päättymisajan valitseminen

- **1 Paina** MENU/SCENE**painiketta äänitallentimen ollessa pysäytettynä.**
- **2 Valitse [Rec Menu] -välilehti**  +**- tai** −**-painikkeella.**
- **3 Siirrä kohdistin asetusluetteloon painamalla**  `OK**-painiketta.**
- **4 Valitse [Timer Rec] painamalla**  +**- tai** −**-painiketta.**

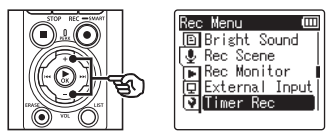

- **5 Paina** `OK**-painiketta.**
- **6 Valitse [Time] painamalla** + **tai**  −**-painiketta.**

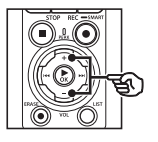

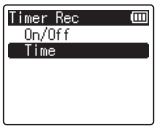

**Paina ▶ OK-painiketta.** 

4

**8 Valitse haluttu kohde painamalla**  $\blacktriangleright \blacktriangleright$  **- tai** 0**-painiketta.**

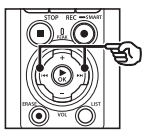

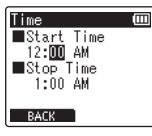

- 
- **9 Muokkaa valittua kohdetta** + **tai** −**-painikkeella.**

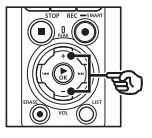

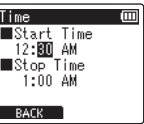

• Korosta lisäkohtia >>I- tai **144**-painikkeella ja muokkaa painamalla +- tai −-painiketta.

#### **HUOMAA**

- **•** Ajastettu äänitys voi alkaa muutama sekunti valittua aloitusaikaa myöhemmin.
- **10 Tallenna aloitus- ja päättymisaika painamalla**  `OK**-painiketta.**
- **11 Poistu valikkonäytöstä painamalla** STOP **(**4**) -painiketta.**

#### Ajastetun äänityksen aloittaminen

- **1 Paina** MENU/SCENE**painiketta äänitallentimen ollessa pysäytettynä.**
- **2 Valitse [Rec Menu] -välilehti**  +**- tai** −**-painikkeella.**
- **3 Siirrä kohdistin asetusluetteloon painamalla**  `OK**-painiketta.**
- **4 Valitse [Timer Rec] painamalla**  +**- tai** −**-painiketta.**
- **5 Paina** `OK**-painiketta.**
- **6 Valitse [On/Off] painamalla** + **tai** −**-painiketta.**

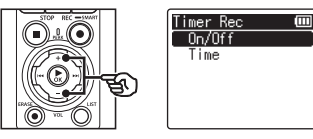

- **7 Paina** `OK**-painiketta.**
- **8 Valitse [On] painamalla** + **tai**  −**-painiketta.**

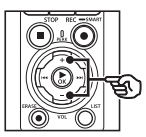

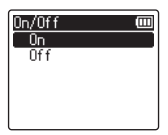

**9 Poistu valikkonäytöstä painamalla** STOP **(**4**) -painiketta.**

#### **HUOMAA**

- **•** [**Timer Rec**] > [**On/Off**] palautuu [**Off**] -asetukseen, kun ajastettu äänitys päättyy.
- **•** Ajastettu äänitys ei ala, jos tallennin on käytössä tai äänitys on kesken kohdassa [**Timer Rec**] asetettuna aloitusaikana.

#### **VIHJE**

**•** Ajastettu äänitys alkaa, jos tallennin on pois käytöstä tai HOLD-tilassa kohdassa [**Timer Rec**] asetettuna aloitusaikana.

# <span id="page-120-0"></span>Äänitysmenetelmän valitseminen [Fn Rec]

F2-painikkeelle voidaan määrittää erilaisia äänitysvaihtoehtoja nopeaa käyttöä varten.

#### **HUOMAA**

- **•** Ennen [**Pre-Recording**] asetuksen käyttämistä valitse muu kuin [**FLAC**] -vaihtoehto kohdassa [**Rec Mode**] (☞ s. [85\)](#page-84-0).
- **1 Äänityksen aikana tai kun äänitallennin on pysäytetty, paina** MENU/SCENE**painiketta.**
- **2 Valitse [Rec Menu] -välilehti**  +**- tai** −**-painikkeella.**
- **3 Siirrä kohdistin asetusluetteloon painamalla**  `OK**-painiketta.**
- **4 Valitse [Fn Rec] painamalla**  +**- tai** −**-painiketta.**

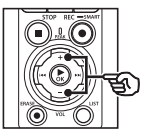

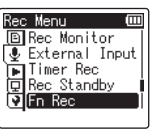

**5 Paina ► OK-painiketta.** 

**6 Valitse vaihtoehto, jonka aiot määrittää** F2**-painikkeelle, painamalla** +**- tai** −**-painiketta.**

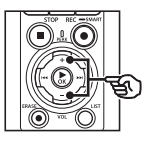

Fn Rec Pre-Recording -Sync. Rec Over Dubbing VCVA  $\bigcap$ f f

#### [**Pre-Recording**]:

Äänitys alkaa noin kaksi sekuntia ennen REC ( $\bullet$ ) -painikkeen painamista (☞ s. [123](#page-122-0)).

#### [**V-Sync. Rec**]:

Äänitys alkaa automaattisesti, kun tallennin havaitsee tietyn äänenvoimakkuuden ylittävän äänen, ja pysähtyy automaattisesti, kun äänenvoimakkuus laskee (☞ s. [89](#page-88-0)).

#### [**Over Dubbing**]:

Jälkiäänitä äänitykseen, kun toisto on käynnissä (☞ s. [125](#page-124-0)).

#### [**VCVA**]:

Äänitys alkaa automaattisesti, kun tallennin havaitsee tietyn äänenvoimakkuuden ylittävän äänen, ja keskeytyy automaattisesti, kun äänenvoimakkuus laskee (☞ s. [91\)](#page-90-0).

#### [**Off**]:

F2-painikkeelle ei määritetä äänitystoimintoa.

#### **7 Paina** `OK**-painiketta.**

**8 Poistu valikkonäytöstä painamalla** STOP **(**4**) -painiketta.**

#### **HUOMAA**

- **•** Jos F2-painikkeelle määritetään äänitystoiminto [**Fn Rec**] -asetuksella, vaihtoehto [**Off**] tulee valituksi asetukselle [**Slate Tone**].
- **•** Jos [**Pre-Recording**], [**V-Sync. Rec**] tai [**VCVA**] valitaan [**Fn Rec**] -kohdan asetukseksi, [**Off**] tulee valituksi asetukselle [**Voice Detect**] > [**While Recording**] (☞ s. [105](#page-104-0)).
- **•** Jos [**Pre-Recording**] tai [**Over Dubbing**] valitaan [**Fn Rec**] -kohdan asetukseksi, [**Off**] tulee valituksi asetukselle [**Rec Scene**] (☞ s. [47\)](#page-46-0).

#### **VIHJE**

- **•** Seuraavat toimenpiteet ovat pakolliset [**Over Dubbing**] -toiminnon käyttämistä varten.
	- **•** Valitse tiedosto, joka on äänitetty [**PCM 44.1kHz/16bit**]- tai [**PCM 44.1kHz mono**] (.wav) -muodossa, jälkiäänitystä varten (☞ s. [33](#page-32-0), s. [58](#page-57-0)).
	- **•** Aseta [**PCM 44.1kHz/16bit**] tai [**PCM 44.1kHz mono**] asetukseksi [**Rec Mode**] -kohdassa etukäteen (☞ s. [85](#page-84-0)).

### <span id="page-122-0"></span>Äänityksen aloittaminen ennen äänityspainikkeen painamista [Pre-Recording]

Esiäänityksellä äänitys alkaa noin kaksi sekuntia ennen REC ( $\bullet$ ) -painikkeen painamista. Jos olet esimerkiksi äänittämässä linnunlaulua ja painat REC ( $\bullet$ ) sillä hetkellä, kun kuulet ensimmäisen sävelen, äänitys alkaa todellisuudessa hieman ennen linnun laulun aloittamista.

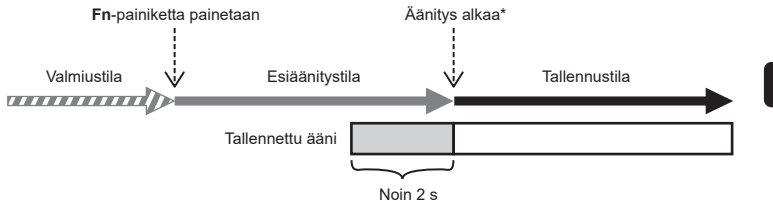

\* Tallennettu ääni voi sisältää napsahduksen, joka kuuluu, kun REC (·) -painiketta painetaan äänityksen aloittamiseksi. Tämän voi estää aloittamalla äänityksen etätoiminnolla DVR Remote -älypuhelinsovelluksen kautta (☞ s. [142\)](#page-141-0).

#### **HUOMAA**

- **•** Ennen [**Pre-Recording**] asetuksen käyttämistä valitse muu kuin [**FLAC**] -vaihtoehto kohdassa [**Rec Mode**] (☞ s. [85\)](#page-84-0).
- **1 Valitse [Pre-Recording] kohdassa [Fn Rec] (**☞ **s. [121](#page-120-0)).**
- **2 Paina ▶▶I-tai I<I →** painiketta **[Home] -näytössä ja valitse [Recorder] (**☞ **s. [28](#page-27-0)).**

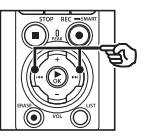

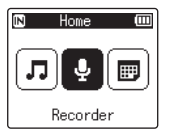

- **3 Paina** `OK**-painiketta.**
- **4 Paina** + **tai** −**-painiketta valitaksesi halutun tallennuskansion.**

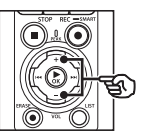

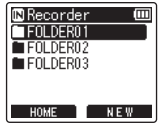

**•** Jokainen uusi äänitallennetiedosto tallentuu valittuun kansioon.

**5 Valitse tiedostonäkymä painamalla** 9**-painiketta kahdesti.**

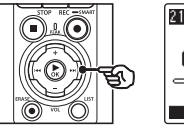

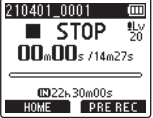

**6 Aktivoi esiäänitys painamalla**  F2 **(PRE REC) -painiketta.**

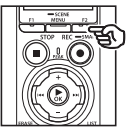

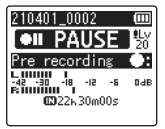

- **•** Äänitykset, jotka tehdään esiäänityksen ollessa aktiivisena alkavat noin kaksi sekuntia ennen **REC** ( $\bullet$ ) -painikkeen painamista  $(vaihe 6)$ .
- **7 Paina** REC **(**s**) -painiketta äänittämisen aloittaaksesi.**

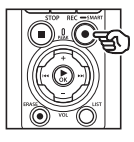

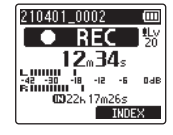

**8 Paina** STOP **(**4**) -painiketta kun haluat lopettaa äänittämisen.**

#### **HUOMAA**

**•** Äänitysaika, joka näkyy äänityksen alettua, sisältää esiäänitetyn osion ajan.

### <span id="page-124-0"></span>Jälkiäänityksen käyttäminen [Over Dubbing]

Voit jälkiäänittää tiedostoon samalla, kun kuuntelet sen toistoa. Jälkiäänitetty tiedosto tallennetaan eri nimellä. Tämä toiminto on hyödyllinen musiikin säveltämisessä tai musiikki-instrumenttien soittamisen harjoittelussa.

- **1 Valitse [Over Dubbing] kohdassa [Fn Rec] (**☞ **s. [121\)](#page-120-0).**
- **2 Yhdistä kuulokkeet äänitallentimen kuulokeliittimeen ( ).**
	- **•** Toistoääni tulee kuulokkeista.

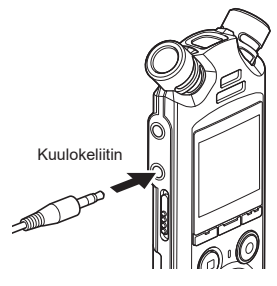

- **3 Valitse jälkiäänitettävä tiedosto (**☞ **s. [33](#page-32-0)).**
- **4 Paina** F2 **(OVER DUB) -painiketta pysäytystilassa.**

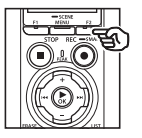

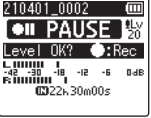

**5 Säädä äänitystasoa painamalla >>I**-tai **i<i**-painiketta.

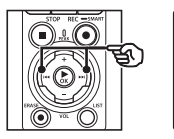

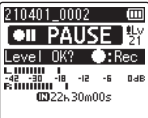

- **6 Paina** REC **(**s**) -painiketta.**
	- **•** Toisto alkaa tiedoston alusta samanaikaisesti jälkiäänityksen alkamisen kanssa.
- **7 Paina** STOP **(**4**) -painiketta kun haluat lopettaa tallentamisen.**
	- **•** Jälkiäänitys päättyy, kun toisto päättyy.

4

### Viiteäänen tallentaminen äänen ja videon synkronointia varten [Slate Tone]

Viiteääniä eli "klaffiääniä" voidaan äänittää käytettäväksi muokkauksen aikana helpottamaan äänen ja videon synkronointia, kun äänitallentimen ääni korvataan kameralla äänitetyllä äänellä (☞ s. [128](#page-127-0)).

[On] -asetuksen valitseminen kohdassa [Slate Tone]

- **1 Paina** MENU/SCENE**painiketta äänitallentimen ollessa pysäytettynä.**
- **2 Valitse [Rec Menu] -välilehti**  +**- tai** −**-painikkeella.**
- **3 Siirrä kohdistin asetusluetteloon painamalla**  `OK**-painiketta.**
- **4 Valitse [Slate Tone] painamalla**  +**- tai** −**-painiketta.**

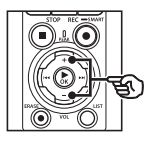

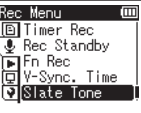

**5 Paina** `OK**-painiketta.**

**6 Valitse [On] painamalla** +**- tai**  −**-painiketta.**

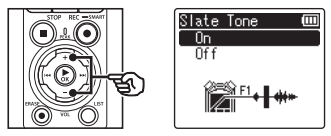

- **7 Viimeistele asetus painamalla**  `OK**-painiketta.**
- **8 Poistu valikkonäytöstä painamalla** STOP **(**4**) -painiketta.**

#### **HUOMAA**

- **•** Jos [**On**] valitaan [**Slate Tone**] -kohdan asetukseksi, [**Off**] tulee valituksi asetukselle [**Fn Rec**].
- **•** Ääntä ei syötetä **Bluetooth**® kuulokkeisiin, jos 24-bittinen [**PCM**] tai [**FLAC**] -vaihtoehto on valittu kohdassa [**Rec Menu**] > [**Rec Mode**]. Valitse muu kuin 24-bittinen vaihtoehto (☞ s. [85\)](#page-84-0).

Videoiden kuvaaminen Slate Tone -toiminnolla

**1 Kytke kameran äänen tuloliitin kuulokeliittimeen ( ) äänitallentimessa (**☞ **s. [63](#page-62-0)).**

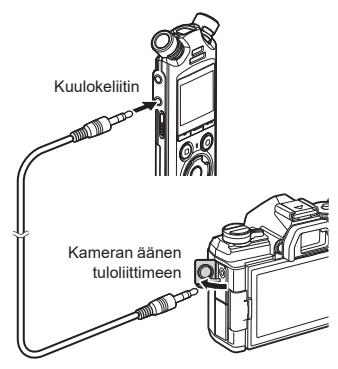

**[Rec Standby] on [On]**: ☞ Siirry vaiheeseen ø **[Rec Standby] on [Off]**: ☞ Siirry vaiheeseen [

**2 Voit valmistautua äänitykseen painamalla painiketta** REC **(**s**).**

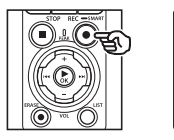

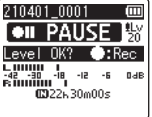

**3 Säädä äänitystasoa painamalla**   $\blacktriangleright\blacktriangleright\vdash$  tai  $\blacktriangleright\blacktriangleleft\mathbf{-}$ painiketta.

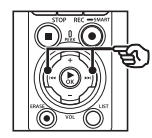

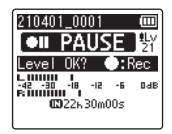

**4 Paina** REC **(**s**) -painiketta äänittämisen aloittaaksesi.**

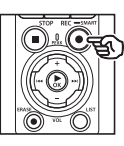

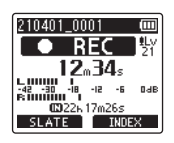

- **•** Äänityksen aikana äänityksen merkkivalo (LED) syttyy ja [7 **REC**] tulee näkyviin näyttöön.
- **•** Säädä äänitystasoa painamalla **DDI-** tai **144**-painiketta.

#### **5 Aloita kameralla kuvaaminen.**

• Lisätietoa videoiden kuvaamisesta on kameran mukana toimitetussa käyttöoppaassa.

- **6 Paina äänitallentimen** F1 **(SLATE) -painiketta.**
	- Äänimerkki (klaffiääni) tallentuu.

**7 Lopeta kameralla kuvaaminen.**

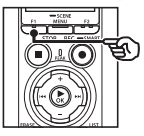

**8 Paina** STOP **(**4**) -painiketta kun haluat lopettaa äänittämisen.**

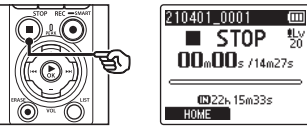

#### **HUOMAA**

- **•** Klaffiääni tallentuu sekä video- että äänitiedostoihin.
- **•** Klaffiääni ei toistu äänitallentimeen tai kameran sisäänrakennettuun kaiuttimeen kuvaamisen aikana.

#### <span id="page-127-0"></span>**VIHJE**

- **•** Klaffiäänen aaltomuoto toimii merkintänä ja auttaa sinua synkronoimaan äänen ja videon käyttäessäsi OM Workspace videon alunperin tallennetun äänen korvamiseen äänitallentimen äänitiedostolla. Tietoa OM Workspace -työtilaohjelmiston lataamisesta on saatavilla valmistajan verkkosivustolta.
- **•** Myös kolmannen osapuolen muokkausohjelmistoa voidaan käyttää. Lisätietoa on muokkausohjelmiston mukana toimitetussa käyttöoppaassa.

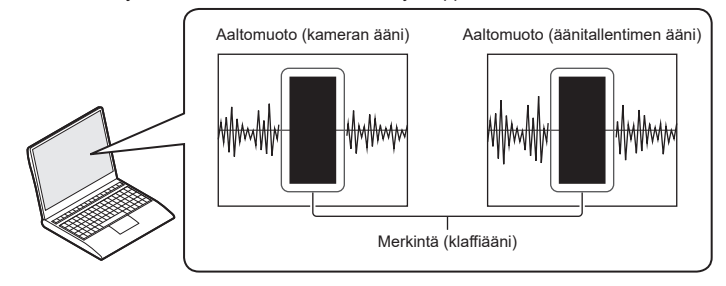

## Äänitason säätäminen kameran lähdölle [Test Tone]

Testiäänen käyttäminen apuna lähtöäänenvoimakkuuden sovittamisessa optimaaliseen kameran äänitystasoon ennen tallennuksen aloittamista auttaa ehkäisemään ritinää ja vääristymistä.

- 
- **1 Kytke kameran äänen tuloliitin kuulokeliittimeen ( ) äänitallentimessa (**☞ **s. [63](#page-62-0)).**

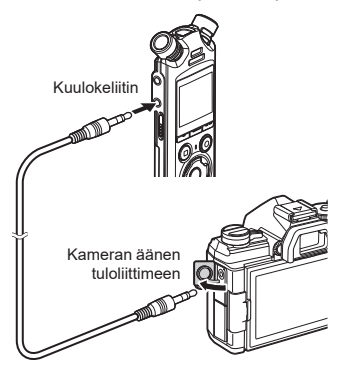

- **2 Paina** MENU/SCENE**painiketta äänitallentimen ollessa pysäytettynä.**
- **3 Valitse [Rec Menu] -välilehti**  +**- tai** −**-painikkeella.**
- **4 Siirrä kohdistin asetusluetteloon painamalla**  `OK**-painiketta.**
- **5 Valitse [Test Tone] painamalla**  +**- tai** −**-painiketta.**

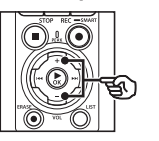

m **El Rec Standby**  $\overline{\bullet}$  Fn Rec אוֹה V-Sync. Time Slate Tone **M**Test Tone

- **6 Paina** `OK**-painiketta.**
- **7 Käytä testiääntä painamalla**  `OK**-painiketta uudelleen.**

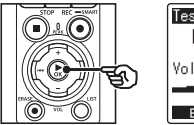

Test Tone (III)  $\blacktriangleright$  PLAY Volume 14 BACK

4

#### **8 Säädä äänenvoimakkuutta käyttämällä** +**- tai** −**-painiketta.**

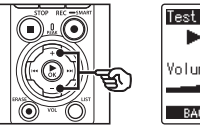

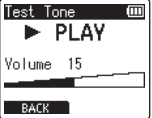

- **•** Äänenvoimakkuutta voi säätää asteikolla [**00**]–[**30**]. Mitä suurempi luku, sitä voimakkaampi ääni.
- **•** Jos äänenvoimakkuus on liian suuri, näytölle saattaa ilmestyä varoitusruutu.

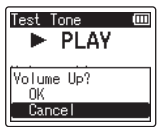

而

**9 Paina** STOP **(**4**) -painiketta pysäyttääksesi testiäänen.**

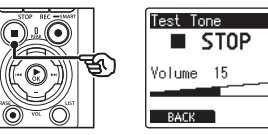

**10 Palaa valikoihin painamalla** F1 **(BACK) -painiketta.**

#### **11 Poistu valikkonäytöstä painamalla** STOP **(**4**) -painiketta.**

• Paina STOP (■) -painiketta ja pidä sitä painettuna, kun äänitallennin on pysäytettynä, jotta voit tarkistaa asetusilmaisinten merkitykset.

#### **HUOMAA**

- **•** Testiäänen äänenvoimakkuuden muutokset koskevat myös äänitallentimen toiston äänenvoimakkuutta (☞ s. [58](#page-57-1)).
- **•** Testiääni ei toistu äänitallentimeen tai kameran sisäänrakennettuun kaiuttimeen.

#### **VIHJE**

- **•** Melun voi minimoida asettamalla äänitallentimen äänenvoimakkuuden enimmäistasolle ja säätämällä kameran äänitystasoa.
- **•** Testiääniä voi lähettää myös **Bluetooth**®-yhteensopiviin äänilaitteisiin (☞ s. [137](#page-136-0)).

# USB-liitännän asettaminen [USB Settings]

Valitse USB-asetukset tehtäviin, kuten tiedostojen lataamiseen tai paristojen lataamiseen.

#### <span id="page-130-0"></span>USB-liitäntäasetukset

Valitse, käyttääkö tallennin esivalittua lataus- tai lataamisvaihtoehtoa vai kehottaako se sinua valitsemaan USB-asetukset, kun laite on yhdistetty.

- **1 Paina** MENU/SCENE**painiketta äänitallentimen ollessa pysäytettynä.**
- **2 Valitse [Device Menu] -välilehti painamalla** +**- tai** −**-painiketta.**
- **3 Siirrä kohdistin asetusluetteloon painamalla**  `OK**-painiketta.**
- **4 Valitse [USB Settings] painamalla** +**- tai** −**-painiketta.**
- **5 Paina** `OK**-painiketta.**
- **6 Valitse [USB Connection] painamalla** +**- tai** −**-painiketta.**

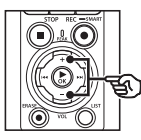

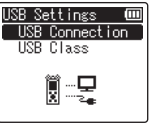

- 
- **7 Paina** `OK**-painiketta.**
- **8 Valitse asetus painamalla** + **tai**  −**-painiketta.**

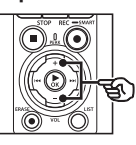

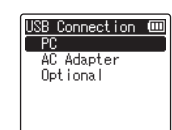

#### [**PC**]:

Valitse tämä vaihtoehto, kun yhdistät tallentimen tietokoneeseen USBjohdolla. Äänitallennin yhdistetään tallennus- tai yhdistelmälaitteena.

#### [**AC Adapter**]:

Valitse tämä vaihtoehto, jos lataat paristoja tietokoneen tai valinnaisen F-5AC-verkkolaitteen avulla. Tiedostoja ei voi siirtää.

#### [**Optional**]:

Valitse vahvistaaksesi liitäntämenetelmän muodostaessasi USB-liitäntää.

- **9 Paina ► OK-painiketta.**
- **10 Poistu valikkonäytöstä painamalla** STOP **(**4**) -painiketta.**

#### USB-luokka

Ennen kuin yhdistät tallentimen tietokoneeseen, valitse USB-luokka suoritettavan tehtävän mukaan.

- **1 Paina** MENU/SCENE**painiketta äänitallentimen ollessa pysäytettynä.**
- **2 Valitse [Device Menu] -välilehti painamalla** +**- tai** −**-painiketta.**
- **3 Siirrä kohdistin asetusluetteloon painamalla**  `OK**-painiketta.**
- **4 Valitse [USB Settings] painamalla** +**- tai** −**-painiketta.**
- **5 Paina** `OK**-painiketta.**
- **6 Valitse [USB Class] painamalla**  +**- tai** −**-painiketta.**
- **7 Paina** `OK**-painiketta.**
- **8 Valitse asetus painamalla** + **tai**  −**-painiketta.**

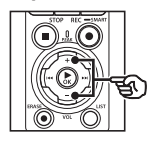

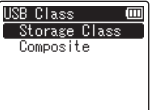

#### [**Storage Class**]:

Valitse, kun haluat, että yhdistetty tietokone tunnistaa äänitallentimen ulkoiseksi muistilaitteeksi.

#### [**Composite**]:

Valitse, kun haluat, että yhdistetty tietokone tunnistaa äänitallentimen ulkoiseksi muistilaitteeksi, ja jotta voit käyttää äänitallenninta USBkaiuttimena/-mikrofonina.

#### **VIHJE**

- **•** Jos tietokone ei tunnista tallenninta ulkoiseksi asemaksi, valitse [**Storage Class**] kohdassa [**USB Class**].
- **•** Voit ladata paristot tietokoneesta, kun [**Composite**] on valittuna, valitsemalla ensin [**Optional**] kohdassa [**USB Connection**] ja valitsemalla sitten [**AC adapter**] vastauksena kehotukseen, joka näkyy, kun USB-johto on kytketty (☞ s. [131\)](#page-130-0).
- **9 Paina ▶OK-painiketta.**
- **10 Poistu valikkonäytöstä painamalla** STOP **(**4**) -painiketta.**

# Tallennusvälineen alustaminen [Format]

Tallennusvälineen alustaminen poistaa kaikki siihen tallennetut tiedostot. Varmista, että siirrät kaikki tärkeät tiedostot tietokoneelle ennen alustamista.

- **1 Paina** MENU/SCENE**painiketta äänitallentimen ollessa pysäytettynä.**
- **2 Valitse [Device Menu] -välilehti painamalla** +**- tai** −**-painiketta.**
- **3 Siirrä kohdistin asetusluetteloon painamalla**  `OK**-painiketta.**
- **4 Valitse [Format] painamalla**  +**- tai** −**-painiketta.**
- **5 Paina** `OK**-painiketta.**
- **6 Valitse alustettava tallennusväline painamalla** + **tai** −**-painiketta.**
- 
- **7 Paina** `OK**-painiketta.**
- **8 Valitse [Start] painamalla**  +**-painiketta.**

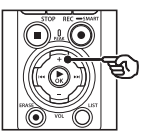

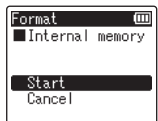

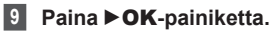

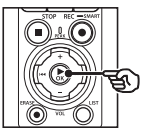

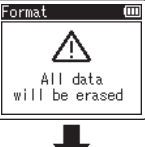

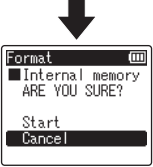

4

**Menu**

- **10 Valitse [Start] uudelleen painamalla** +**-painiketta.**
- **11 Paina** `OK**-painiketta.**

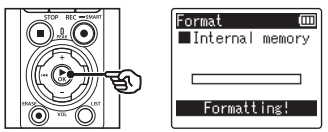

- **•** [**Formatting!**] tulee näkyviin, ja alustus käynnistyy.
- **•** [**Format done**] tulee näkyviin, kun toimenpide on valmis.

#### **VIHJE**

**•** Voit nollata kaikki äänitallentimen asetukset oletusarvoihinsa käyttämällä [**Reset Settings**] -toimenpidettä (☞ s. [102\)](#page-101-0).

#### **HUOMAA**

- **•** Älä koskaan alusta äänitallenninta tietokoneella.
- **•** Alustaminen poistaa kaikki tiedot, mukaan lukien lukitut tiedostot ja vain luku -tiedostot.
- **•** Jos äänitallentimessa on microSDkortti, varmista, että [**Internal memory**] tai [**microSD card**] on valittu asianmukaisesti poistettavaksi tallennusvälineeksi (☞ s. [100\)](#page-99-0).
- **•** Ennen alustusta lataa tai vaihda paristot, jotta niiden virta ei lopu, ennen kuin toimenpide on suoritettu. Alustamisessa voi joskus kestää yli 10 sekuntia. Jotta tiedot eivät vahingoittuisi, älä koskaan yritä suorittaa mitään seuraavista toimenpiteistä, ennen kuin alustustoimenpide on valmis:
	- **•** USB-liitännällä yhdistetyn verkkolaitteen irrottaminen
	- **•** Paristojen poistaminen
	- **•** microSD-kortin poistaminen (jos tallennusvälineen asetukseksi on valittu [**microSD card**])
- **•** Vaikka alustaminen tai poisto (☞ s. [74\)](#page-73-0) suoritetaan, vain sisäisen muistin ja/tai microSD-kortin tiedostohallinnan tiedot päivitetään eikä tallennettuja tietoja poisteta kokonaan.

Kun hävität microSD-korttia, varmista, että tuhoat tai alustat kortin ja äänität tyhjää kunnes äänitysaika loppuu, tai suoritat muun vastaavan toimenpiteen, jotta henkilökohtaisia tietoja ei voi päätyä muiden käsiin.

# Bluetooth®-toiminto

# Ennen Bluetooth®-toiminnon käyttämistä

Tämä toiminto on yhteensopiva **Bluetooth**®-toiminnon kanssa, ja sen avulla voit yhdistää äänitallentimen laitteeseen, joka on yhteensopiva saman standardin kanssa.

Jos käytät **Bluetooth**®-yhteensopivia kuulokkeita, voit käyttää äänitallenninta vapaasti signaalin kantoalueella ilman hankalaa johtoa.

Radiosignaalit yltävät tietylle alueelle ja läpäisevät esteitä (puuta, lasia jne.), joten yhteys on mahdollinen, vaikka äänitallennin sijaitsisi toisessa huoneessa.

Lisäksi, jos käytät erityistä sovellusta älypuhelimessasi, voit käyttää (äänittää/pysäyttää) äänitallenninta matkan päästä, kunhan olet signaalin kantoalueella. Lisätietoja saat verkkosivultamme.

#### Mitä Bluetooth®-toiminnolla voi tehdä?

- **Bluetooth**®-yhteensopivien äänilaitteiden yhdistäminen
- Tallentimen hallinta siihen tarkoitetun älypuhelinsovelluksen avulla (☞ s. [142\)](#page-141-0)
- Samanaikainen yhdistäminen älypuhelimiin ja äänilaitteisiin
- Automaattinen yhdistäminen viimeisimpään käytettyyn laitteeseen

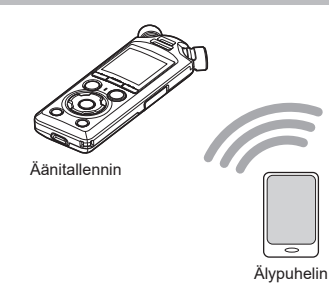

#### **HUOMAA**

**•** Tämä äänitallennin sisältää **Bluetooth**®-toiminnon. Näiden ominaisuuksien käyttö ostopaikan ulkopuolisissa maissa voi olla paikallisten langattomia yhteyksiä koskevien säännösten vastaista.

Älä käytä laitteen **Bluetooth**®-toimintoa muilla kuin edellä mainituilla alueilla. Älä myöskään käytä **Bluetooth**®-toimintoa ostomaan ulkopuolella. Toiminnon käyttäminen saattaa rikkoa maan radiosignaalirajoituksia. Emme ole missään vastuussa tämän teknologian käytöstä.

- **•** Yhteyteen voivat vaikuttaa vahvistetut rakenteet, metalli tai betoni äänitallentimen ja älypuhelimen välillä.
- **•** Älä käytä äänitallentimen **Bluetooth**®-toimintoa sairaalassa tai lentokoneessa, joissa sen käyttö on kielletty.
- **•** Jos äänitallenninta käytetään mikroaaltouunin, langattoman puhelimen tai 2,4 GHz:n taajuuskaistaa käyttävän laitteen lähellä samaan aikaan kyseisten laitteiden kanssa, tämä voi vaikuttaa yhteyteen. Pidä äänitallennin riittävän etäisyyden päässä tällaisista laitteista, kun käytät sitä.
- **•** Mikäli mahdollista, älä käytä äänitallenninta matkapuhelinten, televisioiden tai radioiden läheisyydessä.
	- **•** Matkapuhelimet, PHS-mobiiliverkkojärjestelmät, televisiot ja radiot käyttävät eri taajuuksia kuin äänitallennin, mutta **Bluetooth**®-laitteiden, kuten tämän äänitallentimen, aiheuttamat sähkömagneettiset aallot voivat aiheuttaa kohinaa ääneen tai videokuvaan.
- **• Bluetooth**®-toimintoa käytettäessä paristo tyhjenee nopeasti. Siksi suosittelemme **Bluetooth**®-yhteyden käyttämiseen erikseen myytävää verkkolaitetta.
- **•** Äänitallennin ei takaa yhteyttä tai toimivuutta kaikkien **Bluetooth**®-yhteensopivien laitteiden kanssa.
- **•** Emme ota vastuuta **Bluetooth**®-toiminnon käytöstä aiheutuvasta tietojen menetyksestä.

#### <span id="page-135-0"></span>Bluetooth®-laitteiden käyttöön liittyvät turvallisuushuomautukset

- **• Bluetooth**®-yhteyden kautta tiedot siirtyvät langattomasti älypuhelimen ja äänitallentimen välillä, ja kun radiosignaalit ulottuvat laitteeseen, tietoja voidaan siirtää joustavasti. Radiosignaalit läpäisevät kuitenkin puun ja lasin kaltaiset esteet, joten ilman turvallisuusasetuksia voi ilmetä seuraavia ongelmia.
	- **•** Kolmannet osapuolet voivat vakoilla viestintäsisältöjä radiosignaaleja sieppaamalla.
	- **•** Luvaton tunkeutuminen aiheuttaa henkilötietojen vuotamisen.
	- **•** Siepattuja viestintäsisältöjä muokataan ja lähetetään.
	- **•** Haitalliset tietokonevirukset tuhoavat levitessään tietoja ja järjestelmiä.
- **•** Kun et käytä **Bluetooth**®-toimintoa, katkaise yhteys.
- **•** Emme ole vastuussa mistään vahingoista, jos **Bluetooth**®-yhteyden käytön seurauksena ilmenee ongelmia yhteysasetusten vuoksi.

### Bluetooth®-laitteen yhdistäminen / yhteyden katkaiseminen

### <span id="page-136-0"></span>Bluetooth®-laitteen yhdistäminen

Tämä toiminto on yhteensopiva **Bluetooth**®-toiminnon kanssa, ja sen avulla voit yhdistää äänitallentimen laitteeseen, joka on yhteensopiva saman standardin kanssa. Langattoman yhteyden avulla voit käyttää kuulokkeita ja muita yhteensopivia laitteita vapaasti tietyllä alueella.

#### **HUOMAA**

- **•** Tarkista, että paristojen varausta on riittävästi jäljellä. Vaihda tai lataa paristot tarvittaessa (☞ s. [12,](#page-11-0) s. [16\)](#page-15-0).
- **•** Tarkista, että **Bluetooth**®-ilmaisin on pois (☞ [s.](#page-6-0) 7).
- **•** Kytke yhdistettävän laitteen virta ja tarkista, että paristojen varausta on riittävästi jäljellä.
- **•** Aseta äänitallennin ja yhdistettävä laite 1 m:n etäisyydelle toisistaan.

#### **VIHJE**

**• Bluetooth**®-laitteen voi yhdistää kahdella eri tavalla.

#### [**Pairing**]:

Käytä tätä menetelmää, kun yhdistät laitteen, jota aiotaan käyttää ensimmäistä kertaa, tai kun yhteysasetukset on poistettu.

[**Connection**] (☞ s. [144](#page-143-0)): Käytä tätä vaihtoehtoa, kun muodostat uudelleen yhteyden yhdistettyihin laitteisiin yhteyden menetyksen jälkeen tai kun yhdistät jonkin muun laitteen kuin sen, johon tallennin muodostaa yhteyden automaattisesti.

#### Yhteyden muodostaminen [Pairing]yhteydellä

Ensimmäinen yhteys **Bluetooth**®-laitteiden välillä muodostetaan yhdistämällä laitteet. Kun laitteet on yhdistetty, tallennin muodostaa yhteyden uudelleen automaattisesti viimeksi yhdistettyyn älypuhelimeen, kun [**On**] on valittu kohdassa [**Bluetooth**] > [**On/Off**] (☞ s. [145](#page-144-0)).

**1 Vaihda yhdistettävä laite yhdistämistilaan.**

5

- **•** Lisätietoa yhdistämistilasta on käytettävän laitteen käyttöoppaassa.
- **2 Paina** MENU/SCENE**painiketta äänitallentimen ollessa pysäytettynä.**
- **3 Valitse [Device Menu] -välilehti painamalla** +**- tai** −**-painiketta.**
- **4 Siirrä kohdistin asetusluetteloon painamalla**  `OK**-painiketta.**
- **5 Paina** `OK**-painiketta.**
- **6 Valitse [Audio Device] painamalla** +**- tai** −**-painiketta.**

#### **Paina ▶OK-painiketta.**

**8 Valitse [Pairing] painamalla**  +**- tai** −**-painiketta.**

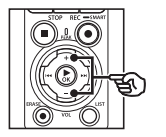

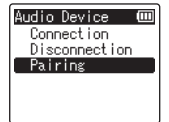

#### **9 Paina ▶OK-painiketta.**

- **•** Yhdistettäviä **Bluetooth**®-laitteita etsitään.
- **•** Voi kestää hetken, ennen kuin yhdistettävä laite tulee näkyviin.

#### **10 Valitse yhdistettävä laite painamalla** +**- tai** −**-painiketta.**

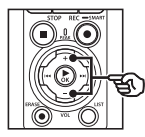

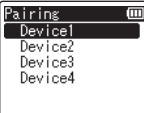

**DELIVERY COMPANY** 

 $\equiv$ 

#### **11 Paina** `OK**-painiketta.**

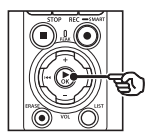

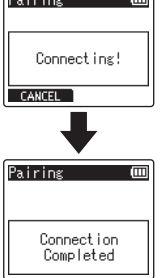

- **•** [**Connecting!**] tulee näkyviin ja yhdistämistoimenpide alkaa. [**Connection Completed**] tulee näkyviin kun toimenpide on suoritettu.
- **12 Poistu valikkonäytöstä painamalla** STOP **(**4**) -painiketta.**

#### 4 **Tietoa yhdistämisestä**

Yhdistäminen on tehtävä uudelleen seuraavissa tapauksissa.

- **•** Kun yhdistettävästä **Bluetooth**® yhteensopivasta laitteesta on poistettu äänitallentimeen yhdistämistä koskevat tiedot.
- **•** Kun äänitallentimen [**Reset Settings**] -toiminto on suoritettu tehdasasetusten palauttamiseksi (☞ s. [102](#page-101-0)).
- **•** Kun yhdistämistiedot on poistettu muulla kuin edellä mainitulla tavalla.

#### Yhdistäminen [Connection] -asetuksen avulla

Toimenpiteet, kuten tallentimen virran katkaiseminen, sen jälkeen, kun tallennin on yhdistetty **Bluetooth**®-yhteensopivaan laitteeeseen, katkaisee **Bluetooth**® yhteyden. Muodosta yhteys uudelleen valitsemalla [**Connection**]. [**Connection**] -asetusta voidaan käyttää myös, kun haluat yhdistää jonkin muun laitteen kuin sen, johon tallennin muodostaa yhteyden automaattisesti.

- **1 Valmistele Bluetooth® yhteensopiva laite yhdistämistä varten.**
	- **•** Lisätietoa yhdistämistilasta on käytettävän laitteen käyttöoppaassa.
	- **•** Jos tallennin on tällä hetkellä yhdistetty muuhun laitteeseen kuin siihen, johon haluat muodostaa yhteyden, katkaise yhteys ennen jatkamista (☞ s. [141](#page-140-0)).
- **2 Paina** MENU/SCENE**painiketta äänitallentimen ollessa pysäytettynä.**
- **3 Valitse [Device Menu] -välilehti painamalla** +**- tai** −**-painiketta.**
- **4 Siirrä kohdistin asetusluetteloon painamalla**  `OK**-painiketta.**
	- **5 Paina** `OK**-painiketta.**
- **6 Valitse [Audio Device] painamalla** +**- tai** −**-painiketta.**
- **Paina ▶OK-painiketta.**
- **8 Valitse [Connection] painamalla** +**- tai** −**-painiketta.**

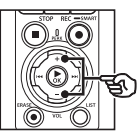

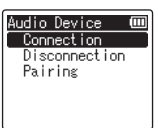

#### **9 Paina** `OK**-painiketta.**

**•** Äänitallentimeen tähän asti yhteydessä olleen **Bluetooth**® laitteen nimi näkyy luettelossa.

#### **10 Valitse yhdistettävä laite painamalla** +**- tai** −**-painiketta.**

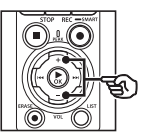

Connection Device1 Device2 Device3 Device4

**•** Vahvista valitun **Bluetooth**® laitteen nimi ja osoite painamalla 9-painiketta. Palaa edelliseen näyttöön painamalla  $\blacktriangleleft$ -painiketta.

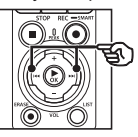

Device Info. (皿 **Name** Device1 Address  $00:00:00:00:00:00$ 

#### **11 Paina** `OK**-painiketta.**

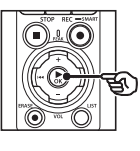

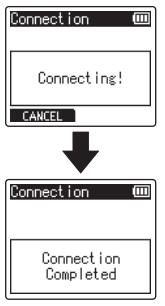

- **•** [**Connecting!**] tulee näkyviin ja yhdistämistoimenpide alkaa. [**Connection Completed**] tulee näkyviin kun toimenpide on suoritettu.
- **12 Poistu valikkonäytöstä painamalla** STOP **(**4**) -painiketta.**

#### **HUOMAA**

- **•** Äänitys, toisto ja muut toiminnot eivät ole mahdollisia yhdistämistoimenpiteen aikana.
- **•** Vain yksi **Bluetooth**®-laite voidaan yhdistää yhdellä yhteysasetuksen määrityksellä. Useita laitteita ei ole mahdollista yhdistää samanaikaisesti. Määritä yhteysasetukset erikseen jokaiselle laitteelle.
- **•** Tallennin voi olla yhteydessä vain yhteen äänilaitteeseen kerrallaan. Se voi olla yhteydessä äänilaitteen ja älypuhelimen kanssa samanaikaisesti (☞ s. [136](#page-135-0)).
- **•** Jos yhteys muuttuu epävakaaksi yhteyden muodostamisen jälkeen, äänitallennin voi siirtyä yhteyden odotustilaan.
- **•** Jos **Bluetooth**®-yhteyden odotustilaan siirrytään, kun toisto on käynnissä, toisto keskeytyy. Tarkista äänitallentimen tila, kun toisto on käynnissä.
- **•** Jos **Bluetooth**®-yhteys katkaistaan, kun toisto on käynnissä, toisto pysähtyy.

#### <span id="page-140-0"></span>Bluetooth®-laitteen yhteyden katkaiseminen

Yhteyden katkaiseminen [Disconnection] -asetuksen avulla

- **1 Paina** MENU/SCENE**painiketta äänitallentimen ollessa pysäytettynä.**
- **2 Valitse [Device Menu] -välilehti painamalla** +**- tai** −**-painiketta.**
- **3 Siirrä kohdistin asetusluetteloon painamalla**  `OK**-painiketta.**
- **Paina ▶ OK-painiketta.**
- **5 Valitse [Audio Device] painamalla** +**- tai** −**-painiketta.**
- **6 Paina** `OK**-painiketta.**
- **7 Valitse [Disconnection] painamalla** +**- tai** −**-painiketta.**

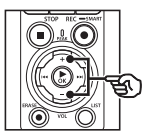

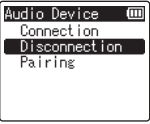

**8 Paina** `OK**-painiketta.**

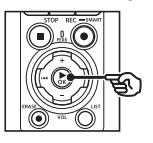

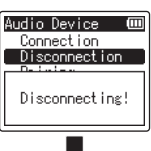

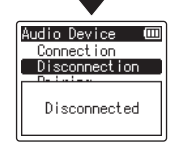

- **•** [**Disconnecting!**] tulee näkyviin näyttöön, ja yhteyden katkaiseminen alkaa. [**Disconnected**] tulee näkyviin, kun toimenpide on valmis.
- **9 Poistu valikkonäytöstä painamalla** STOP **(**4**) -painiketta.**

5

### Bluetooth®-yhteyden muodostaminen älypuhelimeen

#### <span id="page-141-0"></span>Tietoa DVR.Remote-sovelluksesta

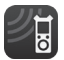

Älypuhelimille tarkoitettu DVR.Remote-sovellus tarvitaan, jos haluat käyttää äänitallenninta etäältä älypuhelimesi avulla.

#### Mitä sovelluksella voi tehdä

Kun sovellus on asennettu älypuhelimeesi, voit tehdä seuraavia asioita etäältä:

- **•** Aloittaa ja lopettaa äänittämisen.
- **•** Aloittaa ja lopettaa toistamisen.
- **•** Säätää äänityksen asetuksia.
- **•** Lisätä hakemistomerkintöjä.

Lisätietoa saat verkkosivultamme.

#### **VIHJE**

**•** Tallennin voi muodostaa yhteyden älypuhelimiin ja äänilaitteisiin samanaikaisesti. Voit hallita tallenninta älypuhelimen avulla samalla, kun kuuntelet äänityksiä **Bluetooth**®-kuulokkeilla.

#### **HUOMAA**

**•** Kun lataat sovelluksen matkapuhelinverkon, kuten 4G, kautta, sinulle saattaa aiheutua tiedonsiirrosta kustannuksia sopimuksesi mukaan.

#### Yhteyden muodostaminen älypuhelimeen [Pairing] -asetuksen avulla

Ensimmäinen yhteys **Bluetooth**®-laitteiden välillä muodostetaan yhdistämällä laitteet. Kun laitteet on yhdistetty, tallennin muodostaa yhteyden uudelleen automaattisesti viimeksi yhdistettyyn älypuhelimeen, kun [**On**] on valittu kohdassa [**Bluetooth**] > [**On/Off**] (☞ s. [145](#page-144-0)).

**Tallentimen määrittäminen**

- **1 Paina** MENU/SCENE**painiketta äänitallentimen ollessa pysäytettynä.**
- **2 Valitse [Device Menu] -välilehti painamalla** +**- tai** −**-painiketta.**
- **3 Siirrä kohdistin asetusluetteloon painamalla**  `OK**-painiketta.**
- **Paina ▶ OK-painiketta.**

5

**5 Valitse [Smartphone App] painamalla** +**- tai** −**-painiketta.**

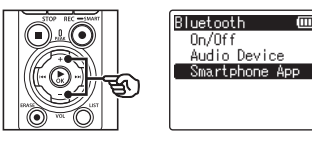

#### **6 Paina** `OK**-painiketta.**

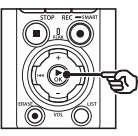

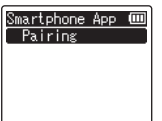

#### **7 Paina** `OK**-painiketta.**

**•** Tallennin näyttää verkon nimen ja salasanan, jotka älypuhelinsovellus tarvitsee yhteyden muodostamiseen.

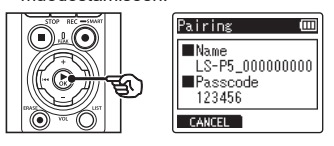

**Älypuhelimen määrittäminen**

**8 Etsi laitteita ja valitse verkon nimi, jonka tallennin näyttää vaiheessa** '**.**

- **9 Anna salasana.**
	- **•** Laitteet yhdistetään.

#### **VIHJE**

**•** Lisätietoa verkkojen etsimisestä ja salasanan antamisesta saat älypuhelimesi käyttöoppaasta.

#### 4 **Tietoa yhdistämisestä**

Yhdistäminen on tehtävä uudelleen seuraavissa tapauksissa.

- **•** Kun yhdistettävästä älypuhelimesta on poistettu äänitallentimeen yhdistämistä koskevat tiedot.
- **•** Kun yhdistämistiedot on poistettu muulla kuin edellä mainitulla tavalla.

### <span id="page-143-0"></span>Bluetooth®-toiminnon käyttöön ottaminen tai käytöstä poistaminen

Bluetooth®-toiminnon käyttöön ottaminen ja automaattinen yhteyden muodostaminen yhdistettyihin laitteisiin

#### Bluetooth®-toiminnon käyttöön ottaminen

Voit ottaa **Bluetooth**®-toiminnon käyttöön ja sallia tallentimen automaattisen yhteyden muodostamisen viimeksi käytettyyn älypuhelimeen tai muuhun laitteeseen valitsemalla [**On**] kohdassa [**Bluetooth**] > [**On/Off**].

- **1 Paina** MENU/SCENE**painiketta äänitallentimen ollessa pysäytettynä.**
- **2 Valitse [Device Menu] -välilehti painamalla** +**- tai** −**-painiketta.**
- **3 Siirrä kohdistin asetusluetteloon painamalla**  `OK**-painiketta.**
- **4 Paina** `OK**-painiketta.**
- **5 Valitse [On/Off] painamalla**  +**- tai** −**-painiketta.**
- **6 Paina** `OK**-painiketta.**
- **7 Valitse [On] painamalla** + **tai**  −**-painiketta.**
- **8 Paina** `OK**-painiketta.**
- **9 Poistu valikkonäytöstä painamalla** STOP **(**4**) -painiketta.**

#### Bluetooth®-toiminnon käytöstä poistaminen

Voit estää tallenninta muodostamasta yhteyttä **Bluetooth**®-laitteisiin automaattisesti valitsemalla [**Off**] kohdassa [**Bluetooth**] > [**On/Off**].
# Käyttö tietokoneen kanssa

Liittämällä äänitallentimen tietokoneeseen voit suorittaa seuraavia toimenpiteitä:

- Voit nauttia tietokoneeseesi tallennetuista MP3 tai linear PCM (WAV) -muotoisista tiedostoista tai erotuskykyiseltä jakosivulita ladatuista FLACmuotoisista musiikkitiedostoista.
- Voit käyttää äänitallenninta ulkoisena tallennustilana tietojen tallentamiseen tai lataamiseen tietokoneellasi tai tietokoneeltasi (☞ s. [32\)](#page-31-0).
- Tallentimen laiteohjelmisto voidaan päivittää tietokoneeseen ladattujen laiteohjelmistopäivitysten avulla.

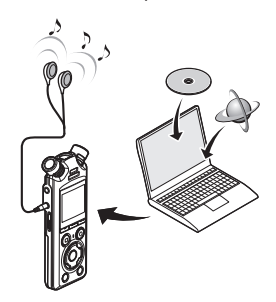

• Kuulokkeet ovat valinnaiset

## Tietokoneyhteyden varotoimenpiteitä

- **•** Kun lähetät tai lataat tiedostoa äänitallentimesta tai äänitallentimeen, tiedonsiirto jatkuu niin pitkään kuin äänitallentimen LED-merkkivalo vilkkuu, vaikka tietokoneen tiedonsiirtonäyttö poistuisi näkyvistä. Älä koskaan irrota USB-johtoa, ennen kuin tiedonsiirto on valmis. Käytä aina kohdassa ☞ s. [147](#page-146-0) kuvattua toimenpidettä USB-johdon irrottamiseen. Tietoja ei välttämättä siirretä oikein, jos irrotat liittimen ennen kuin asema on pysähtynyt.
- **•** Älä alusta äänitallentimen asemaa tietokoneella. Tietokoneen tekemä alustus ei toimi oikein. Käytä äänitallentimen [**Format**]-valikkoa alustamiseen (☞ s. [133\)](#page-132-0).
- **•** Äänitallentimen kansiot tai tiedostot, jotka siirretään tai nimetään uudelleen tietokoneen tiedostonhallinnassa, saatetaan järjestää uudelleen tai ne saattavat lakata toimimasta.
- **•** Huomaa, että äänitallentimella voi edelleen lukea ja kirjoittaa tietoja, vaikka äänitallentimen asema asetettaisiin vain luku -tilaan tietokoneella.
- **•** Jotta läheisiin sähkölaitteisiin ei tulisi häiriöitä, irrota ulkoinen mikrofoni ja kuulokkeet, kun liität äänitallentimen tietokoneeseen.

FI

# Tietokoneen yhdistäminen/irrottaminen

## <span id="page-145-0"></span>Äänitallentimen liittäminen tietokoneeseen

## **1 Käynnistä tietokone.**

**2 Kun olet varmistanut, että tallennin on pysäytetty tai pois käytöstä, liitä se tietokoneeseen USB-johdolla.**

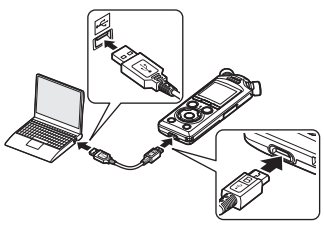

- **•** [**Remote (Storage)**] tulee näkyviin tallentimen näyttöön, kun tallennin on yhdistetty tietokoneeseen USB-liitännällä.
- **•** Tiedostoja ei voi siirtää, kun [**AC adapter**] on valittuna kohdassa [**USB Connection**] [**USB Settings**] -valikossa. Valitse [**PC**] kohdassa [**USB Connection**] (☞ s. [131\)](#page-130-0).

#### **VIHJE**

**•** Tietokoneen käyttöoppaassa on lisätietoja tietokoneen USB-portista.

### **HUOMAA**

- **•** Aseta USB-liitin kunnolla paikalleen. Laite ei toimi normaalisti, jos liitäntää ei tehdä oikein.
- **•** Jos äänitallennin liitetään USBkeskittimen kautta, toiminta ei välttämättä ole vakaata. Älä käytä USB-keskitintä, jos toiminta on epävakaata.
- **•** Käytä vain mukana toimitettua USB-johtoa. Älä koskaan käytä kolmannen osapuolen johtoa, sillä se voi vahingoittaa tuotetta. Mukana toimitettua johtoa ei samoin pidä koskaan käyttää liitäntöihin kolmannen osapuolen laitteiden välillä.

## <span id="page-146-0"></span>Äänitallentimen irrottaminen tietokoneesta

Kun olet tarkistanut tallentimesta, ettei LED-merkkivalo vilku, irrota USB-johto tallentimesta ja tietokoneesta.

## **VIHJE**

**•** Voit irrottaa USB-johdon ja käyttää äänitallenninta jo ennen kuin paristot on täysin ladattu.

## **HUOMAA**

**•** Älä koskaan irrota USB-johtoa, kun LED-merkkivalo vilkkuu. Tämän varotoimenpiteen noudattamatta jättäminen voi johtaa tietojen vioittumiseen.

# Hälytysviestiluettelo

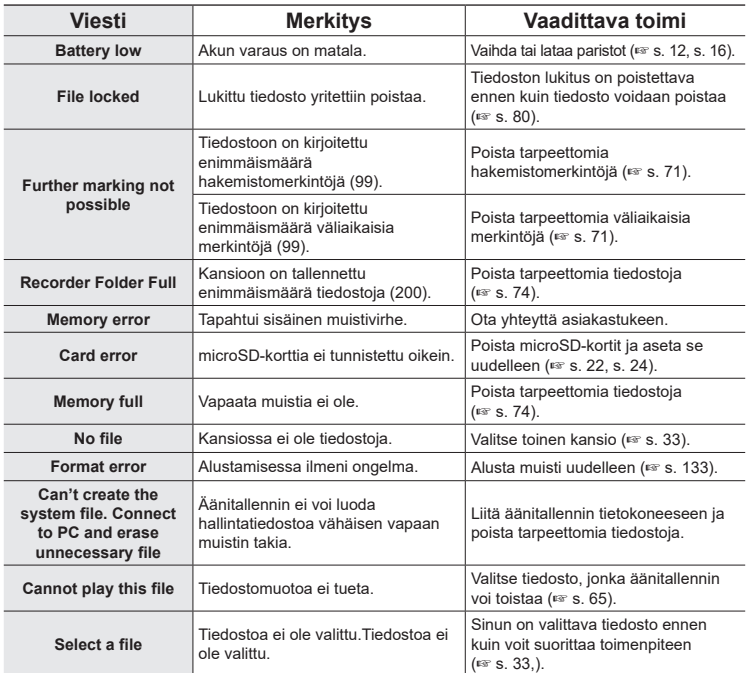

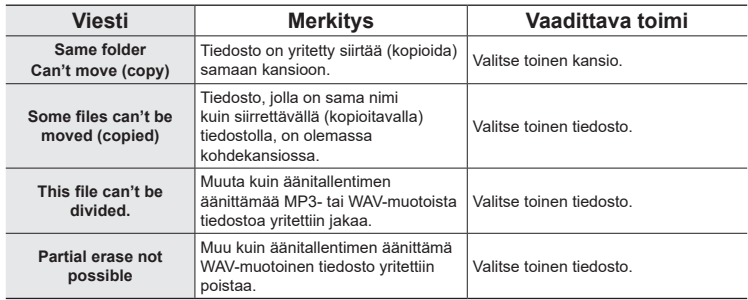

# Vianmääritys

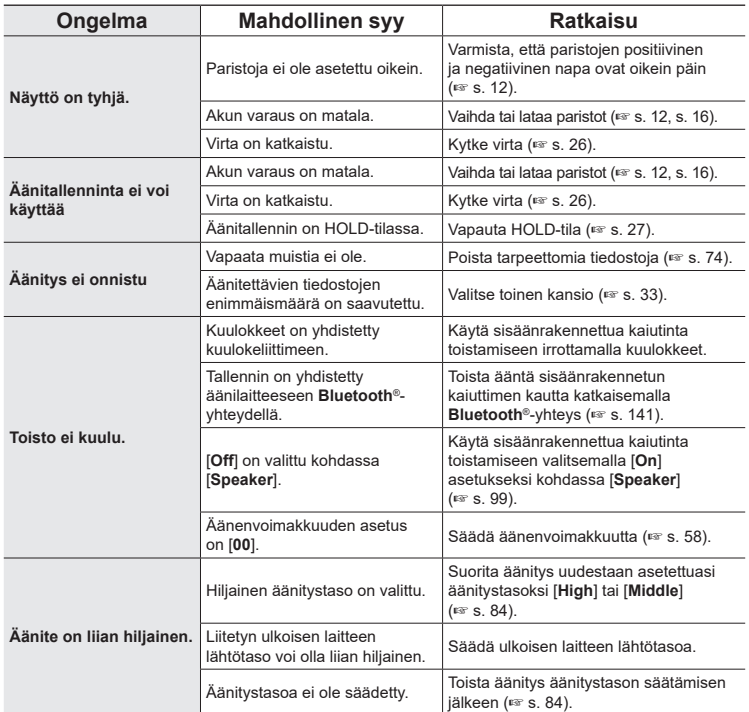

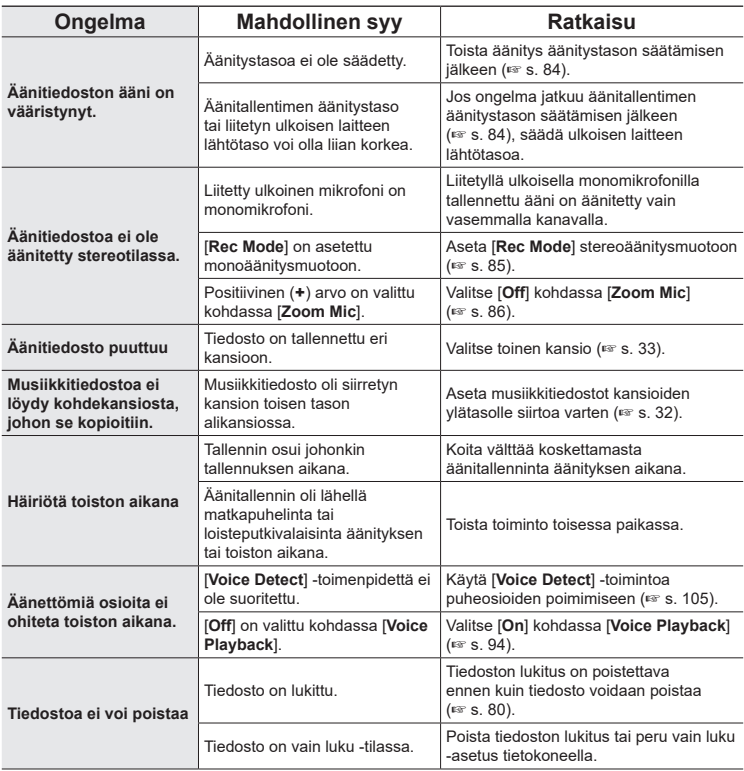

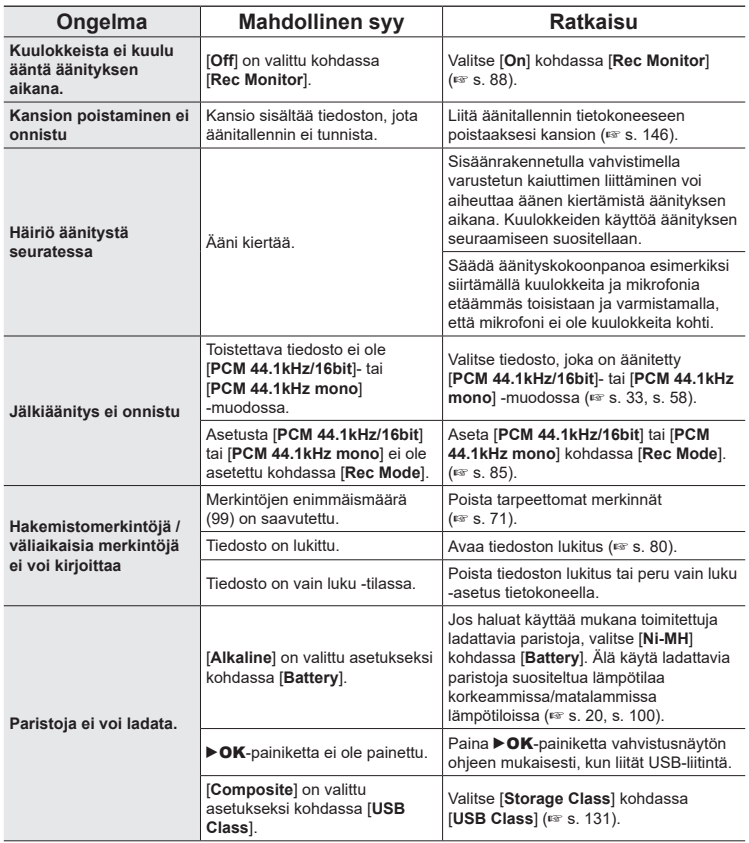

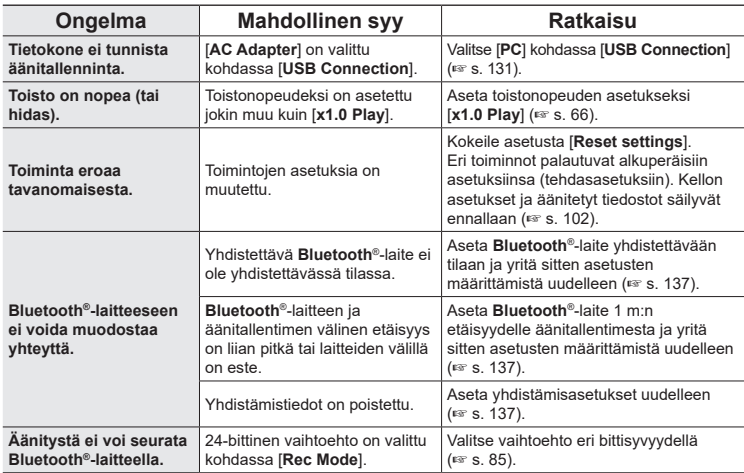

Lisätietoa tälle tuotteelle saatavilla olevista lisävarusteista on verkkosivullamme. Lisävarusteiden saatavuus vaihtelee maittain.

#### **Paristot**

**Ladattavat BR404/BR404J-AAA-nikkelimetallihybridiparistot (4 kpl)** Tehokkaat, pitkäkestoiset ladattavat paristot.

#### **Mikrofoni**

#### **ME51SW-stereomikrofoni**

Kompakti, laadukas stereomikrofoni, jonka mukana toimitetaan solki.

**Kompakti ME31-suuntamikrofoni (suuntaamaton)** Suuntaava suuntamikrofoni on kätevä linnunlaulun äänitykseen ulkona ja muissa erittäin suuntaavissa käyttötarkoituksissa. Metallirunko on erittäin vankka.

## **Kompakti ME34-pöytämikrofoni (suuntaamaton)**

Mukana toimitetaan integroitu teline, joka soveltuu ihanteellisesti pöydälle asettamiseen tapahtumia etäältä äänitettäessä, esimerkiksi konferensseissa tai luennoilla.

#### **ME33-rajapintamikrofoni**

Konferenssien äänittämiseen tarkoitettu mikrofoni, johon voi liittää enintään kolme vasemman kanavan ja kolme oikean kanavan yksikköä.

Peräkkäiskytkentä mahdollistaa vasemman/oikean kanavan liitäntöjen pidentämisen enintään noin 12 metriin, jolloin äänitys onnistuu laajemmalta alueelta.

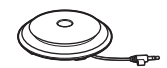

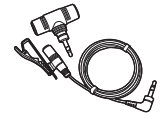

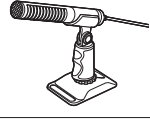

### **Verkkovirtasovitin**

#### **F-5AC-verkkolaite USB-liitännällä**

5 voltin tasavirtalähdön tarjoava verkkolaite USBliitännällä. (100-240 VAC, 50/60 Hz)

#### **Muut lisävarusteet**

#### **KA335-liitäntäjohto**

Laadukas kaapeli kameran tallentimeen liittämistä varten.

#### **SM2-joustintuki**

Sovitin, joka auttaa ehkäisemään melun siirtymistä tallentimeen kamerasta, johon se on liitetty. Joustintuki vähentää tehokkaasti kameran säädinten ja vastaavien äänen siirtymistä ja tekee äänityksistä laadukkaita.

#### **WJ2-tuulisuoja**

Vähentää matalataajuista tuulen ääntä.

### **CS131-kantolaukku**

Laukkua voidaan käyttää myös pehmusteena vähentämään melua.

## **HUOMAA**

**•** Koska verkkolaitteen pääpistoketta käytetään verkkolaitteen irrottamiseen verkkovirrasta, liitä se helposti saatavilla olevaan pistorasiaan.

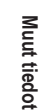

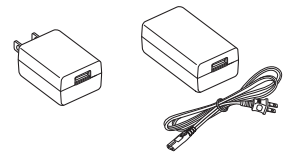

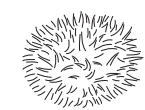

ווממממ

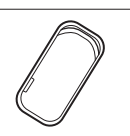

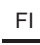

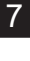

## $\bullet$  Ulkopuoli

• Pyyhi tallennin varovasti pehmeällä liinalla, jos se on likainen. Jos tallennin on erittäin likainen, kastele liina miedossa saippuavedessä ja purista siitä huolellisesti ylimääräinen vesi. Pyyhi tallennin ensin kostealla ja sitten kuivalla liinalla.

## s **Näyttö**

• Pyyhi varovasti pehmeällä liinalla.

## **HUOMAA**

**•** Älä käytä bentseeniä, alkoholia tai muita voimakkaita liuottimia äläkä kemiallisia puhdistusliinoja.

# Tekijänoikeus- ja tavaramerkkitiedot

- **•** Tämän asiakirjan tiedot voivat muuttua ilman erillistä ilmoitusta. Ota yhteyttä asiakastukikeskukseen viimeisimpiä tuotenimiä, mallinumeroita ja muita tietoja varten.
- **•** Tässä oppaassa olevat äänitallentimen näytöt ja tuotekuvat voivat poiketa todellisesta tuotteesta. Vaikka oppaan tietojen paikkansapitävyys on pyritty varmistamaan, siinä saattaa silti olla virheitä. Ota yhteyttä asiakastukikeskukseen, jos huomaat epäilyttävän kuvauksen, virheen tai puuttuvia tietoja tai sinulla on kysyttävää.
- **•** OM Digital Solutions Corporation on tämän oppaan tekijänoikeuden omistaja. Tekijänoikeuslain mukaan on kiellettyä kopioida tätä opasta tai levittää sen kopioita ilman tekijänoikeuden haltijoiden lupaa.
- **•** Emme vastaa mistään vahingosta tai tuottojen menetyksestä eikä mistään kolmansien osapuolten vaatimuksista, jotka aiheutuvat tuotteen virheellisestä käytöstä.

## Tavaramerkit ja rekisteröidyt tavaramerkit

- **•** IBM ja PC/AT ovat International Business Machines Corporationin rekisteröityjä tavaramerkkejä.
- **•** microSD, microSDHC ja microSDXC ovat SD Card Association -yhtiön tavaramerkkejä.
- **•** Tuote käyttää ääniaktivointitekniikkaa, joka on lisensoitu NTT Electronics Corporationilta.
- **• Bluetooth**®-sanamerkki ja -logot ovat Bluetooth SIG, Inc. -yhtiön omistamia rekisteröityjä tavaramerkkejä, ja OM Digital Solutions Corporation käyttää niitä lisenssillä. Muut tavaramerkit ja kauppanimet ovat omistajiensa omaisuutta.

Kaikki muut oppaassa esiintyvät merkit tai tuotenimet ovat omistajiensa tavaramerkkejä tai rekisteröityjä tavaramerkkjä.

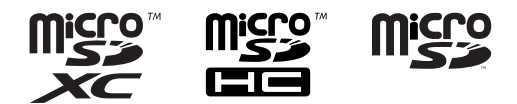

## Huomautuksia

## f **VAROITUS**

- s **Sammuta äänitallennin sairaalassa tai lähellä lääketieteellisiä sähkölaitteita.** Äänitallentimen sähköaallot saattavat vaikuttaa lääketieteellisten sähkölaitteiden toimintaan ja aiheuttaa laitevioista johtuvia onnettomuuksia.
- s **Pidä ainakin 15 cm etäisyyttä henkilöihin, joilla on sydämentahdistin.** Sähköaallot äänitallentimesta voivat vaikuttaa sydämentahdistimen toimintaan.
- s **Sammuta äänentallennin kun matkustat lentokoneella.** Langattomien laitteiden käyttö lennolla voi häiritä lentokoneen turvalaitteita.

### Kolmannen osapuolen ohjelmisto

THIS PRODUCT IS LICENSED UNDER THE AVC PATENT PORTFOLIO LICENSE FOR THE PERSONAL AND NONCOMMERCIAL USE OF A CONSUMER TO (i) ENCODE VIDEO IN COMPLIANCE WITH THE AVC STANDARD ("AVC VIDEO") AND/OR (ii) DECODE AVC VIDEO THAT WAS ENCODED BY A CONSUMER ENGAGED IN A PERSONAL AND NON-COMMERCIAL ACTIVITY AND/OR WAS OBTAINED FROM A VIDEO PROVIDER LICENSED TO PROVIDE AVC VIDEO. NO LICENSE IS GRANTED OR SHALL BE IMPLIED FOR ANY OTHER USE. ADDITIONAL INFORMATION MAY BE OBTAINED FROM MPEG LA, L.L.C. KATSO HTTP://WWW.MPEGLA.COM

Tämän tuotteen ohjelmisto voi sisältää kolmannen osapuolen ohjelmiston. Kaikkien kolmansien osapuolten ohjelmistoihin sovelletaan niiden omistajien tai lisenssinantajien ehtoja, joiden nojalla ohjelmisto myönnetään käyttöön.

Nämä ehdot ja mahdolliset muut kolmansien osapuolten ilmoitukset on annettu PDFmuotoisessa ohjelmistoilmoitustiedostossa osoitteessa

https://cs.olympus-imaging.jp/en/support/imsg/digicamera/download/notice/notice.cfm

Emme ole vastuussa paikallisten säädösten rikkomisesta, kun tätä laitetta käytetään ostomaan tai -alueen ulkopuolella.

7

# Tekniset tiedot

## Yleisiä tietoja

#### 4 **Tallennusmuodot**

Linear PCM -muoto FLAC-muoto MP3-tiedostomuoto

### 4 **Tulotaso**

−63 dBv

#### 4 **Näytteenottotaajuus**

Linear PCM/FLAC -muoto

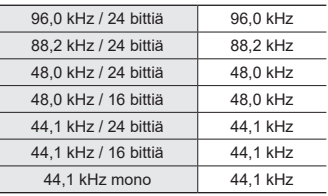

MP3-tiedostomuoto

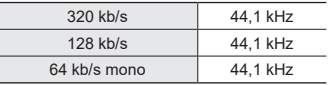

4 **Enimmäisteho**

230 mW (8 Ω:n kaiutin)

## 4 **Tallennusväline\***

Sisäinen NAND-flash-muisti: 16 Gt Yhteensopivat microSD-kortit: microSD-kortti microSDHC-kortti microSDXC-kortti

\* Osa tallennusvälineen muistikapasiteetista on varattu hallintaan, joten todellinen käytettävä kapasiteetti on aina hieman vähemmän kuin näkyvä kapasiteetti.

#### 4 **Bluetooth®-toiminnon tekniset tiedot**

Standardi: Version 5.0 tuki Lähetysteho: Luokka 1 Toimintaetäisyys: Näkökenttä n. 10m \* (max.) Toimintataajuus-alue: 2,4 GHz–2,4835 GHz 7 mW tai alle Modulaatiometodi: FHSS/GFSK Laiteohjelmisto: Versio 1.0 tai uudempi Yhteensopivat profiilit: A2DP (Advanced Audio Distribution Profile) AVRCP (Audio/Video Remote Control Profile)

Yhteensopiva pakkauksenhallinta: SBC (Subband Codec)

- \* Kommunikaation etäisyys on ohjeisarvo. Kommunikaation etäisyys voi vaihdella asennusympäristön olosuhteista riippuen.
- 4 **Kaiutin**

Sisäänrakennettu 18 mm:n halkaisijan pyöreä dynaaminen kaiutin

## 4 **Mikrofoni-/linjaliitin**

3,5 mm:n halkaisija; Mikrofoni: impedanssi: 2,2 kΩ Linja: impedanssi: 10 kΩ

## 4 **Kuulokeliitin**

3,5 mm:n halkaisija; Impedanssi: vähintään 8 Ω

4 **USB-johto** TA-KP29

## 4 **Virtalähde**

Paristot: Kaksi AAA-paristoa (malli LR03) tai kaksi BR404 nikkelimetallihydridiparistoa (käytä aina BR404-paristoja lataamiseen tallentimessa)

Ulkoinen virransyöttö: verkkolaite USBliitännällä (malli F-5AC; 5 VDC)

## 4 **Ulkomitat**

112,2 × 39,6 × 16,1 mm (ei sisällä suurinta projektiota)

### 4 **Paino**

78 g (sisältää paristot)

#### 4 **Käyttölämpötila**

 $0 - 42 °C$ 

## **Taajuusvaste**

## 4 **Äänitettäessä mikrofoni-/ linjaliittimestä**

Linear PCM/FLAC -muoto

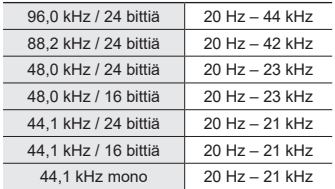

#### MP3-tiedostomuoto

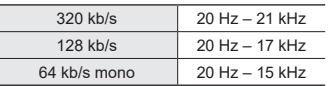

#### 4 **Toiston aikana**

20 Hz – 44 kHz (Taajuusvasteen ylä- ja alaraja ovat kulloisenkin tallennusmuodon mukaisia.)

## Pariston käyttöikä

Seuraavat arvot ovat viitearvoja.

## 4 **Äänitettäessä sisäänrakennetulla stereomikrofonilla (sisäinen muisti)**

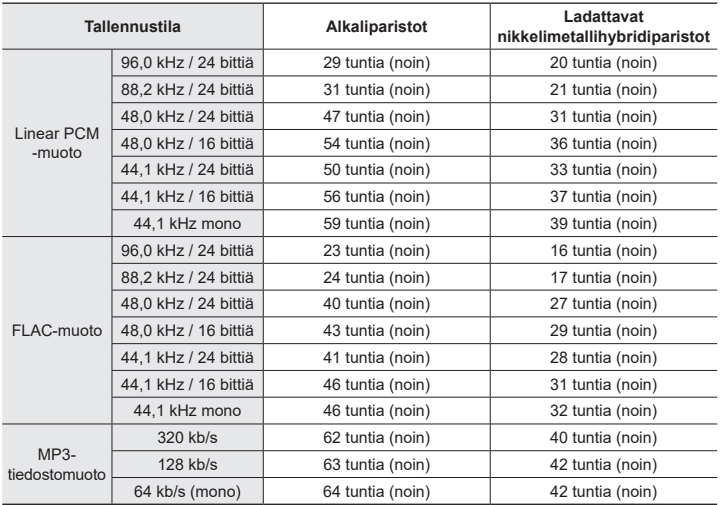

7Muut tiedot **Muut tiedot**

## 4 **Äänitiedoston toiston aikana**

Kaiutintoiston aikana

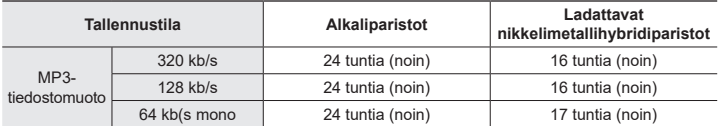

Kuuloketoiston aikana

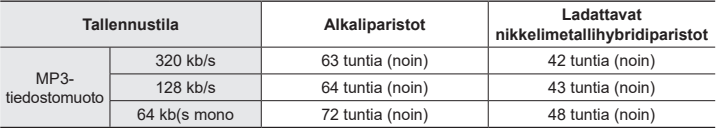

## **HUOMAA**

- **•** Tässä annetut pariston käyttöikää koskevat luvut on saatu sisäisessä testauksessa ([**LED**]: [**Off**]; [**Backlight**]: [**Off**]). Todellinen pariston käyttöikä vaihtelee suuresti pariston tyypin ja käyttöolosuhteiden mukaan (toimintoja, jotka vaikuttavat eniten pariston käyttöikään, ovat esiäänitys, melunesto, äänen tasapainotus, **Bluetooth**® ja toistonopeuden muutokset).
- **•** Toistuvasti käytettyjen ladattavien nikkelimetallihydridiparistojen käyttöikä on lyhyempi.
- **•** Pariston käyttöikä on lyhyempi, jos käytetään microSD-korttia.

## Äänitysajat

Seuraavat arvot ovat viitearvoja.

## 4 **Linear PCM -muoto**

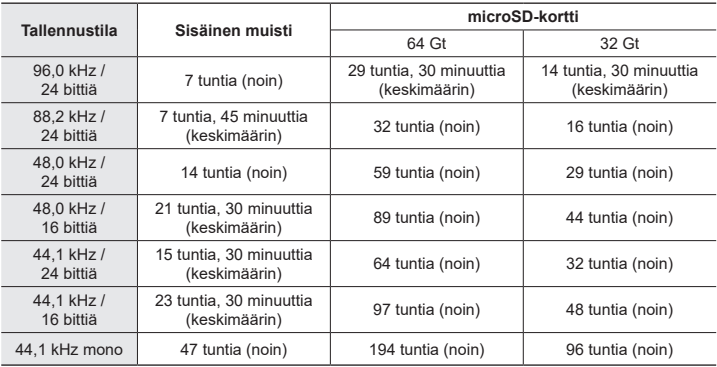

## 4 **FLAC-muoto**

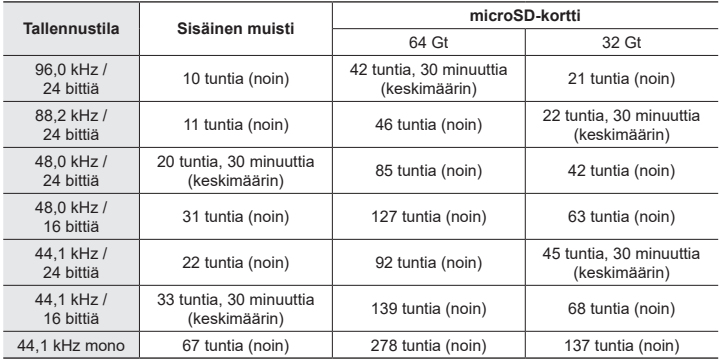

#### 4 **MP3-tiedostomuoto**

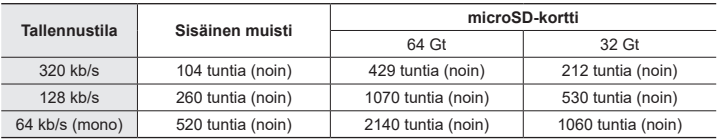

## **HUOMAA**

- **•** Todelliset äänitysajat voivat olla lyhyempiä kuin tässä näkyvät, kun lyhyitä äänityksiä tehdään toistuvasti (laitteen näyttämää käytettävissä olevaa/kulunut äänitysaikaa tulisi pitää viitteellisenä).
- **•** Saatavilla oleva äänitysaika vaihtelee myös eri microSD-korttien vapaana olevan muistikapasiteetin mukaan.

## Enimmäistallennusaika tiedostoa kohden

- **•** Enimmäistiedostokoko on noin 2 Gt linear PCM (WAV) -muodossa ja noin 4 Gt FLAC/ MP3-muodossa.
- **•** Riippumatta jäljellä olevasta muistista yksittäisen tiedoston enimmäisäänitysaikaa rajoittavat seuraavat arvot.

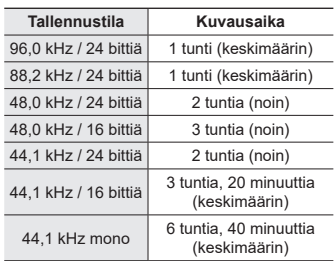

## 4 **Linear PCM -muoto**

#### 4 **MP3-tiedostomuoto**

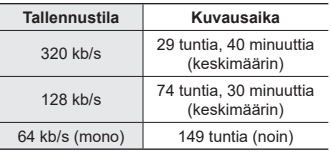

## 4 **FLAC-muoto**

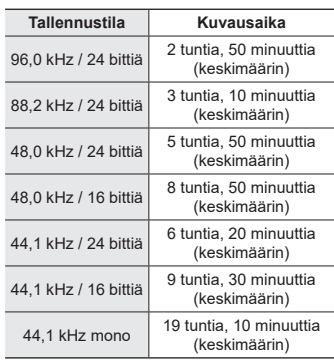

## **Linear PCM -tiedostot, joiden koko on yli 2 Gt**

Linear PCM -muodossa äänittäminen jatkuu vielä senkin jälkeen, kun tiedosto on saavuttanut 2 Gt:n koon.

- **•** Tuloksena oleva äänitys jaetaan tiedostoihin, jotka ovat kukin kooltaan enintään 2 Gt. Näitä äänityksiä kohdellaan erillisinä tiedostoina toiston aikana.
- **•** Jos 200. tiedosto on kooltaan yli 2 Gt, äänityksen loppuosan sisältävien tiedostojen säilyttämiseen luodaan uusi kansio. Jos 99 kansion raja on jo saavutettu, äänitys päättyy ilman, että uutta kansiota luotaisiin.

## **Yli 4 Gt:n kokoisten FLAC- tai MP3-tiedostojen tallentaminen.**

FLAC- ja MP3-muodossa äänittäminen päättyy automaattisesti, kun tiedosto saavuttaa enimmäiskoon (noin 4 Gt).

## Äänitettävissä olevien musiikkiraitojen (kappaleiden) määrä

Seuraavat arvot ovat viitearvoja.

16 Gt 3600 raitaa (noin)

(Nopeudella 128 kb/s, 4 minuuttia per raita)

**7**<br>Muttiedot **Muut tiedot**

> Huomaa, että äänitallentimen tekniset tiedot ja ulkonäkö voivat muuttua ilman erillistä huomautusta suorituskyvyn parantamiseksi tai muita päivityksiä varten.

# Varotoimet

**Lue tämä opas oikeaa ja turvallista käyttöä varten ennen äänitallentimen käyttöä. Kun olet lukenut tämän oppaan, säilytä se saatavilla myöhempää tarvetta varten.**

## **Tärkeitä varotoimia**

- **•** Tämän oppaan tärkeiden varotoimien vieressä on seuraavia symboleita ja nimikkeitä. Noudata näitä varotoimia aina, jotta välttyisit itsesi tai muiden vahingoittumiselta sekä omaisuusvahingoilta.
- **•** Varotoimityyppien merkitykset on kuvattu alla.

## f **VAARA**

**Varoitus välittömästä vaarasta, joka voi aiheuttaa kuoleman tai vakavan loukkaantumisen, jos laitteistoa ei käsitellä oikein.**

# f **VAROITUS**

**Varoitus tilanteesta, joka voi joissakin tapauksissa aiheuttaa kuoleman tai vakavan loukkaantumisen, jos laitteistoa käsitellään virheellisesti.**

# f **HUOMIO**

**Varoitus tilanteesta, joka voi joissakin tapauksissa aiheuttaa loukkaantumisen tai pelkkiä omaisuusvahinkoja, jos laitteistoa käsitellään virheellisesti.**

## **Äänitallentimen varotoimia**

## f **VAROITUS**

- s **Älä käytä äänitallenninta ympäristössä, jossa voi olla syttyviä tai räjähtäviä kaasuja.** Seurauksena voi olla tulipalo tai räjähdys.
- s **Älä yritä purkaa, korjata tai muokata äänitallenninta.** Seurauksena voi olla sähköisku tai

loukkaantuminen.

s **Älä käytä äänitallenninta samalla kun käytät ajoneuvoa (kuten polkupyörää, moottoripyörää tai autoa).**

Seurauksena voi olla liikenneonnettomuus.

s **Älä jätä äänitallenninta paikkaan, josta lapsi voi saada sen käsiinsä.** Ole huolellinen kun käytät

äänitallenninta lasten lähellä, äläkä jätä sitä valvomatta. Lapset eivät ymmärrä äänitallentimen varotoimia ja ovat siksi onnettomuusvaarassa:

- Kuulokejohto voi kietoutua vahingossa kaulan ympärille ja kuristaa.
- Käyttövirhe voi aiheuttaa loukkaantumisen tai sähköiskun.
- s **Jos huomaat, että äänittimestä tulee epätavallista hajua, ääntä, kuumuutta, palaneen hajua tai savua:**
	- 1Irrota paristot ja USB-yhteys välittömästi varoen polttamasta tai vahingoittamasta itseäsi. Käytön jatkaminen voi aiheuttaa tulipalon tai palovamman. (Älä kosketa ylikuumentunutta tuotetta paljain käsin.)
	- 2Ota yhteyttä ostopaikkaan tai huoltokeskukseen.
- s **Älä käytä USB-virtalähdettä auton tupakansytyttimen tai itse muunnellun virtalähteen kautta.** Se voi aiheuttaa ylikuumenemisen, tulipalon, sähköiskun tai viallisen toiminnan.
- Käytä vain microSD/microSDXC**muistikortteja. Älä koskaan käytä muuntyyppisiä kortteja äänitallentimessa.**

Jos muuntyyppinen kortti asetetaan äänitallentimeen vahingossa, älä yritä vetää sitä ulos voimalla. Ota yhteyttä korjaamoon tai huoltokeskukseen.

- s **Jos äänitallennin putoaa veteen tai vettä, metallia tai syttyvää ainetta joutuu sen sisään:**
	- 1Poista paristot välittömästi.
	- 2Ota yhteyttä ostopaikkaan tai huoltokeskukseen korjausta varten. Käytön jatkaminen voi aiheuttaa tulipalon tai sähköiskun.
- s **Älä käytä äänitallenninta lentokoneissa, sairaaloissa tai muissa paikoissa, joissa sähkölaitteiden käyttöä on rajoitettu, tai käytä sitä paikkojen ohjeiden mukaan.**
- s **Lopeta äänitallentimen käyttö, jos huomaat siitä tulevan epätavallista hajua, ääntä tai savua.**

Se voi aiheuttaa tulipalon tai palovammoja. Poista paristot välittömästi ja varo polttamasta itseäsi. Ota yhteyttä ostopaikkaan tai korjaamoon tai huoltokeskukseen. (Älä koske paristoja paljain käsin, kun poistat niitä. Poista paristot ulkona ja etäällä syttyvistä kohteista.)

s **Kun kuljetat äänitallenninta hihnasta, varo ettei se jää kiinni muihin esineisiin.**

# $\Lambda$  Huomio

s **Älä lisää äänenvoimakkuutta ennen toiminnon suorittamista.**

Se voi aiheuttaa kuulon vahingoittumisen tai menetyksen.

## **Paristot**

## f **VAARA**

- s **Älä aseta paristoja sytytyslähteiden lähelle.**
- s **Älä polta, lämmitä tai pura paristoja. Älä oikosulje paristojen positiivista ja negatiivista liitintä.**

Seurauksena voi olla tulipalo, halkeamia, syttyminen tai ylikuumeneminen.

- s **Älä juota liitäntöjä suoraan paristoihin. Älä väännä, muokkaa tai pura paristoja.**
- s **Älä yhdistä paristojen positiivista ja negatiivista liitintä toisiinsa.**

Se voi aiheuttaa ylikuumenemisen, sähköiskun tai tulipalon.

 $\bullet$  **Kun kannatat tai säilytät paristoja, aseta ne aina koteloon ja suojaa niiden liittimet. Älä kuljeta tai säilytä paristoja yhdessä metalliesineiden, kuten avainrenkaan kanssa.** Se voi aiheuttaa ylikuumenemisen,

sähköiskun tai tulipalon.

- s **Älä liitä paristoja suoraan sähkövirtaan tai auton tupakansytytinliitäntään.**
- s **Älä jätä paristoja kuumaan paikkaan, kuten suoraan auringonvaloon, ajoneuvon sisälle kuumana päivänä tai lähelle huoneen lämmitintä.**

Seurauksena voi olla tulipalo, palovamma tai loukkaantuminen, joka johtuu vuotamisesta, syttymisestä tai halkeamista.

# f **VAROITUS**

- s **Älä kosketa paristoja tai pidä niistä kiinni, jos kätesi ovat märät.** Seurauksena voi olla sähköisku tai toimintahäiriöitä.
- s **Älä käytä paristoja naarmuuntuneen tai vahingoittuneen kotelon kanssa.** Seurauksena voi olla tulipalo, halkeamia tai ylikuumeneminen.
- s **Älä aseta paristoja positiivinen/ negatiivinen liitin väärin päin.** Seurauksena voi olla vuoto, halkeamia, syttyminen tai ylikuumeneminen.
	- Älä käytä paristoja, joiden kotelotiiviste (eristyssuoja) on revennyt.
	- Poista paristot aina, kun äänitallenninta ei käytetä pitkään aikaan.
	- Kun hävität käytettyjä paristoja, eristä niiden liittimet teipillä ja hävitä ne paikallisten viranomaisten määrittämien säädösten mukaisesti.
	- Poista paristot äänitallentimesta heti, kun paristoista tulee käyttökelvottomia. Ne voivat aiheuttaa vuodon.
- s **Silmiin joutunut paristoneste voi aiheuttaa sokeutumisen. Jos paristonestettä joutuu silmiin, älä hankaa silmiä. Huuhtele ne sen sijaan välittömästi hanavedellä tai muulla puhtaalla vedellä. Mene heti lääkäriin.**
- s **Älä yritä ladata alkali- tai litiumparistoja tai muita kertakäyttöisiksi tarkoitettuja paristoja uudelleen.**

#### **• Pidä paristot poissa lasten ulottuvilta.**

Lapsi saattaa nielaista pariston. Pariston nieleminen voi aiheuttaa palovammoja, pehmytkudoksen perforoitumista ja kuoleman. Vaikeita palovammoja voi syntyä 2 tunnin sisällä nielemisestä. Jos paristo on nielty, mene heti lääkäriin.

- s **Älä upota paristoja makeaan veteen tai suolaveteen äläkä anna niiden liittimien kastua.**
- s **Lopeta paristojen käyttö, jos niissä esiintyy ongelmia, kuten vuotoa, värin muuttumista tai epämuodostumista.**
- s **Lopeta paristojen lataaminen, jos lataus ei ole päättynyt määritetyn latausajan jälkeen.**
- s **Vaatteilla tai iholla oleva paristoneste voi vahingoittaa ihoa, joten huuhtele paristoneste välittömästi pois hanavedellä tai muulla puhtaalla vedellä.**

# $\Lambda$  Huomio

- s **Älä sekoita täysiä ja tyhjiä paristoja keskenään.**
- s **Älä sekoita eri kapasiteetin, tyypin tai merkin paristoja.**
- s **Lataa kukin paristopari yhdessä.**
- s **Älä heittele paristoja äläkä altista niitä voimakkaille iskuille.**
- s **Lataa ladattavat paristot aina ennen käyttöä, kun niitä käytetään ensimmäisen kerran tai kun niitä ei ole käytetty pitkään aikaan.**

s **Ladattavilla paristoilla on rajoitettu käyttöikä. Kun tallentimen käyttöaika lyhenee määrätyissä olosuhteissa ladatessa, paristot ovat todennäköisesti vanhentuneet ja tulisi vaihtaa uusiin.**

s **Jos paristot korvataan vääränlaisella paristotyypillä, seurauksena voi olla räjähdysvaara. Noudata ohjeita, kun hävität käytettyjä paristoja.**

Huolehdi akkujen kierrätyksestä maapallon luonnonvarojen säästämiseksi. Muista peittää käyttökelvottomien akkujen navat ennen akkujen hävittämistä. Noudata myös aina paikallisia säädöksiä ja määräyksiä.

#### **Ladattavien paristojen hävittäminen**

s **Paristojen kierrättäminen auttaa säästämään luonnonvaroja. Kun hävität käytetyn pariston, peitä aina sen liittimet ja noudata paikallisia lakeja ja säännöksiä.**

#### **Käytön varotoimia**

- **•** Älä jätä äänitallenninta kuumaan tai kosteaan paikkaan, kuten suoraan auringonvaloon ajoneuvon sisälle tai rannalle kesällä.
- **•** Älä säilytä äänitallenninta kosteassa tai pölyisessä paikassa.
- **•** Jos äänitallennin kastuu tai kostuu, pyyhi kosteus heti pois kuivalla liinalla. Erityisesti kosketusta suolaveden kanssa pitää välttää.
- **•** Älä aseta äänitallenninta lähelle televisiota, jääkaappia tai muuta sähkölaitetta.
- **•** Estä hiekan ja mudan pääsy äänitallentimeen. Ne voivat tehdä laitteesta korjauskelvottoman.
- **•** Älä altista äänitallenninta kovalle tärinälle tai koville iskuille.
- **•** Älä käytä äänitallenninta kosteissa paikoissa.
- **•** Jos magneettikortti (kuten pankkikortti) asetetaan lähelle kaiutinta tai kuulokkeita, ne voivat aiheuttaa vikoja magneettikortin tietoihin.
- **•** Jos äänitallennin on lähellä sähkölampun johtoa, loisteputkivalaisinta tai matkapuhelinta äänityksen tai toiston aikana, saattaa kuulua häiriöitä.

**Varotoimet**

#### **<Tietojen menetyksen varotoimia>**

- **•** Sisäisen muistin ja microSD-kortin äänitetty sisältö voidaan menettää käyttövirheiden, laitevikoja tai korjauksen takia.
- **•** Jos sisältö on pitkään tallennettuna muistiin tai sitä käytetään toistuvasti, sisällön kirjoittaminen, lukeminen tai poistaminen ei välttämättä ole mahdollista.
- **•** On suositeltavaa tehdä varmuuskopioita tärkeistä äänitetyistä tiedoista ja tallentaa ne tietokoneen kiintolevylle tai muulle tallennusvälineelle.
- **•** Emme vastaa mistään vahingosta tai tuottojen menetyksestä, joka aiheutuu äänitettyjen tietojen menetyksestä, riippumatta sen aiheuttaneesta syystä.

#### **<Äänitettyjen tiedostojen varotoimia>**

- **•** Emme ole missään vastuussa äänitettyjen tiedostojen poistosta tai siitä, että niistä tulee toistokelvottomia, äänitallentimen tai tietokoneen vian takia.
- **•** Tekijänoikeudella suojatun materiaalin äänittäminen on sallittua vain silloin, kun äänite on vain henkilökohtaiseen käyttöön. Tekijänoikeuslaki kieltää muunlaisen käytön ilman tekijänoikeuksien omistajan lupaa.

### **<Äänitallentimen ja microSD-korttien hävittämisen varotoimia>**

**•** Vaikka alustaminen (☞ s. [133](#page-132-0)) tai poisto (☞ s. [74\)](#page-73-0) suoritetaan, vain sisäisen muistin ja/ta microSD-kortin tiedostohallinnan tiedot päivitetään eikä tallennettuja tietoja poisteta kokonaan. Kun hävität Äänitallenninta tai microSDkorttia, varmista, että tuhoat tai alustat sen ja äänität tyhjää kunnes äänitysaika loppuu, tai suoritat muun vastaavan toimenpiteen, jotta henkilökohtaisia tietoja ei voisi päätyä muiden käsiin.

julkaisuajankohta 2022.01.

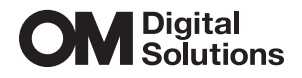

https://om-digitalsolutions.com/

© 2022 OM Digital Solutions Corporation<br>BS207800